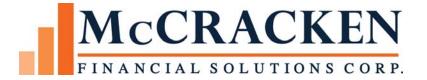

# Ginnie Mae Loan Setup and Monthly Reporting Release 19C

# Table of Contents

| TIMETABLE                                                       |      |
|-----------------------------------------------------------------|------|
| 1. INVESTOR VENDOR SETUP                                        |      |
| 2. CRITICAL GINNIE MAE LOAN SETUP INFORMATION                   |      |
| Associated Name Files                                           |      |
| Loan Master File – PMASTR                                       |      |
| Loan Type (System Information Table 63)                         |      |
| Other Escrow File (MIP) – POESC                                 | . 26 |
| Other Escrow File (Replacement Reserve) – POESC                 | . 29 |
| Reserve Type (System Information Table 2V)                      | . 31 |
| Investor Master File – PIMST                                    |      |
| Ginnie Mae Unique Loan Key                                      |      |
| Foreclosure Hold Code – System Control                          |      |
| 3. CONFIRM DAYEND/MONTHEND JOBSTREAM                            |      |
| 4. PROCESS NON-PAYOFF POOL LIQUIDATIONS                         |      |
| 5. RUN MONTHEND                                                 |      |
| 6. PRINT AND REVIEW MB634C                                      |      |
| 7. PRINT AND REVIEW MB616                                       | . 49 |
| 8. PRINT AND REVIEW LIQUIDATION REPORT MB654A_1 & MB654A_2      |      |
| 9. START REPORTING PROCESS                                      |      |
| 10. CREATE RPB CALL-IN REPORT                                   |      |
| 11. CREATE RPB FILE                                             |      |
| 12. EDIT 11710-A, POOL HISTORY RECORDS                          |      |
| 13. ADD NEW SECURITY HOLDERS                                    |      |
| 14. ENTER # OF CERTS IN NEWLY ISSUED POOLS-OBSOLETE             |      |
| 15. ADD CERTS FOR NEW POOLS & RECALCULATE PRO RATA SHARE.       |      |
| 16. ADD NEW CERTIFICATES FOR PREVIOUSLY ISSUED POOLS            |      |
| 17. SURRENDER CERTIFICATES FOR PREVIOUSLY ISSUED POOLS          |      |
| 18. UPDATE # CERTS IN POOL FOR 1 TO MULTIPLE XFERS-OBSOLETE     |      |
| 19. VERIFY APPLICABLE POOLS ARE NOT IN EXCEPTION STATUS         |      |
| 20. CREATE AND PRINT 11710-D                                    |      |
| 21. CREATE AND PRINT 11710-A                                    |      |
| 22. CREATE AND PRINT 11710E                                     |      |
| 23. RFS REPORTING                                               |      |
| RFS File Names                                                  |      |
| Ginnie Mae Loan Key Maintenance (File-PIMSTADL) - Option 1      |      |
| Ginnie Mae Additional Pool History (File-PIRPLHADL) - Option 2. |      |
| Ginnie Mae Loan Maintenance (File-PIRLL) – Option 3             |      |
| Ginnie Mae Sensitive Loan Record (File-PSENSLOAN)               |      |
| Ginnie Mae Various Loan Record (File-PVARLOAN)                  |      |
| Create GNMA RFS Reporting (File-PGNMARFS) – Option 4            |      |
| 24. UPDATE POOLS AND CREATE CERTIFICATE HISTORY                 |      |
| 25. CREATE CERTIFICATE HISTORY                                  |      |
| 26. REVIEW CERTIFICATE HISTORY EXCEPTION REPORT                 |      |
| 27. PERFORM POOL TO SECURITY RECONCILIATION                     | 117  |

| 28. CREATE AND PRINT 11714 (REMITTANCE ADVICE)            |  |
|-----------------------------------------------------------|--|
| 29. CREATE ELECTRONIC 11714 REPORTING FILE                |  |
| 30. CREATE PRELIMINARY CHECK/WIRE REPORT                  |  |
| <b>31. VERIFY AMOUNT AND CREATE CHECK WRITING RECORDS</b> |  |
| 32. RELEASE CUSTODIAL PROCESSING RECORD                   |  |
| 33. MISCELLANEOUS                                         |  |
| Loans in Pool                                             |  |
| Pool Search                                               |  |
| 34. SECURITY HOLDERS REGISTER                             |  |
| 35. WHIFIT REPORTING                                      |  |
|                                                           |  |

\* **Important Note:** After installing Release 19C, it is imperative that customers NOT take the 'Validate Pool in Exception Status' option from either the GinnieMae Agency Reporting>Security Holder Administration menu or the FHA Project Pools Agency Reporting>Security Holder Administration menu. Doing so will cause ALL of the Ginnie Mae pools to go into Exception status. This option can be run after the 'Update Pools From History and Create Certificate History' option from the GinnieMae menu has been run. The 'Validate Pool in Exception Status' program uses this logic for placing a pool in exception status: PIRCRT/CRCBAL = PIRPL/PLCBAL minus PIRPLH/PHTP. Since we changed how the GinnieMae pools get updated and we now use field PIRPLH /PHPOS (Principal of Securities this monthend) to update the pool balance, this formula no longer works because now PIRCRT/CRCBAL = PIRPL/PLCBAL. We have changed the program for GinnieMae so it no longer subtracts PIRPLH/PHTP which will work after the 'Update Pools From History and Create Certificate History' option from the GinnieMae menu has been run. We did not change the program for the FHA Project Pools.

# TIMETABLE

Below is the timetable and sequence of events for boarding and reporting on Ginnie Mae loans. Dates in the timetable use Reporting Cycle of 09/2008 as the example. The tasks need to be performed in this order to avoid Pools from going into 'Exception' status. Timetable updated based on APM 11-15 dated September 30, 2011.

| Timeframe:                                                                  | Description of Task:                                                                                                    | Dates for 09/2008:                          |
|-----------------------------------------------------------------------------|----------------------------------------------------------------------------------------------------|---------------------------------------------|
| Prior to boarding first Ginnie<br>Mae Loan                                  | Add new Investor Vendor – One Time Only                                                                                                    |                                             |
| Any time before the 15 <sup>th</sup> of the 1 <sup>st</sup> Reporting Cycle | Add Security Holder record for Book Entry Certificates –<br>One Time Only; Located on Page 34                                                                                                    |                                             |
|                                                                             | Confirm Dayend Jobstream – One Time Only                                                                                                    | 09/1/2008 –<br>09/30/2008                   |
| New Ginnie Mae Ioan passed<br>in Strategy                                   | Print and Review MB616 – Exception Report – Update Pool<br>Records with Certificate Information (not created in<br>Monthend; generated in dayend that new GNMA loan is<br>passed); Also, enter Maturity Date in Pool Record. | Dayend reports<br>for day loan is<br>passed |
| Last Day/Weekend of the<br>Month                                            | Run Monthend                                                                                                    | 09/30/2008                                  |
| After Monthend; prior to any reporting                                      | Print and Review MB634C – MBS Balance Reconciliation Report (created in Monthend)                                                                                                    | 10/1/2008                                   |
| After Monthend                                                              | Start Ginnie Mae Reporting Process                                                                                                    | 10/1/2008                                   |
| After Monthend; Due no later                                                | Create RPB Call-In Report (Security Balance and Guaranty                                                                                                    | 10/1/2008 -                                 |
| than 2 <sup>nd</sup> Business Day                                           | Fee Amounts)<br>Create RPB File, Print RPB Listing, and Call-In Balances                                                                                                    | 10/2/2008<br>10/1/2008 -<br>10/2/2008       |
| After Monthend; prior to submitting RFS                                     | Perform any necessary adjustments to Pool History (11710-<br>A)                                                                                                    | 10/1/2008 -<br>10/2/2008                    |
| After Monthend; Due no later than 4 <sup>th</sup> Business Day              | Corrections to RPB Balance Call In and RFS Critical<br>Exceptions must be Cleared                                                                                                    | 10/1/2008 –<br>10/6/2008                    |
|                                                                             | Update '# of Certificates' in new Pool records                                                                                                    | 10/1/2008 -<br>10/6/2008                    |
|                                                                             | Add newly issued Certificates for new Pools                                                                                                    | 10/1/2008 -<br>10/6/2008                    |
|                                                                             | Add newly issued Certificate(s) for previously issued Pools;<br>Surrender old Certificate(s)                                                                                                    | 10/1/2008 -<br>10/6/2008                    |
|                                                                             | Update '# of Certificates' in previously issued Pools if<br>transferring 1 to multiples                                                                                                    | 10/1/2008 -<br>10/6/2008                    |
|                                                                             | Verify all Pools with a Balance are not in 'Exception' Status                                                                                                    | 10/1/2008 -<br>10/6/2008                    |
|                                                                             | Create and Print 11710-D, if required.                                                                                                    | 10/1/2008 -<br>10/6/2008                    |
|                                                                             | Print 11710-A reports, if required.                                                                                                    | 10/1/2008 -<br>10/6/2008                    |
| After Monthend; Due no later than 2 <sup>nd</sup> Business Day              | RFS Reporting. Even though the Due Dates of some of the previous activities are after the 2 <sup>nd</sup> Business Day they should be completed prior to creating the RFS file.                                              | 10/1/2008 -<br>10/2/2008                    |
| Due no later than 10th<br>Business Day                                      | RFS High, Medium, and Low Exceptions must be Corrected.                                                                                                    | 10/1/2008 –<br>10/14/2008                   |
| Due no later than 10th<br>Business Day                                      | 11710-A and 11710-D Corrections                                                                                                    | 10/1/2008 –<br>10/14/2008                   |
| Prior to P&I Remittance; Due on 15th                                        | Update Pools from History – ONLY RUN ONCE                                                                                                    | 10/7/2008 –<br>10/15/2008                   |
|                                                                             | Perform Pool to Security Reconciliation                                                                                                    |                                             |
|                                                                             | Create Certificate History Records for Current<br>Reporting Month - ONLY RUN ONCE                                                                                                    |                                             |
|                                                                             | Review Certificate History Exception Report                                                                                                    |                                             |
|                                                                             | Create and Print Remittance Advices (11714)<br>Create 11714 Electronic File, if required.                                                                                                    |                                             |
|                                                                             | Run Preliminary Check/Wire Report and verify amounts                                                                                                    |                                             |
|                                                                             | Create Check/Wire Records                                                                                                    |                                             |
| Day of P&I Remittance; Due on the 15th                                      | Release Custodial Processing Record to Debit P&I<br>Remittance from Investor Vendor                                                                                                    | 10/15/2008                                  |
| After completing previous reporting cycle and last day of                   | Pass Ginnie Mae loans into Strategy for 1 <sup>st</sup> Reporting Cycle                                                                                                    | 10/15/2008 –<br>10/31/2008                  |

| the month for the 1 <sup>st</sup> Reporting |  |
|---------------------------------------------|--|
| Cycle                                       |  |

New Ginnie Mae loans should not be passed into Production until after that month's Ginnie Mae Reporting has been completed. As soon as a new Ginnie Mae loan is passed the Dayend will automatically create the Pool Record. **Need to enter the Pool Maturity Date so it prints on the Security Holder (Certificate) Register.** 

Once the Pool Record is added the new Pool will be included on the Ginnie Mae reports and in the RFS files. Therefore, the report totals will include data for a Pool which is not due to report until the following month. I.e. Initial Reporting Month for new Pool is October 2008. Therefore, the new Ioan should not be passed into Production until all the Reporting is completed for September 2008; after October 15<sup>th</sup> before October 31<sup>st</sup>.

The MB616 report is not generated at Monthend; it is a daily report. A Pool would only display on the report during the dayend that the loan is passed. Therefore, a step to review this report should be added to customer's internal procedures for passing a New Ginnie Mae Loan in Strategy. The dayend report should be reviewed every time a new Ginnie Mae Ioan is passed

#### 1. INVESTOR VENDOR SETUP

Prior to setting up the first Ginnie Mae Ioan on Strategy the applicable Investor Vendor record(s) must be created. Strategy allows multiple Ginnie Mae Investors to be setup. It may be helpful to use a different Investor Vendor # for the Ginnie Mae Construction Ioans. The Strategy 'Program ID' for Ginnie Mae is "G1". Strategy uses the 'Program ID' to determine what type of reporting is required.

#### Investor Vendor records are accessed as follows:

Tools>Maintenance>Vendor Maintenance (the Investor Vendor records will most likely by setup by a system administrator):

|     | Vendor Selection List | ×                      |
|-----|-----------------------|------------------------|
|     | Vendor List: INVESTO  | RS (V1)                |
|     | • Filter Criteria     | Vendor:                |
|     | C By Vendor Info      | Name: Contact:         |
|     |                       | OK Cancel <u>H</u> elp |
| Sav | e Changes & Exit      |                        |

Investors #600, 601, and 602 have been setup as Ginnie Mae Investors and the significance of various critical fields contained in the vendor record are noted below. Investors 600 and 601 are tied to the same Seller/Servicer (Issuer). The

values entered in the setup will control the Reporting and Accounting functions performed by Strategy.

📊 Vendor Maintenance Investor # Name Program ID Address Line 1 Address Line 2 Address Line 🔺 00100 D2 Inv 100 External loans COMMERCIAL (D2) 00200 D2 Inv 200 Internal COMMERCIAL (D2) 00300 D2 Inv 300 Daily Remit Externa COMMERCIAL (D2) 00400 D2 Inv 400 External IDA loans COMMERCIAL (D2) D2 Inv 500 Ext Participant 00500 COMMERCIAL (D2) 00510 D2 Inv 510 Int Participant COMMERCIAL (D2) COMMERCIAL (D2) 00520 D2 Inv 520 Ext Participant 00600 GinnieMae-1st Inv Issuer: 3344 GNMA POOL (G1) GinnieMae- Issuer:33444 3006 Gough Street Apartment #101 00602 GinnieMae-Different Issuer GNMA POOL (G1) GinnieMae-Sub Service Issuer Address Line 3 Address Line 2 00610 Freddie Mac A2 FREDDIE MA (A2) 00620 FNMA MBS C5 FNMA MBS (C5) • • Sys Info ID: V1 - Investors Contact Information \* Program ID: GNMA POOL (G1) Investor # 00601 Deal Type: • Transaction ID: X Name: GinnieMae-2nd Inv Issuer: 3344 IRP: 33440000000 Address Line 1: GinnieMae- Issuer:33444 eller/Servicer # Address Line 2: 3006 Gough Street RPB Report ID#: 07833344A6 Address Line 3: Apartment #101 Telephone #: () -Address Line 4: San Francisco, CA 94123 Check Batch # 60 Tax ID: Contact: Payee Name: **Reporting Level Info** Internal Investor: NO (N) 💽 ◀ ດດທາດທາດດ Securitization Date: Servicing Role: Sub Class (4): Int Inv Acct Meth: Custodial Accounting Line of Business (5): -• Type (1): • Fund Source (6): -Consolidation Group (2): Currency: US DOLLARS (USD) -G/L Company (3): MFS GNMAL (06) ▼ Do Not advance T&I Escrow Y/N: • OK Apply Select Cancel Help

There are multiple screens to the Investor Vendor record and most of them are accessed from Right>Mouse options. This is the initial screen:

- The 'Program ID' must = "G1"
- Enter Issuer Name & Address information in Address Lines 1-4; prints on 11710A, 11710E, and 11710D reports. If there are multiple investors for the same Seller/Servicer # (Issuer), recommend setting this data up to be the same in all vendor records.
- 'Seller/Servicer #' must be entered in the 1<sup>st</sup> position followed by zeroes in order to populate your number in the various files and reports.
- Enter "Issuer RPB Report ID #" so it prints on the 11710D Summary report.
  - This should also be file maintained in all existing G1 Investor Vendor records.
- 'Internal Investor' must = "N"

#### **Right Mouse Option – Bank Accounts:**

| Custodial Accounts        |                       |                    | _         |
|---------------------------|-----------------------|--------------------|-----------|
| Custodial P&I:            | Bank: TEST BANK (006) | DDA # 600-115      | -         |
| Deposit Clearing:         | Bank: TEST BANK (006) | 💌 DDA # 600-111 💌  | -         |
| Disbursement Clearing:    | Bank: TEST BANK (006) | ▼ DDA # 600-222 ▼  | •         |
| Custodial Suspense:       | Bank: TEST BANK (006) | DDA # 600-115      | •         |
| Custodial Escrow:         | Bank: TEST BANK (006) | DDA # 600-225      | -         |
| Custodial Balances        | 8                     |                    |           |
| Principal Balance:        | 29,573,626.06         | Suspense Balance:  | 69,200.00 |
| Interest Balance:         | 8,365,634.39          | Other Funds:       | .00       |
| Escrow Balance:           | 1,772,695.57          | Escrow Buffer Bal: | .00       |
| Escrow Bank Accounts      |                       |                    |           |
| Escrow Disburse Clrg:     | Bank:                 | ▼ DDA #            | ·         |
| P&I Check Writing:        | Bank:                 | ▼ DDA #            | -         |
| Escrow Check Writing:     | Bank:                 | DDA #              | •         |
| Correspond Oper Acct:     | Bank:                 | DDA#:              | r         |
| Corporate Cash Account In | formation             |                    |           |
| Bank #: 1                 | EST BANK (006) 🔽 🛄    | DDA # 600-333 🔽    | 3         |
|                           |                       |                    |           |

This is where the user sets up the various Clearing, Custodial and Corporate bank accounts. The Ginnie Mae Investor has been setup so that all borrower payments are deposited into a 'Deposit Clearing' account and then the appropriate funds are debited from the 'Deposit Clearing' account and credited to the Ginnie Mae P&I and T&I, and Corporate Cash accounts.

If the 'Custodial Suspense' DDA is the same as the 'Custodial P&I' DDA in the Investor Vendor record then the Suspense Balance (Escrow 6) as of cutoff will be reported in the pool's 11710A, Section 5B3 – Other.

If the 'Custodial Suspense' DDA is the same as the 'Custodial Escrow' DDA in the Investor Vendor record then the Suspense Balance (Escrow 6) as of cutoff will be reported in the pool's 11710A, Section 5B1 – Tax and Insurance Funds.

#### **Right Mouse Option – Remittance Information:**

| Vendor Remittance Informa   | tion                   |                |                  |                     |                  |                                         |
|-----------------------------|------------------------|----------------|------------------|---------------------|------------------|-----------------------------------------|
| Investor: 00600 GinnieMa    | e-1st Inv Issuer: 3344 | Pro            | gram ID: G1_GNN  | IA POOL (G1)        |                  |                                         |
| Business Calendars          | Business Calendar f    | or Cutoff ar   | d Remit dates:   |                     |                  |                                         |
| Business Calendar C         |                        | ▼              |                  | ss Calendar Optio   | n:               | •                                       |
| Cutoff Information          | 546. j                 |                | Duoino           | so caloridar optio  | ··· j            |                                         |
| Next Cutoff Base D          | ate: 06/30/2015        |                |                  |                     |                  |                                         |
| Next Cutoff D               | ate: 06/30/2015        |                | Consider Un      | pd Sched Pmt Del    | a: 🔽             |                                         |
| Last Cutoff Base D          |                        |                |                  | Hold Postin         |                  | -                                       |
| Last Cutoff D               | ate: 05/31/2015        |                |                  |                     | e: 06/15/2015    |                                         |
| Cutoff Frea Meth            | od: MONTHLY (M)        | -              |                  | Distribution Dat    |                  |                                         |
| Cutoff Freque               |                        | _              | Sta              | rt Collection Perio |                  |                                         |
| Balance Due Last Cu         |                        | .00            |                  | nd Collection Perio |                  |                                         |
| Critical Dates              |                        |                |                  |                     |                  |                                         |
| Recalculation Date:         | 00/00/0000             | Reporting Dat  | e: 00/00/0000    | IRP Supplementa     | Report Date: 0   | າກດາກດດດ                                |
| Prior Recalculation Date:   |                        | emittance Dat  |                  | and explored        | User Date 1: 0   |                                         |
| Determination Date:         | 00/00/0000             | stribution Dat |                  |                     | User Date 2: 00  |                                         |
| Prior Determination Date:   | 00/00/0000             |                | e: 00/00/0000    |                     | Osci Dulo 2.] Oc | ,,,,,,,,,,,,,,,,,,,,,,,,,,,,,,,,,,,,,,, |
| Remittance Instructions —   | 00/00/0000             |                |                  |                     |                  |                                         |
| ext Remittance Base Date:   | 06/01/2015             | llen Gro       | s Cust: NO (N)   | T Fuene             | nse Escrow: No   | 2.00                                    |
| Next Remittance Date:       | 06/01/2015             |                | DSS P&I: NO (N)  |                     | ate Charge: N    |                                         |
| ast Remittance Base Date:   |                        |                | Net P&I: YES (Y  | `                   | oss Gr Rent: N   | <u> </u>                                |
| Last Remittance Date:       |                        |                | gent Int: NO (N) |                     | Fround Rent: NO  |                                         |
| Remit Freg Method:          |                        | <b>•</b>       | Taxes: NO (N)    |                     | Print Check: NO  |                                         |
| Remit Freq:                 | 0001                   | - Ins          | urance: NO (N)   |                     | Remittance: YE   | <u> </u>                                |
| Weekly Remittance Day:      | 0                      |                | CTOW 3: NO (N)   |                     | v Excess Yld: N  |                                         |
| Minimum \$ to Remit:        |                        |                | Crow 4: NO (N)   |                     | Non-Guaran: Gl   | · · _                                   |
| P&I Test #:                 | 1                      |                | CTOW 5: NO (N)   | ▼ Coolerent of      |                  |                                         |
| Payoff Formula:             | <b></b>                | _              |                  |                     |                  |                                         |
| Int Basis for Loan Adv:     |                        | Remittance I   | File Type:       | •                   |                  |                                         |
| Remittance Instruction:     |                        |                | ,                |                     |                  |                                         |
| ate Charge Information      | ,                      |                |                  |                     |                  |                                         |
| Percent Due Servicer:       | 100.000000000000       |                | Max Amt Due S    | ervicer:            |                  |                                         |
| Initial Amount to Servicer: |                        |                | Amt Tied to I    | Prin Bal:           |                  |                                         |
|                             |                        |                | OK               | Cancel              | Apply            | Help                                    |
| Changes & Exit              |                        |                |                  |                     |                  |                                         |

- This screen sets up the Cutoff and Remittance parameters for the Investor. Both the Cutoff and Remittance Dates are setup as Once a Month.
- Hold Posting = "Y" means Strategy will <u>not automatically</u> debit the Investor principal and interest funds. This allows the user to review the Strategy created Investor Custodial Processing entries prior to releasing and debiting the funds from the P&I account.
- In order for the Net P&I to be deposited into the Ginnie Mae P&I Custodial account you must set 'Dep Gross Cust' and 'Remit Gross P&I' = "N" and 'Remit Net P&I' = "Y". By doing this the Guaranty and Servicing Fee

Ginnie Mae Loan Setup and Reporting Process at R19C Prepared by: Karla Ferguson

July 2018 Page 8 of 140 amounts collected will be deposited into the identified Corporate Cash account and only the Net P&I is remitted. Otherwise, set 'Dep Gross Cust' = "Y" (servicing and guaranty fees will be deposited into P&I Custodial DDA).

• 'Percent Due Servicer': enter the percentage of servicing fees collected that will be retained by Servicer. Remainder will be remitted to Investor(s).

| Right    | Mouse | Ontion | -Accounting | Information. |
|----------|-------|--------|-------------|--------------|
| i ligini | mouse | opuon  | Accounting  | mormation.   |

| Investor<br>G/L Accou              | : 00600 GinnieM                                         | lae-1st Inv Is            | suer: 334 | 14    | Program ID:                                              | G1 GNM                                   | A POOL (G                          | ¥1)              |  |
|------------------------------------|---------------------------------------------------------|---------------------------|-----------|-------|----------------------------------------------------------|------------------------------------------|------------------------------------|------------------|--|
|                                    |                                                         | 010100000                 |           |       | Escrow Advan                                             | ces: 1001                                | 001040000                          | 000 💌            |  |
|                                    |                                                         | 0010200000                |           |       | Trans Clear                                              | Out: 1001                                | 001050000                          | 000 💌            |  |
| Disbursem                          | ent Clear: 10010                                        | 010300000                 |           |       |                                                          |                                          |                                    |                  |  |
| L Control                          | Accounts                                                |                           |           |       |                                                          |                                          |                                    |                  |  |
| GÆ                                 | G/L Company                                             | , E                       | xcess     |       | Discount                                                 | Guara                                    |                                    | Servio           |  |
| Control #                          | MFS GNMAL (                                             | 201                       | Yield     | 000.4 | Yield                                                    | Fee<br>100100108                         |                                    | Inco<br>10010010 |  |
|                                    |                                                         |                           | 51000000  | 100   | 00100101000000                                           | 100100100                                |                                    | 13010310         |  |
|                                    |                                                         |                           |           |       |                                                          |                                          |                                    |                  |  |
| ٩ [                                |                                                         |                           |           |       |                                                          | ]                                        |                                    |                  |  |
| ·                                  | rol Detail                                              |                           |           |       |                                                          | ]                                        |                                    |                  |  |
| GAL Cont                           | Control #                                               |                           |           |       |                                                          | y Fee: 100                               |                                    |                  |  |
| G/L Cont<br>G/L C<br>G/L C         | Control #<br>Company: _MFS                              | GNMAL (06                 |           |       | Service Fee In                                           | come: 100                                | 10010900                           | 0000 -           |  |
| GAL Cont<br>GAL C<br>GAL C<br>Exce | Control # Company: MFS<br>company: MFS<br>company: 1001 | GNMA L (06)<br>0010600000 |           |       | Service Fee In<br>Service Fee Ex                         | <b>come:</b> 100<br>pense: 100           | 10010900<br>10011000               | 0000 -           |  |
| GAL Cont<br>GAL C<br>GAL C<br>Exce | Control #<br>Company: _MFS                              | GNMA L (06)<br>0010600000 |           | •••   | <b>Service Fee In</b><br>Service Fee Ex<br>Service Fee L | come: 100<br>pense: 100<br>iability: 100 | 10010900<br>100110000<br>100111000 | 0000 -<br>0000 - |  |
| G/L Cont<br>G/L C<br>G/L C<br>Exce | Control # Company: MFS<br>company: MFS<br>company: 1001 | GNMA L (06)<br>0010600000 |           | •••   | Service Fee In<br>Service Fee Ex                         | come: 100<br>pense: 100<br>iability: 100 | 10010900<br>100110000<br>100111000 | 0000 -<br>0000 - |  |

After the Ginnie Mae Investor Vendor record is setup the loans can be boarded and passed.

# 2. CRITICAL GINNIE MAE LOAN SETUP INFORMATION

There are critical fields and loan setup criteria unique to Ginnie Mae loans. These key data points are referenced in this section. This data resides in the following files: Master File, System Information, Loan Collateral, Property, Other Escrow for MIP & Reserves, Investor Master File, RFS Files, and System Control.

A few screen shots from the 'Loan Entry' module have been included to reference some of the differences between accessing information from 'Loan Entry' versus a loan in Production.

If the user is boarding or entering a new loan manually into Strategy the module is accessed as follows: File>Module List>Loan Entry:

| Pending Loans<br>Account # | Currency                             | Name          | Principal    | Closing Date | Pass Status            | Date Passed  | Check # | Edit Status |
|----------------------------|--------------------------------------|---------------|--------------|--------------|------------------------|--------------|---------|-------------|
| Accounty                   | Туре                                 | Hand          | Balance      | closing bate | Y = Pass<br>P = Passed | Duic Fussion | CHOOK   | Luit Status |
| 000000445                  | US DOLLARS (USD)                     | Ferguson Plaz | 4,000,000.00 | 06/21/2008   | Р                      | 07/17/2008   |         | PASS        |
| 000000446                  | US DOLLARS (USD)                     | Ferguson Vall | 2,000,000.00 | 06/23/2008   | Р                      | 07/17/2008   |         | PASS        |
| 000000447                  | US DOLLARS (USD)                     | Ferguson Mnr  | 8,000,000.00 | 06/20/2008   | P                      | 09/01/2008   |         | PASS        |
|                            | US DOLLARS (USD)                     | Joshua        | 1,500,000.00 | 06/15/2008   | Р                      | 07/02/2008   |         | PASS        |
| 054561234                  | US DOLLARS (USD)                     |               | .00          | 00/00/0000   |                        | 00/00/0000   |         |             |
| 500001234                  | US DOLLARS (USD)                     |               | .00          | 00/00/0000   |                        | 00/00/0000   |         |             |
| 500256452<br>500547880     | US DOLLARS (USD)                     | la alessa     | .00          | 00/00/0000   |                        | 00/00/0000   |         |             |
| 555555555                  | US DOLLARS (USD)<br>US DOLLARS (USD) | Joshua        | 1,500,000.00 | 06/12/2008   | Р                      | 07/02/2008   |         | PASS        |
| 970000012                  | US DOLLARS (USD)                     | sittard       | 100,000.00   | 05/01/2008   |                        | 00/00/0000   |         | FAIL        |
| 970000012                  | US DOLLARS (USD)                     | Sillaru       | 100,000.00   | 00/00/0000   |                        | 00/00/0000   |         | FAIL        |
|                            |                                      |               |              |              |                        |              |         |             |

## Associated Name Files

The Primary and Additional Borrowers' information is setup in the Loan Administration module which is accessed as follows: File>Module List>Loan Administration. Go to the 'Customer Info' tab.

| STRATEGY CS - [Loan Administration =            | lelp                                            |                                                                                                    |                                    |                           | ∎×<br>₽× |
|-------------------------------------------------|-------------------------------------------------|----------------------------------------------------------------------------------------------------|------------------------------------|---------------------------|----------|
|                                                 | · ≫ ≣· ₴ · ₴ ≊ @ I I<br>I & E A III · ¥ ● I ×   | ₽<br>₽                                                                                                    |                                    |                           |          |
| 👮 Customer Info 🛛 🔠 Master Info                 | Pending Change Master/LIP                       | # Deferred Revenue & Expenses                                                                                    | Holdbacks                          | Analysis & Reporting Info |          |
| Associated Names     Inactive     Customer Info | Primary Primary N<br>Borrower Contact           | ame/Address Line 1                                                                                               | Name/Add                           | Iress Line 2              |          |
|                                                 | Yes AMERRICA MANAGEN                            |                                                                                                    | Billerica<br>84 GOLDEN VIEW STREET |                           |          |
|                                                 |                                                 |                                                                                                    |                                    |                           |          |
|                                                 |                                                 |                                                                                                    |                                    | Þ                         |          |
| Form<br>AMERF<br>Billerici<br>Ma                | natted Name/Address                             | Primary Borrower Primary Contact<br>Tax ID#: 9547<br>Language: ENG<br>Telephone#: 1 877<br>Fax#: 1 877<br>Email: | .ISH<br>7-307-5215                 | ☐ Inactive                |          |
| Contac<br>Relation                              |                                                 | 07/17/2008 End Date: 00/00/0000                                                                                  | Relationship End Reason:           |                           |          |
| Assoc                                           | tiated Name Roles<br>tive Role Type<br>BORROWER | Sub-Role Type                                                                                                    | Liability %                        | Liability \$              |          |
|                                                 | ict Information                                 |                                                                                                    |                                    | <b>&gt;</b>               |          |
|                                                 | e of Contact Info Description                   |                                                                                                    |                                    | Information               |          |
|                                                 |                                                 |                                                                                                    |                                    | Þ                         | Ţ        |
| Ready                                           |                                                 |                                                                                                    | ): 10/01/2008 KJF17DEMO            | Bel: 17 09/06/2011 12:0   | )8:45    |

The 'Primary Borrower' record information is captured and populated in the Ginnie Mae Sensitive Loan Record (File - PSENSLOAN) in the 'First Name 1' and 'Last Name 1' fields. The RFS file contains the following fields: Tax ID#/SSN #, First and Last Name or Company Name.

A new 'Role Type' of "GMAB" has been created to identify any Additional Borrower records that should be reported in the Ginnie Mae RFS Sensitive Record. 'Role Type' resides in the Strategy Maintained System Information Table Id – "R5".

| Code ID: R5  | ROLE TYPE                                 |                   |
|--------------|-------------------------------------------|-------------------|
| Code Size: 2 | Strategy Maintained Code                  |                   |
| Code         | Full Description                          | Short Description |
| BORR         | BORROWER                                  | BORROWER          |
| сово         | CO-BORROWER                               | COBORROWER        |
| GMAB         | GNMA RFS ADDITIONAL BORROWER              | GNMA RFSAB        |
| GUAR         | GUARANTOR                                 | GUARANTOR         |
| OTHR         | OTHER                                     | OTHER             |
| PRIN         | PRINCIPAL                                 | PRINCIPAL         |
| Code: GMAB   |                                           |                   |
|              | escription: GNMA RFSAB                    |                   |
| Full C       | Description: GNMA RFS ADDITIONAL BORROWER |                   |
| Sort D       | Description: GNMA RFSAB                   |                   |
| Select       | OK Cancel                                 | Apply Help        |

| STRATEGY CS - [Loan Administration => 00000     | 00444 [USD] - Ferguson Mnr] |                                               |                          |                           | ×        |
|-------------------------------------------------|-----------------------------|-----------------------------------------------|--------------------------|---------------------------|----------|
| File Edit Tools Additional Window Help          |                             |                                               |                          |                           | - B ×    |
| 📲 📲 📾 🛍 🖫 🏄 🖽 🗷 🐲 🏏                             | 🗄 * 🔁 * 🚔 🖾 🕫 🗉 🎑           | 1                                             |                          |                           |          |
| 🔊 🕈 🖬 🕈 🕊 🖷 👯 🏕 🗅 🔯 🚼 🗠                         | je 🗛 🔤 🖌 🎽 🖉 🗶 🗙            | <b>Q</b> +                                    |                          |                           |          |
| 👷 Customer Info 🛛 🔠 Master Info 🛛 🔇             | Pending Change Master/LIP   | 🞏 Deferred Revenue & Expenses                 | Holdbacks                | Analysis & Reporting Info |          |
| Associated Names     Inactive Primar     Borrow |                             | Name/Address Line 1                           | Name/A                   | ddress Line 2             |          |
| Yes                                             | AMERRICA MANAG              | EMENT CORPORATION                             | Billerica                |                           |          |
|                                                 | ROBERT FRANCINI             |                                               | 34 GOLDEN VIEW STREET    |                           |          |
|                                                 |                             |                                               |                          |                           |          |
|                                                 |                             |                                               |                          | Þ                         |          |
| Name/Addres                                     | ss ID: 11 📰 🗔               | Primary Borrower 🔲 Primary Contact            | Include in Acct Search   | ch 🔲 Inactive             |          |
| - Formatted Na                                  |                             |                                               |                          |                           |          |
| ROBERT FRANC                                    |                             | D add GNMA RFS Tax ID#: 3453<br>Language: ENG |                          |                           |          |
| COLUMBUS, OH                                    |                             | Telephone#: 1 87                              |                          |                           |          |
|                                                 | Export                      |                                               | 7-631-1234               |                           |          |
|                                                 | Contact Inform<br>Roles     | Email:                                        |                          |                           |          |
| Contact:                                        |                             |                                               |                          |                           |          |
| Relationship:                                   | ✓ Start Date                | 09/01/2008 End Date: 00/00/0000               | Relationship End Reason: | <b></b>                   |          |
| - Associated Na                                 | me Roles                    |                                               |                          |                           |          |
| Inactive                                        | Role Type                   | Sub-Role Type                                 | Liability %              | Liability \$              |          |
| GN                                              | MA RFS ADDITIONAL BORROWER  |                                               | .000000000               | 000                       |          |
|                                                 |                             |                                               |                          |                           |          |
| Contact Inform                                  |                             | 1                                             |                          |                           |          |
| Type of Cont                                    | act Info Descriptio         | n                                             |                          | Information               |          |
|                                                 |                             |                                               |                          |                           |          |
|                                                 |                             |                                               |                          | F                         |          |
|                                                 |                             |                                               |                          | 1                         | ┛        |
| Ready                                           |                             |                                               | D: 09/01/2008 KJF17DEMC  | D Rel: 17 07/13/2011 21:  | 33:16 // |

If there are Additional Borrower Records that need to be included in the Ginnie Mae RFS Sensitive Record they need to be added with the GNMA RFS Additional Borrower Role Type ("GMAB"). Right mouse click on the main screen and go to 'Roles'. The 'Associated Name Roles' information is stored in file – PROLELOAN. Associate the 'Role Type' with the Additional Borrower Record.

| Asso   | ociated Name Roles   |                   |       |       |           |       |             | ×         |
|--------|----------------------|-------------------|-------|-------|-----------|-------|-------------|-----------|
| Name:  | ROBERT FRANCINI      |                   |       |       |           |       |             |           |
| Inacti |                      | ole Type          |       | Sub-R | tole Type |       | Liability % |           |
|        | GNMA RFS ADDIT       | IONAL BORROWER    |       |       |           |       | .0000000000 |           |
|        |                      |                   |       |       |           |       |             |           |
|        |                      |                   |       |       |           |       |             |           |
|        |                      |                   |       |       |           |       |             | $\square$ |
|        |                      |                   |       |       |           |       |             |           |
|        |                      |                   |       |       |           |       |             |           |
|        |                      |                   |       |       |           |       |             |           |
|        |                      |                   |       |       |           |       |             |           |
|        |                      |                   |       |       |           |       |             |           |
|        |                      |                   |       |       |           |       |             |           |
|        |                      |                   |       |       |           |       |             |           |
|        |                      |                   |       |       |           |       | •           |           |
|        | ole Detail Informati | on                |       |       |           |       |             |           |
|        |                      | GNMA RFSAB (GMAB) |       |       | Inactive: |       |             |           |
|        | Sub-Role Type:       |                   | -     |       |           |       |             |           |
|        | Liability %:         | .0000000          | 00000 |       |           |       |             |           |
|        | Liability \$:        |                   | .00   |       |           |       |             |           |
|        |                      |                   |       | ок    | Cancel    | Apply | Help        | 1         |
|        |                      |                   |       |       |           |       |             |           |
| Ready  |                      |                   |       |       |           |       |             |           |

The Additional Borrower information is captured and populated in the Ginnie Mae Sensitive Loan Record (PSENSLOAN) in the 'First Name 2 - 5' and 'Last Name 2 - 5' fields. The RFS file contains the following fields: Tax ID#/SSN #, First and Last Name or Company Name.

#### Loan Master File – PMASTR

The first file containing pertinent Ginnie Mae Ioan information is the Loan Master File, Strategy File – PMASTR. If the user is in Loan Entry they would access the Master File as follows: Tools>Loan Entry Modules>Loan Administration. Click on the 'Master Info' tab.

| 🖥 File Edit Tools Additional 🕅                                                                                                  | istration => 000000445 [USD] - Ferguson Plaz (LOAN ENTRY)]<br>Window Help                                                                                                    | _ <u>_</u> <u>_</u> <u>_</u> <u>_</u> <u>_</u> <u>_</u> <u>_</u> <u>_</u> <u>_</u> <u>_</u> |
|----------------------------------------------------------------------------------------------------|----------------------------------------------------------------------------------------------------|---------------------------------------------------------------------------------------------|
|                                                                                                    | laster Info The Pending Change Master/LIP In The Deferred Revenue & Expenses In Holdbacks In Analysis & Report                                                                                                    | ing Info                                                                                    |
| Esc/LateChg/Default     Di.A.L.     PReporting     Tiered Service Fee     Period to Date(1)                                     | Bill/Payment Frequency:         1         Interest Rate%:         5.7500000000000           Payment Type:         REG AMORT (P)         Interest Rate%:         0.00000000000000000000000000000000000                                                                                                    |                                                                                             |
| <ul> <li>➡ Period to Date(2)</li> <li>➡ Commercial/Balloon</li> <li>➡ Interest Reserve</li> <li>➡ Valuation Analysis</li> </ul> | Business Calendar:       Image: Calendar:       Image: Calendar:       <                                                                                                    |                                                                                             |
| <ul> <li>Prepayment Premiums</li> <li>Ee Information</li> </ul>                                                                 | Bus Cal Options Accrual End Date: <ul> <li>Pmt App String:</li> <li>NOT APPLIC (N)</li> <li>Accrual Follows Bus Cal Due Date:</li> <li>Allow Partial Payments:</li> <li>NO (N)</li> <li>Principal &amp; Interest Pmt:</li> <li>22,140.03</li> <li>Taxes Payment:</li> <li>1,500.00</li> <li>Interest Pmt:</li> <li>Interest Payment:</li> <li>Interest Payment:</li> <li>Interest Pmt</li> <li>Interest Payment:</li> <li>Interest Payment:</li> <li>Interest Paym</li></ul> |                                                                                             |
|                                                                                                    | First Payment Due Date:         6/1/2008         Insurance Payment:         1,000.00           Due Date for Delinquency:         08/01/2008         Reserves Payment:         2,000.00           % of Principal (Pmt Type R):         .000000000000         Pmi/tha Payment:         1,666.67           Simple Interest:         NO (N)         Misc. Payment:         .00                                                                                                    |                                                                                             |
|                                                                                                    | Billing Information         Legal Maturity Date:         07/01/2043           Billing Cycle Method:         1ST TO 14T (1)         Internal Maturity Date:         07/00/00000           # of Coupons to Print:         0         Review Date:         00/00/0000           Print Billies (YES (Y) Y         Call Date:         00/00/0000                                                                                                    |                                                                                             |
|                                                                                                    | Print Notices:     NO (N)     Bill in Full at Internal Mat/Call:     NO (N)       Print Statements:     NO (N)     Interest Compounding Frequency:     N/A (N)       Borrowing Type:     OTHER (O)     Interest Compounding Frequency:     N/A (N)                                                                                                    |                                                                                             |
|                                                                                                    | Note Type: CONVERSION (99)                                                                                                    | F                                                                                           |
| ady                                                                                                    | R    SD: 09/01/2008  KJF17DEMO  Rel: 17  07/13/2                                                                                                    | 011 12:56:03                                                                                |

To access the Master File on a loan that is in Production: File>Module List>Loan Administration. The module opens up on the 'Customer Info' tab. Go to 'Master Info'.

| STRATEGY CS - [Loan Administration => 000000445 [USD] - Ferguson Plaz]                                                            |
|----------------------------------------------------------------------------------------------------|
|                                                                                                    |
| 雑~ 嬰 ❷ 胸 兄 ⊉ 拱 旦 理 * 2/ 圓 * 8 * 3 2 2 4 回 ■ ■ マ ◇                                                                                 |
| å · ₽ · ₩ 8 % & D 11 11 12 × 14 10 · ₩ ♦ ₩ × ↓                                                                                    |
| 👷 Customer Info 🛛 🗃 Master Info 🔹 Pending Change Master/LIP 🕌 Deferred Revenue & Expenses 🔹 Holdbacks 🔛 Analysis & Reporting Info |
| Associated Names     Inactive Primary Primary Name/Address Line 1     Name/Address Line 2     Dortact                             |
| Yes AMERRICA MANAGEMENT CORPORATION LOWWOOD REALTY INC                                                                            |
|                                                                                                    |
|                                                                                                    |
|                                                                                                    |
|                                                                                                    |
| Name/Address ID: 279 🔽 Primary Borrower 🔽 Primary Contact 🔽 Include in Acct Search 🔲 Inactive                                     |
| AMERRICA MANAGEMENT CORPORATION Tax ID#: 0                                                                                        |
| LONWOOD REALTY INC Language: ENGLISH                                                                                              |
| ATTN: SUSAN JACOBSON Telephone#: 1 877-307-5215<br>369 CRESCENT RIVER ROAD Fax#: 1 877-631-1234                                   |
| WELESLEY, M. (20491-1707 Email                                                                                                    |
|                                                                                                    |
| Contact:                                                                                                    |
| Relationship: Start Date: 07/17/2008 End Date: 00/00/0000 Relationship End Reason:                                                |
| Associated Name Roles                                                                                                    |
| Inactive         Role Type         Sub-Role Type         Liability %         Liability \$           BORROWER                      |
|                                                                                                    |
|                                                                                                    |
| Contact Information                                                                                                    |
| Type of Contact Info Description Information                                                                                      |
|                                                                                                    |
|                                                                                                    |
|                                                                                                    |
| eady                                                                                                    |

## Important Master File Fields for Ginnie Mae loans:

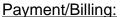

|                                               |                                                                                                    | ×          |
|-----------------------------------------------|----------------------------------------------------------------------------------------------------|------------|
| File Edit Tools Additional                    | Window Help                                                                                                    | <u>I</u> × |
| 111 - 盟 🛛 🛍 🎽                                 | 🛗 프 콜 - 2/ 🗐 - 월 - 🔮 📓 🦛 🖺 🍯 🧒 🤣                                                                                      |            |
| 🕺 • 🔐 • 💓 🖷 👯 á                               | ★ D & :: ★ A Do - W + X ↓                                                                                             |            |
| 👮 Customer Info 🔳                             | Master Info 🛛 🐠 Pending Change Master/LIP 🛛 🕌 Deferred Revenue & Expenses 🛛 😤 Holdbacks 🛛 📴 Analysis & Reporting Info | l-         |
| 🕀 Payment/Billing 🚽                           |                                                                                                    |            |
| Balances/Processing                           | Payment Information                                                                                                   |            |
| . Contract                                    | Payment Frequency Indicator: MONTHLY (M)  Loan in Process: NO (N)                                                     |            |
|                                               | Bill/Payment Frequency: 1 Interest Rate%: 5.750000000000                                                              |            |
|                                               | Payment Type: REG AMORT (P)  Expanded Interest Rate%: .000000000000000000000000000000000000                           |            |
| Tiered Service Fee                            | Contract Type: FIXED (F) Annual Percentage Rate%: 5.750000000000                                                      |            |
|                                               | Business Calendar: V Neg Amortization% Allowed: 0.00                                                                  |            |
| Period to Date(2)                             | Use Business Cal for Due Date:   Use Business Cal for Due Date:   Deposit Account#:                                   |            |
| Commercial/Balloon     F     Interest Reserve | Business Calendar Options: Subsidy: N                                                                                 |            |
| Valuation Analysis                            | Accrual/Due Date Options: TO DUE (1) V Mod Pmt Sched on File: NO (N) V                                                |            |
| Prepayment Premiums                           | Bus Cal Options Accrual End Date: Prnt App String: INOT APPLIC (N)                                                    |            |
| . Fee Information                             | Accrual Follows Bus Cal Due Date:                                                                                     |            |
|                                               | Next Pmt Due Date w/o Bus Cat: 09/01/2008 Principal & Interest Pmt: 22,140.03                                         |            |
|                                               | Taxes Payment: 1,500.00                                                                                               |            |
|                                               | Next Payment Due Date: 9/1/2008 Insurance Payment: 1,000.00                                                           |            |
|                                               | Due Date for Delinquency: 09/01/2008 Reserves Payment: 2,000.00                                                       |            |
|                                               | % of Principal (Pmt Type R): 000000000000 Pmi/fha Payment: 1,666.67                                                   |            |
|                                               | Simple Interest: NO (N) V Misc. Payment: 000                                                                          |            |
|                                               | Billing Information                                                                                                   |            |
|                                               | Next Billing Date: 10/01/2008 Legal Maturity Date: 07/01/2043                                                         |            |
|                                               | Billing Cycle Method:  1ST TO 14T (1) Internal Maturity Date: 00/00/0000                                              |            |
|                                               | # of Coupons to Print: 0 Review Date: 00/00/0000                                                                      |            |
|                                               | Print Bills: YES (Y)  Call Date: 00/00/0000                                                                           |            |
|                                               | Print Notices: NO (N)  Bill in Full at Internal Mat/Call: NO (N)                                                      |            |
|                                               | Print Statements: NO (N) V Interest Compounding Frequency: N/A (N)                                                    |            |
|                                               | Borrowing Type: OTHER (O)                                                                                             |            |
|                                               | Atternate Payment Schedule                                                                                            |            |
|                                               | Separate Schedule for Split Components: NONE                                                                          |            |
|                                               |                                                                                                    | L.         |
| Ready                                         | L SD: 09/01/2008 KJF17DEMO Rei: 17 107/13/2011 12:56                                                                  | <u> </u>   |
| reauy                                         |                                                                                                    | 33 /1,     |

- Since HUD does not accept application of partial payments, 'Allow Partial Payments' should be "N".
- The monthly MIP payment should be entered in 'Mip FHA Payment'.
- 'Simple Interest' should be = "N" to set loan up as scheduled amortizing. Setting the flag = "N" will treat the loan as scheduled amortizing and the interest will accrue on the Scheduled Principal Balance; which will amortize whether or not the payment has been made.

#### Balances/Processing:

|                                                                                                    | 🗈 🔯 👬 🗠 🏝 🗛 📴 - 🥁 🌞 🔜 🗙 💵                                                                                                    | eferred Revenue & Expenses Reporting Info                                                                                                    |
|----------------------------------------------------------------------------------------------------|----------------------------------------------------------------------------------------------------|----------------------------------------------------------------------------------------------------|
| Payment/Billing<br>Balances/Processing<br>Contract<br>Esc/LateChg/Default<br>D.J.A.L.<br>Reporting<br>Tiered Service Fee<br>Period to Date(1)<br>Period to Date(2)<br>Commercial/Balloon<br>Interest Reserve<br>Valuation Analysis<br>Prepayment Premiums<br>Fee Information | Balance Information Date of Last Transaction Current Principal Balance: 14,000.00 Insurance Balance: 3,997,026.64 Taxes Balance: 3,900.00 Reserve Collected: 77,000.00 Prini/fha Balance: 3,166.67 Processing Information Hold Code #1: Hold Code #2: Hold Code #3: GAL Company: MFS EXT LO (01) | Misc. Balance: 00<br>Suspense Excrow Balance: 00<br>Negative Amort Balance: 00<br>Late Charge Due: 00<br>Payment Status: NO PMT DUE (90) ¥<br>Loan Status #1: ¥<br>Loan Status #2 ¥<br>Loaktox Location Code: 0 ¥ |
|                                                                                                    | Wrap Code: T                                                                                                    | GAL Matrix: MFS INT (MFS01)                                                                                                    |

• The Mip Fha Balance is reflected in this field. If user is boarding a new loan where an amount for MIP was collected at closing they would reflect that amount in this field. In Loan Entry the field is labeled 'Pmi/fha Collected' (see below). In Production the field is labeled 'Pmi/fha Balance' (see above).

|                                                  | tion => 000000445 [USD] - Ferguson Plaz                                   | ( LOAN ENTRY )]                              | _                       |                             |
|--------------------------------------------------|---------------------------------------------------------------------------|----------------------------------------------|-------------------------|-----------------------------|
| Fil Edit Tools Additional Wind                   |                                                                           |                                              |                         | <u>_8×</u>                  |
|                                                  | 7 - 2⁄ 🔄 - 🤁 - 🚔 🖾 40 🗉 🎑 🤜                                               |                                              |                         |                             |
| 🕺 🖞 🖉 🖉 🕷 😼 🖉 🖉                                  |                                                                           | <b>Q</b> +                                   |                         |                             |
| 👲 Customer Info 🔠 Maste                          | er Info 🔰 😚 Pending Change Master/LIP                                     | 捕 Deferred Revenue & Expenses                | 📲 Holdbacks 🛛 📓         | Analysis & Reporting Info   |
| Payment/Billing                                  |                                                                           |                                              |                         |                             |
| Balances/Processing     Contract                 | - •                                                                       |                                              |                         |                             |
|                                                  |                                                                           |                                              |                         |                             |
|                                                  | Balance Information                                                       |                                              |                         |                             |
| Reporting                                        | Date of Last Transaction: 00/00/0000<br>Amount of Disbursement: 4,000,000 | .00 Odd Days Interest Amount:                | 6,388.89                |                             |
| Tiered Service Fee     Fee     Feriod to Date(1) | Taxes Collected: 12,500                                                   |                                              | .00                     |                             |
| Period to Date(1)     Period to Date(2)          | Insurance Collected: 7,000                                                |                                              | .00                     |                             |
| E Commercial/Balloon                             | Reserve Collected: 75,000                                                 |                                              | LECTED ODD DAYS IN 💌    |                             |
| Interest Reserve                                 | Pmi/fha Collected: 1,500                                                  | 00                                           |                         |                             |
| Valuation Analysis     Forepayment Premiums      |                                                                           |                                              |                         |                             |
| Free Information                                 | Processing Information                                                    | -                                            |                         |                             |
|                                                  |                                                                           | Payment Status:                              | <u> </u>                |                             |
|                                                  |                                                                           | Loan Status #1:                              | <u> </u>                |                             |
|                                                  |                                                                           | Loan Status #2:     Lockbox Location Code: 0 | <u> </u>                |                             |
|                                                  |                                                                           | Lockbox Location Code: 0     G/L Matrix: MFS |                         |                             |
|                                                  | Payoff Date: 00/00/0000                                                   |                                              |                         |                             |
|                                                  | Payon Date.   00/00/000                                                   |                                              |                         |                             |
|                                                  |                                                                           |                                              |                         |                             |
|                                                  |                                                                           |                                              |                         |                             |
|                                                  |                                                                           |                                              |                         |                             |
|                                                  |                                                                           |                                              |                         |                             |
|                                                  |                                                                           |                                              |                         |                             |
|                                                  |                                                                           |                                              |                         |                             |
|                                                  |                                                                           |                                              |                         |                             |
|                                                  |                                                                           |                                              |                         |                             |
|                                                  |                                                                           |                                              |                         |                             |
|                                                  |                                                                           |                                              |                         |                             |
|                                                  |                                                                           |                                              |                         | <b>_</b>                    |
| Daadu                                            |                                                                           |                                              | ): 09/01/2008 KJF17DEMO | Rel: 17 07/14/2011 11:20:09 |
| Ready                                            |                                                                           |                                              | 2. 03/01/2008 KJF1/DEMU | Inel 17 [077147201111:20:09 |

## Contract:

| ,   STRATEGY CS - [Loan Administration => 000000445 [USD] - Ferguson Plaz] | _ = ×                       |
|----------------------------------------------------------------------------|-----------------------------|
| 8. 9. 8. 8. 9. 10. 10. 10. 10. 10. 10. 10. 10. 10. 10                      |                             |
|                                                                            | Analysis & Reporting Info   |
|                                                                            |                             |
| Ready         SD: 09/01/2008 KJF17DEMO                                     | Rel: 17 07/13/2011 14:32:26 |

'Original Loan to Value Ratio %' is used to populate the 'Loan To Value' field in the Ginnie Mae RFS - Various Loan Record file (PVARLOAN). The value will automatically get populated in the green screen once the customer selects an account that Various Loan Records should be created for. Since Issuers should only use the Various Loan Record to make changes to incorrect or incomplete data originally reported on the HUD Form 11706 – Schedule of Pooled Mortgages, at pool issuance, the LTV field on the RFS green screen will need to be blanked out if there's no change to this amount.

# Esc/LateChg/Default:

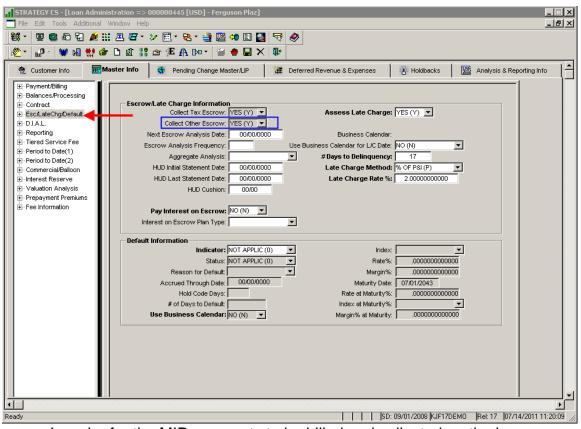

 In order for the MIP payments to be billed and collected on the loan 'Collect Other Escrow' must = "Y".

## Reporting:

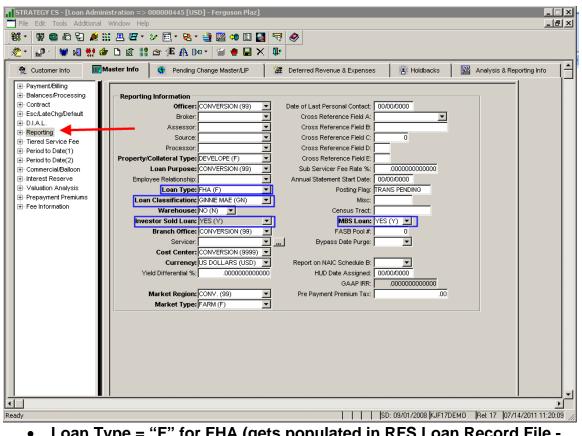

- Loan Type = "F" for FHA (gets populated in RFS Loan Record File -<u>PIRLL</u>)
- Loan Classification = "GN" for Ginnie Mae Loans. This is a User Defined field.
- Investor Sold Loan = "Y" (Ginnie Mae is an external Investor)
- MBS Loan = "Y"

#### Loan Type (System Information Table 63)

Ginnie Mae has specific codes to define Loan Type. **The codes are FHA, FH1, FMF, RHS, RMF, PIH, VAG and VAV.** The Loan record for GNMA (PIRLL) must contain one of these values in the Loan Type field.

The Loan Type field in Strategy is a User Defined System Info table (PINFO table 63). This System Information table corresponds to the Loan Type in the Master record and is displayed in Loan Administration. The **"Short Description"** in the System Information record will be used to map the Strategy Loan Type to the Ginnie Mae Loan Type.

When the Ginnie Mae files are created, Strategy will take the Loan Type from the Master File record and retrieve the corresponding Ginnie Mae Loan Type from the short description in the Loan Type System Information record.

# You must update the short description of the Ginnie Mae Loan Types in the System Information file with the appropriate Ginnie Mae Loan Type (FHA, FH1, FMF, RHS, RMF, PIH, VAG or VAV).

Verify that the loans you report to Ginnie Mae have the correct Loan Type in the Master record and that the short descriptions for these Loan Types contain the required Ginnie Mae value.

#### Instructions:

Access the Loan Type System Information table:

StrategyCS > Tools > Maintenance > System Information > Sys Info Maint

Select Master Code "63" – 'Loan Type'

Update the Short Description where appropriate with the Ginnie Mae Loan Type: FHA, FH1, FMF, RHS, RMF, PIH, VAG or VAV.

| System Informat                                          | ion Maintenance             |                   | ×    |
|----------------------------------------------------------|-----------------------------|-------------------|------|
| Code ID: 63 LOAN<br>Code Size: 1                         | I TYPE                      |                   |      |
| Code                                                     | Full Description            | Short Description |      |
| С                                                        | CONVENTIONIAL NOT PURCHASED |                   | сс   |
|                                                          | FHA                         |                   | FH   |
| M                                                        | MULTIFAMILY                 | MULTIFAM          | ML   |
| Р                                                        | CONVENTIONAL (PURCHASED)    | CONV PUR          | CC   |
| V                                                        | VA                          | VA                | VA – |
|                                                          |                             |                   | •    |
| Code: F<br>Short Descrip<br>Full Descrip<br>Sort Descrip | otion: FHA                  | <u>×</u>          |      |
| S <u>e</u> lect<br>Ready                                 | OK Cancel                   | Apply Help        |      |

# Loan Collateral/Property Files – PCCOLLCRE & PPROP

The property information is setup in the Asset Management module which is accessed as follows: File>Module List>Asset Management. Go to the 'Property' tab.

| Image: STRATECY C5 - [Asset Management => 000000444 [USD] - Ferguson Mnr]         Image: Strategy content of the strategy content of the str                   | ×<br>_ ð ×            |
|----------------------------------------------------------------------------------------------------|-----------------------|
| Property Description: (001) APPLEGATE PLACE 300 APPLEGATE STREET CONVERSION CA       Image: the of Property and the of Property and the of Propere | Liens                 |
| Prop Name:       Applegate Place       Prop Mgr:       Image: Mgrit Cont. on Site:       Image: Mgrit Cont. on Site: <t< th=""><th></th></t<>                                                                                                    |                       |
| Measured In: SQFT (S)       Foreclosure Start Date:       00/00/0000       Gross(sq. ft.);       38,353       Ground Lease:       ▼         Primary Desc:       65       REO Date:       00/00/0000       Comm. NRA;       38,353       Rent Control:       ▼         Secondary Desc:       ✓       Overall Condition:       ▼       Resd NRA;       Owner Occupied; NO (N) ▼         Expected Res/Forcl Date:       00/00/0000       Overall Rating;       ▼       REO Property;       ✓       Cur. Photo On File:       ▼         Building Information       New/Exist/Rehab:       ▼       Date Acquired:       00/00/0000       Construction Type:       ▼       AC:       ▼                                                                                                    |                       |
| Date Constructed:       01/01/1/1990       Acquisition Cost:       .00       # of Elevators:       Heat Type:       Image: Constructed:         Last Renov. Date:       00/00/0000       # of Stories:       Elevator Type:       Image: Constructed:       Image: Constructed:                                                                                                    |                       |
| Image: Spin Strategy         Spin Strategy         Spin Stradgy         Spin Strategy         Sp                                                                                                    | ✓<br>✓<br>✓<br>✓<br>✓ |

Values in the following fields for Property Sequence #001 are populated in the Ginnie Mae RFS Sensitive Loan Records when they are selected to be submitted in the RFS Reporting File (PGNMARFS): <u>Street #1, Street Name</u> <u>#1, Village</u> (Village will populate as the 'City' in the file if not blank. <u>If blank</u> <u>will use PINFO/SIFFUL table "32" using PQTOWN to retrieve PINFO record</u>), <u>State, and Zip</u>. Issuers only submit the "Sensitive" Loan record(s) to make changes to incorrect or incomplete data.

# Other Escrow File (MIP) – POESC

#### Important Escrow File Fields for Ginnie Mae loans:

The MIP information is setup in the Insurance module which is accessed as follows: File>Module List>Escrow Processing. Go to the 'Insurance' tab.

When adding a new MIP record (click on the tiffany box to 'Add') you need to select 'MIP FHA (4)'.

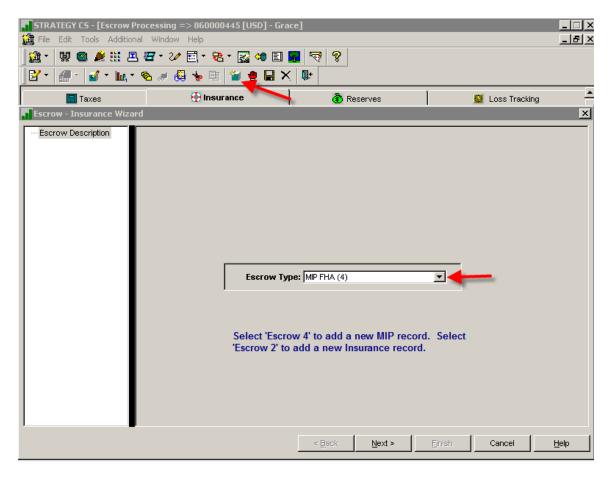

# Existing MIP record:

| STRATEGY CS - [Escrow |                                                                                                    | 445 [USD] - Ferguson F                       | Plaz]                           |                                                                              |                |                         | ×                        |
|-----------------------|----------------------------------------------------------------------------------------------------|----------------------------------------------|---------------------------------|------------------------------------------------------------------------------|----------------|-------------------------|--------------------------|
|                       |                                                                                                    | ] • 🔁 • 📑 📴 🕫                                | E 🧕 🗟 🤣                         |                                                                              |                |                         |                          |
| <u></u>               | · 😤 🛷 🖗 🎽                                                                                                    | 🖢 🖬 🗙 🕼                                      |                                 |                                                                              |                |                         |                          |
| Taxes                 |                                                                                                    | 🕀 Insurance                                  |                                 | 👌 Reserves                                                                   | Í              | 🔛 Loss Tracking         | <u> </u> _               |
| Insurance Seq# Escrow |                                                                                                    |                                              | Policy Number                   | Insurance Comp                                                               | Property Loc # | Premium Amt             | Eff Date                 |
| 1 INSURANC            | e Hazard<br>Hud                                                                                                    | WAIT BILL (2)<br>WAIT BILL (2)               | Ferguson Plaza #SP5<br>12367789 | US DEPARTM                                                                   | (001)<br>(001) |                         | 03/01/2008<br>08/01/2008 |
| 1                     |                                                                                                    | Tab contains both th<br>of Insurance (Escrow |                                 |                                                                              |                |                         | ×                        |
| Princ                 | · · ·                                                                                                    | \$3,997,026.64                               | Investor: 24                    | Prop Mgr:                                                                    |                |                         |                          |
|                       | Escrow Type: PM<br>Insurance Company: US<br>Insurance Agent: US<br><b>Type of Insurance:</b> [H<br>Effective Date: 0<br>20 Exp/FHA Due Date: 0<br>Policy #/FHA Case#: 12 | S DEPARTM (FHA)                              | _                               | Audit Date: 00/00/0<br>oerty Location: (001)<br>g Losses Y/N<br>Notice Type: |                |                         |                          |
|                       |                                                                                                    |                                              |                                 | 1.1.1                                                                        |                |                         |                          |
| Ready                 |                                                                                                    |                                              |                                 |                                                                              | SD: 09/01/2008 | кJF17DEMO  Rel: 17  07/ | /13/2011 23:26:17        |

- The 'Exp/FHA Due Date' is the date that the next MIP premium is due.
- The 'Policy #/FHA Case#' is the HUD project id. The RFS Loan Record (PIRLL) does <u>not</u> use this field to populate the Case Number in the reporting file; it gets populated with the value contained in the <u>'Investor</u> <u>Loan #' field from the Investor Master File</u> (PIMST.IMIL#)

In Production, the MIP Disbursement Information is accessed by performing a right mouse option off the initial screen and selecting: Insurance>Disbursement Info:

| STRATEGY CS - [Escrow Processing =:     STRATEGY CS - [Escrow Processing =: |                                                                                                    | nr]                                                                                                    | _                                                                                                    | _                     | ×                         |
|-----------------------------------------------------------------------------|----------------------------------------------------------------------------------------------------|----------------------------------------------------------------------------------------------------|----------------------------------------------------------------------------------------------------|-----------------------|---------------------------|
|                                                                             | ( • 🏏 🗐 • 🎕 • 🎒 🖾 🐠                                                                                                    | 1 🛃 🗟 🤣                                                                                                    |                                                                                                    |                       |                           |
| 📴 - 🖬 - 🖬 - 🗞 🦑                                                             | 👆 🎽 🖶 🗶 🕼                                                                                                    |                                                                                                    |                                                                                                    |                       |                           |
| Taxes                                                                       | 💮 Insurance                                                                                                    | 6                                                                                                    | Reserves                                                                                                    | 🔛 Loss 1              | Fracking                  |
|                                                                             | of Insurance Billing Status                                                                                                    | <u> </u>                                                                                                    |                                                                                                    | y Loc # Premium A     |                           |
| 1 INSURANCE HAZAR                                                           |                                                                                                    |                                                                                                    |                                                                                                    |                       | 25,000.00 05/01/2008      |
|                                                                             | Disbursement Information                                                                                                    | 112232431 1151.                                                                                                    |                                                                                                    | × sa                  | 0,000.00 08/01/2008       |
| Effectiv<br>2 Exp/FHA Du                                                    | Disbursement Information         Escrow Type: PM/FHA         Insurance Company: US DEPARTh         Disbursement Information —         Billing Status: WAIT BILL (2)         Insurance Agent: US DEPARTH         Next Remit Date: 08/01/2009         Premium Aged/fit         System Generated Disbursement Bat         Disbursement Bat         Ready         rance:  HUD (HD)         © 8/01/2009         Case#:  12232451 | MENT OF HUD<br>2) Payment<br>M(FHA) # Months<br>Disbursement Fre<br>40,000.00 Auto E<br>Advance Exp Date<br>t Code: Override<br>ch #. OK Canc<br>Property Lo<br>Pending Loss: | III Entry:         NO (N)         Image: NO (N)           on Disb:         NO (N)         Image: NO (N)           Negative Balance:         NO (N)         Image: NO (N)           el         Apply         Image: NO (N)           scation:         APPLEQATE PLACE (NO (N)         Image: NO (N) |                       |                           |
|                                                                             |                                                                                                    |                                                                                                    |                                                                                                    |                       | ▼                         |
| Ready                                                                       |                                                                                                    |                                                                                                    | SD: 09/0                                                                                                    | 1/2008 KJF17DEMO Rel: | 17 07/13/2011 23:45:17 // |

- If the MIP payments are being collected and remitted the 'Billing Status' must = "2".
- The 'Next Remit Date' is used to create the system disbursement. You can perform a bulk disbursement based on the 'Next Remit Date' and the 'Insurance Agent'.
- The 'Premium Amount' reflects the next MIP payment amount due.
- The 'Payment Amount' reflects the current MIP amount being collected from the Borrower.
- Since the MIP is paid annually the '# Months to Remit' and 'Disbursement Frequency' = "12".

## Other Escrow File (Replacement Reserve) – POESC

The Replacement Reserve information is setup in the Insurance module which is accessed as follows: File>Module List>Escrow Processing. Go to the 'Reserves' tab.

|               |                    |                 | [USD] - Ferguson Plaz]                                                                               |           |                                                  |                  |                    |                |
|---------------|--------------------|-----------------|----------------------------------------------------------------------------------------------------|-----------|--------------------------------------------------|------------------|--------------------|----------------|
|               | Tools Additional V |                 |                                                                                                    |           |                                                  |                  |                    | -8×            |
|               |                    |                 | 🔁 * 🔮 🖾 🕫 🗉 🧕                                                                                        | 1 🗟 🤣     |                                                  |                  |                    |                |
| <u></u> ∎• 12 | · 🖬 • 🖿 🗞          | a 🖓 😽 🎽 🌒       |                                                                                                    |           |                                                  |                  |                    |                |
|               | Taxes              |                 | 🔁 Insurance                                                                                          | ð         | Reserves                                         | j 💆 L            | oss Tracking       |                |
|               | eserve Addition Wi | zard            |                                                                                                    |           |                                                  |                  | E                  | ×              |
| Res           | erve Information   | Reserve<br>Paym | Reserve #:<br>erve Type:<br>Description:<br>ent Amount:<br>aturity Date:<br>00/00/0000<br>00/00/0000 | 00<br>.00 | Remit IOR:<br>IOR Plan Code:<br>IOR Print Check: | Tisty Cancel     |                    |                |
|               |                    |                 |                                                                                                    |           |                                                  |                  |                    |                |
|               |                    |                 |                                                                                                    |           |                                                  |                  |                    |                |
| Add record    |                    |                 |                                                                                                    |           | SD: 09/0                                         | 1/2008 KJF17DEMO | Rel: 17 07/14/2011 | 00:21:56 🏼 🏼 🌾 |

Click on the tiffany box to 'Add' a Reserve Record:

#### Existing Reserve Record:

|      |            |               | Processing => 00                                         | 00000445 [USD] - Ferguso                                                                                                    | n Plaz]                   |                           |                                              |               |                            |          | _                  | ×       |
|------|------------|---------------|----------------------------------------------------------|----------------------------------------------------------------------------------------------------|---------------------------|---------------------------|----------------------------------------------|---------------|----------------------------|----------|--------------------|---------|
|      |            |               |                                                          | 2⁄ 🗐 • 🍓 • 🍓 🖾 <                                                                                                    | Þ 🗉 🎑 🔜                   | <i></i>                   |                                              |               |                            |          |                    |         |
|      | •          |               | • 🗞 🚜 🦉 👆                                                | 🎽 🖷 🖬 🗙 🕼                                                                                                    |                           |                           |                                              | 1             |                            |          |                    |         |
|      |            | 🔚 Taxes       |                                                          | 🚯 Insurance                                                                                                    |                           | 🚯 R                       | eserves                                      |               |                            | Loss T   | racking            |         |
|      | Account    | t Reserve Bal | ance:                                                    | 77,000.00                                                                                                    |                           |                           |                                              |               | <ul> <li>Active</li> </ul> | Reserves | C All Reserves     |         |
|      | Inactive   | Reserve #     | Reserve Type                                             | Reserve Description                                                                                                    | Payment                   | Reserve I                 | alance Ren                                   | nit IOR IOF   | R Plan IC                  | OR Print | Reserve Final      |         |
|      |            | 1             | REPL RES (RR)                                            | Replacement Reserve                                                                                                    | 2,0                       | 00.00 7                   | ,000.00 NC                                   | D (N)         |                            |          | 00/00/0000         |         |
|      |            | in th         | e RFS Reporting<br>tion of the Full D<br>F<br>Rese<br>Pa | Ginnie Mae RFS Pool f<br>g File (PGNMARFS) mus<br>lescription field in Syst<br>Reserve #: 1<br>Reserve Type: REPL RES (Fr<br>rve Description: Replacement<br>ayment Amount: [<br>Maturty Date: 00000000 | R)<br>Reserve<br>2,000.00 | in the last<br>Table- 2V. | Remit IOR<br>IOR Plan Code<br>DR Print Check |               | ×                          |          |                    |         |
|      | Reserve Ba | alances —     |                                                          | . ,                                                                                                    |                           |                           |                                              |               |                            |          |                    |         |
|      |            | ank           | D.D.A. #                                                 |                                                                                                    |                           | /aturity Date             | Rate %                                       | Inv for Po    | oling                      | Inves    | stment Description |         |
| Ţ    |            | AC (003)      | 066122785                                                | 77,000.00                                                                                                    | 08/01/2008                | 00/00/0000                | .000000000                                   |               |                            |          |                    |         |
| Read | ly         |               |                                                          |                                                                                                    |                           |                           |                                              | SD: 09/01/200 | 8 KJF17DEMC                | ) Rel:   | 17 07/14/2011 0    | 0:21:56 |

- 'Replacement Reserve Balance' is a field included in the Ginnie Mae Pool Record (File – PIRPLH) and the RFS Reporting File (PGNMARFS). Strategy calculates this balance by adding up all the balances for each Reserve Type on the loan which is setup with a "G" in the <u>VERY</u> last position of the 'Full Description' field in the PINFO Table "2V". See details below.
- The RFS file can only report <u>one</u> Replacement Reserve DDA# and Bank ID. When creating the RFS file the program will retrieve these values from the <u>first</u> Reserve Balance record (File – PRBL) where all of the following are true:
  - The PRBL Escrow # = "3"
  - A POESC record exists for the Loan with the System Escrow # = "3" and the Sequence # is = to the PRBL\_RBRSV value and the Record Delete Code is blank.
  - A PINFO record exists with Table ID "2V" and Code = POESC\_SOTYPE and "G" is in the last position of the 'Full Description' field SIFFUL.

When all the above is true that RBDDA value and RBBANK value gets populated in the RFS file.

# Reserve Type (System Information Table 2V)

#### Instructions:

Access the 'Reserve Type' System Information table:

StrategyCS > Tools > Maintenance > System Information > Sys Info Maint

- Select Master Code "2V" Reserve Type
- **Must** enter the letter "G" in the <u>very last position</u> of the Full Description field for any Reserve Type that should be included in the Replacement Reserve Balance reported to Ginnie Mae.

| System Informat          |                               | X                                          |
|--------------------------|-------------------------------|--------------------------------------------|
| Code Size: 2             |                               |                                            |
| Code                     | Full Description              | Short Description                          |
| RM                       | REMEDIATION ESCROW            | REMEDIATIO                                 |
| RN                       | EXCESS RENT FUNDS TO BORROWER | EXCESS RNT                                 |
| RO                       | ROLLOVER RESERVE              | ROLLOVER                                   |
| RR                       | REPLACEMENT RESERVE           | REPL RES                                   |
| RT                       | RR TENANT IMPROVEMENT         | RR TENANT                                  |
| SE                       | SUBORDINATE NOTE ESCROW       | SUB ESCROW                                 |
|                          |                               |                                            |
|                          |                               |                                            |
| Full Descri              |                               | ontain "G" in last<br>n for RFS Pool File. |
| S <u>e</u> lect<br>Ready | OK Cancel                     | Apply Help                                 |

 If necessary, the Replacement Reserve Balance can be file maintained in the Ginnie Mae RFS Reporting File by using the Ginnie Mae Menu Option 2 – 'Ginnie Mae Additional Pool History File Maintenance'.

| ile Edit View Ammunication Action                        | ns Window Help<br>📷 🐚 👦 💩 📾 🛍 🌰 🤇  | <u>@</u>                                       |                     |                  |
|----------------------------------------------------------|------------------------------------|------------------------------------------------|---------------------|------------------|
| KJF17DEM0<br>GR634K-02                                   | Ginnie Mae Additi<br>File Mai      | onal Pool History<br>ntenance                  | Aug 25,2011<br>3:04 | Thursday<br>P.M. |
| Investor Number                                          | orting Date 09 / 2<br>00<br>245788 | 024                                            |                     |                  |
| Replacement Rese<br>Replacement Rese                     | rve Account #<br>rve Bank ID       | <u>12255</u>                                   |                     | 109,000.0        |
| Construction Loa<br>Construction Loa<br>Construction Loa |                                    | <u>000000</u><br><u>066722</u><br><u>77777</u> | 090<br>7777<br>7777 | . 00             |
| CMD1=Return                                              | CMD7=End                           | CMD12=Edit                                     | Enter=Pr            | ocess            |
| A a                                                      |                                    |                                                |                     | 11/03            |

• File Maintenance details can be found under Section 21 – 'RFS Reporting' in this document.

#### Investor Master File – PIMST

#### Important Investor Master Fields for Ginnie Mae Ioans:

The Investor module is accessed as follows: File>Module List>Investor Processing.

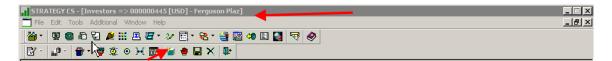

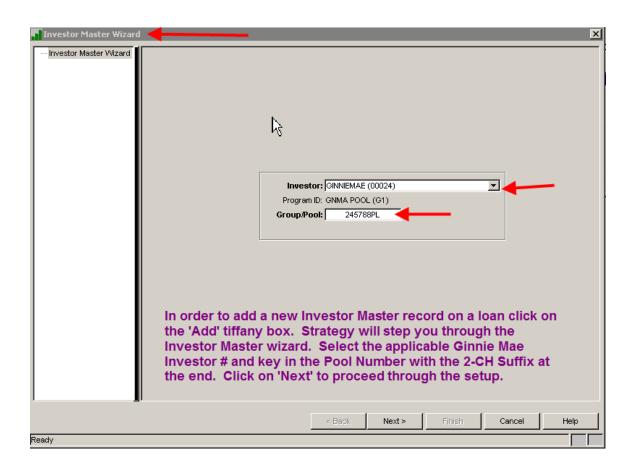

| STRATEGY CS - [Investors<br>File Edit Tools Additiona                                      | al Window Help                                             |                                                                                                    |                                                                                                    |                                                                                                    |                                                                                                    |                                           |                    | _            |
|--------------------------------------------------------------------------------------------|------------------------------------------------------------|----------------------------------------------------------------------------------------------------|----------------------------------------------------------------------------------------------------|----------------------------------------------------------------------------------------------------|----------------------------------------------------------------------------------------------------|-------------------------------------------|--------------------|--------------|
|                                                                                            | <u>≣ ∿ • <b>⊒</b> ⊒</u> <u>⊪</u><br>● ¥ ⊡ ∺ ⊙ 3            |                                                                                                    | <b>40</b> El 🎑 🦻                                                                                      | ₹ 🧇                                                                                                  |                                                                                                    |                                           |                    |              |
| Investor<br>Number                                                                         | Investor<br>Name                                           | Program<br>ID                                                                                                  | Investor<br>Loan Number                                                                               | Participation %                                                                                      | Current<br>Balance                                                                                                    | Net<br>Yield %                            | Service<br>Fee %   |              |
|                                                                                            | Next Payment Due Date                                      |                                                                                                    | 12147851REF<br>Principal Balan                                                                        | 100.00000000000<br>ce: 3,98                                                                          | 14,039.03 Interest R                                                                                                    | 13 5.500000000000000000000000000000000000 |                    |              |
| Investor Master     Report/Balances     Contra     Remit/Processing     Valuation Analysis | Gr<br>Investor #for<br>Partici<br>C<br>Loan Advance<br>Mai | Investor: C<br>rogram ID: Gl<br>oup/Pool: 2<br>r Loan # 12<br>r Escrow: GINNEM<br>pation %: 100.0<br>Control # | SINNIEMAE<br>NMA POOL<br>245788PL ↓<br>147851REF<br>AE (00024) ↓<br>100000000000<br>1<br>.000<br>.000 | Princip<br>Net 1<br>Expande<br>Alternate<br>Guarante<br>Guarante<br>Guarante<br>Guarante<br>Guarante | Incipal Balance:           Il Purchased:           Yield Method:           FIXED N           Net Yield %:           O5.5           sd Net Yield %:           Service Fee:           NO (N)           se Fee Ret %:           See Fee Ret %:           O0.00 | 000000000000<br>0000000000000000000000000 |                    |              |
| <u>.</u>                                                                                   | Last Cu<br>Settlem                                         | toff Date: 0                                                                                                   | 0/31/2008<br>19/30/2008<br>16/21/2008                                                                 | Loan Sub E<br>Payoff/Re                                                                              | Balance Date:                                                                                                    | 06/21/2008<br>06/21/2008<br>06/21/2008    |                    | ×<br>×       |
| l<br>Readv                                                                                 |                                                            |                                                                                                    |                                                                                                    |                                                                                                    | SD: 10                                                                                                    | /01/2008 KJF17DEM0                        | ) Rel: 17 09/06/20 | 011 14:28:00 |

In Production, the Investor Master screens appear as follows:

- 'Group/Pool #' is the Ginnie Mae Pool number. Enter the 2-CH alpha code at the end (I.e.: Group/Pool: 245788PL).
- 'Investor Loan #' must contain the FHA Case Number. The value in this field gets populated in the Ginnie Mae RFS Loan Record (PIRLL) which is included in the monthly reporting file. The FHA Location Code must be entered in the first three positions; followed by the Serial Number in the next five positions. In accordance with the RFS File Layout, MFS is filling the first seven positions with leading zeroes. The RFS field length is 15 so the MFS file will only retrieve the first 8-CH entered in the 'Investor Loan #' field. I.e.: '12147851REF' will be populated as '000000012147851' in the RFS Loan Record.
- 'Participation %' should = "100.000000"
- 'Current Principal Balance' should equal the current loan balance since the Ginnie Mae Investor owns 100% of the loan. If you are boarding a new loan where the original Ginnie Mae was issued on an <u>amortized loan</u> <u>balance you will still key in the cents portion of the balance here</u> (even though pools are issued in whole dollar amounts).
- 'Principal Purchased' for newly issued Pools represents the <u>original</u> <u>balance of the Ginnie Mae pool.</u> This should equal the 'Total Subscribed' amount on the 11705 form (no cents). Strategy uses this balance to

# populate both the 'Original Pool Balance' and the 'Current Pool Balance' in the Pool Record.

- 'Net Yield Method' = "X" for fixed loans.
- 'Net Yield %' is the Pass Thru Interest Rate for the Security Holders.
- 'Guarantee Fee Method' = "R"
- 'Guarantee Fee %' is the rate used to calculate the monthly guaranty fee due for each pool.
- 'Next Cutoff Date' and 'Last Cutoff Date' should be the last day of the month. 'Settlement Date', 'Interest Purchased Date' and 'Balance Date' are equal to the initial issue date of the Ginnie Mae security. It should always be the 1<sup>st</sup> of the month.
- 'Settlement Date', 'Interest Purchased Date', and 'Balance Date' should equal the Pool Issue Date. The 'Settlement Date' is used to populate the Pool Issue Date in the pool record that is created in the 1<sup>st</sup> dayend run after passing the Ioan. This date will be used to identify the first reporting cycle for the Ioan and comes into play when determining what pool history record will need to reflect the adjustment amount on the 11710A for the over/under collatarlized pools.

Report/Balances:

| Number                                                                                   | Investor<br>Name       | Program<br>ID                                           | Investor Pa<br>Loan Number                       | articipation %                | Current<br>Balance                                                                            |                                | Net<br>Yield % | Service<br>Fee % |  |
|------------------------------------------------------------------------------------------|------------------------|---------------------------------------------------------|--------------------------------------------------|-------------------------------|-----------------------------------------------------------------------------------------------|--------------------------------|----------------|------------------|--|
| 24 GINNIEMA                                                                              | EMBS                   | gnma pool                                               | 12147851REF 100                                  | .000000000000                 | 3,99                                                                                          | 4,039.03 5.5                   | 0000000000000  | .12000000000000  |  |
|                                                                                          | Next Payment Due Date: | 10/01/2008                                              | Principal Balance:                               | 3,994                         | 4,039.03 Inte                                                                                 | erest Rate %:                  | 5.75000000000  | 00               |  |
|                                                                                          | 🕭 Investor Mas         | ter                                                     |                                                  | ]                             |                                                                                               | 🧱 Investo                      | r Remittance   |                  |  |
| Investor Master<br>Report/Balances<br>Contra<br>Remit/Processing<br>- Valuation Analysis | Prir Report Informati  | ncipal Balance:                                         | Last Report<br>3,991,037.1<br>.0<br>22,140.0     |                               | 3,994,039.03<br>.00<br>22,140.03                                                              | GAAP IRR:<br>STAT IRR:         | .0000000000    |                  |  |
|                                                                                          | Balances               | Taxes:<br>Insurance:<br>Reserves:<br>Pmi/fha:<br>Misc.: | 15,500.0<br>9,000.0<br>109,000.0<br>4,833.3<br>0 | D Pay Rate<br>D Pay<br>4 DIAI | Principal Disbu<br>Interest Receiv<br>Rate Interest Co<br>Interest Receiv<br>DIAL Interest Co | /able:  <br>ontra:  <br>/able: | ).<br>),       |                  |  |
|                                                                                          | Susp                   | ense Escrow:                                            | .0                                               | _                             | nent of Premium                                                                               |                                |                | 00               |  |

- The information under 'Last Report' gets populated in 'Section 3 Principal Amount of Securities' of the 11710-A report. For this pool, "3,991,037.10" was the balance populated in 'Section 3D –Principal of Securities this Monthend' in the 09/2008 Pool History record (11710-A).
   When a new Ioan is entered this should equal the 'Total Subscribed' amount on the 11705 form (no cents). Strategy uses this Balance when creating the new pool record in Dayend after the Ioan is passed into Production. Populated as 'Current Balance' in Pool Record.
- The information under 'Previous Report' gets populated in 'Section 1 Pool Administration' of the 11710-A report. For this pool, "3,994,039.03" was the balance populated in 'Section 1D – Balances this Monthend' in the 09/2008 Pool History record (11710-A). When a new loan is entered this should equal the 'Total Subscribed' amount on the 11705 form (no cents) and should be the same as the amount entered under 'Last Report'.

The 'Settlement Date' reflects the first reporting cycle for the loan and comes into play when determining what pool history record will need to reflect the adjustment amount on the 11710A for the over/under collateralized pools. A pool is over/under collateralized if Investor Master 'Principal Current Balance' is not equal to 'Principal Balance Last Report'. The first 11710A will pick up the necessary adjustment amount to bring the Pool and Loan in balance. Amount of adjustment reported in Section 1C-Pool Principal Other will be equal to 'Principal Current Balance' minus 'Principal Balance Last Report'. The reverse amount will be reported in Section 2D and will flow through to the Principal Adjustment field in Certificate History record(s).

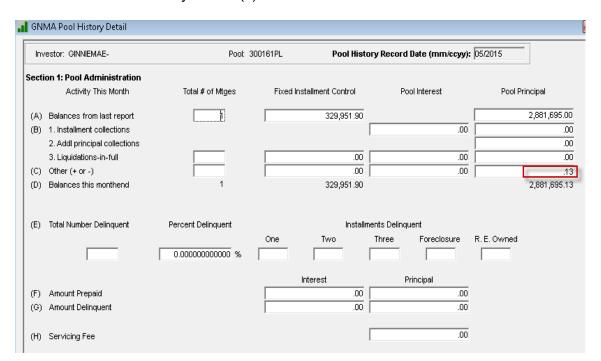

Ginnie Mae Loan Setup and Reporting Process at R19C Prepared by: Karla Ferguson

July 2018 Page 36 of 140

| Secti  | on 1A: Format for Calcu      | llating Mortgage Prin       | cipal Installme | ents Due this Month    | ı               |                  |                     |
|--------|------------------------------|-----------------------------|-----------------|------------------------|-----------------|------------------|---------------------|
| (A)    | Constant                     | - (B) Interest              | = (C)           | Scheduled Principal    | (D) V           | Veighted Average |                     |
|        | 329,951.90                   | 10                          | ,398.12         | 319,553.78             | 3               | .000000000000    |                     |
| Secti  | on 2: Schedule of Paym       | ents                        |                 |                        |                 |                  |                     |
| (A)    | Scheduled Principal          | (B) Addl Principal          | (C              | ) Liquidations         | (D) O           | ther             | (E) Total Principal |
|        | 319,553.78                   |                             | .00             |                        | .00             | 13               | 319,553.65          |
| (F)    | Cash distribution due hold   | lers for interest           |                 | (Int. ra               | ate used 4.08   | 300001840583 %)  | 9,797.76            |
| (G)    | Total cash distribution due  | e holders                   |                 |                        |                 |                  | 329,351.41          |
| (H)    | Deferred interest paid hol   | ders (GPM only)             |                 |                        |                 |                  | .00                 |
| Secti  | on 3: Principal Arnount      | of Securities               |                 |                        |                 |                  |                     |
| (A)    | Principal amount of secur    | ities from last report      |                 |                        |                 |                  | 2,881,695.00        |
| (B)    | Principal distributed to hol | ders this report            |                 |                        |                 |                  | 319,553.65          |
| (C)    | Serial Notes - Principal av  | ailable for distribution to | holders         |                        |                 |                  | .00                 |
| (D)    | Principal of securities this | monthend                    |                 |                        |                 |                  | 2,562,141.35        |
| Secti  | on 4: Remittance to Inv      | estor                       |                 | (Guarantee F           | ee Rate 📃 .13   | 30000000000 %)   |                     |
| (A)    | Ginnie Mae                   |                             |                 |                        |                 |                  | 312.18              |
| (B)    | Other                        |                             |                 |                        |                 |                  | .00                 |
| Secti  | on 5: Status of Custodi      | al Accounts                 | (A) Na          | me and Address of Cu   | istodial Banks  |                  | Account Numbers     |
| Princi | pal and Interest             |                             |                 | Test Bank (            | 91 Loans        |                  | 602-115             |
|        |                              |                             |                 |                        |                 |                  | ,                   |
| Taxes  | and Insurance                |                             |                 | Test Bank (            | 91 Loans        |                  | 602-225             |
| Į.     |                              |                             |                 |                        |                 |                  |                     |
|        |                              |                             | (B) Co          | mposition of fund bala | nce at monthend | k                |                     |
| 1. Ta: | x and Insurance Funds        |                             | 2. Principal    | and Interest           |                 | 3. Other         |                     |
|        | .00                          |                             |                 | .13                    |                 |                  | .00                 |

| Investor #: (00602) GinnieMae-        | Different Issu | Pool #: 3001 | 61PL Certifi         | cate #: 300161/ | 4PL       |
|---------------------------------------|----------------|--------------|----------------------|-----------------|-----------|
|                                       |                |              |                      |                 |           |
| History Date (mm/ccyy):               | 05/2015        | 319,553.78   | Service Fee:         |                 |           |
| Principal:  <br>Additional Principal: |                | .00          | Current Balance:     |                 | 2,562,141 |
| Net Interest:                         |                | 9,797.76     | Payoff Principal:    |                 | 2,302,141 |
| Adjustments:                          |                | 13           | Payoff Interest:     |                 |           |
| Federal Tax:                          |                | .10          | Fuyon interest.      | 1               |           |
| Check #:                              |                | .00          | Wire Repeat Code:    |                 |           |
| Check Amount:                         | 329,3          | 51.41        | Date Surrendered:    |                 |           |
|                                       |                |              |                      | ,               |           |
| 0-30 Days                             |                |              |                      |                 |           |
| Delinquent Principal: [               | 3              | 19,553.78    | Delinquent Interest: |                 | 10,398.12 |
| 31-60 Days                            |                |              |                      |                 |           |
| Delinquent Principal:                 |                | .00          | Delinquent Interest: |                 | .00       |
| Over 60 Days                          |                |              |                      |                 |           |
| Delinquent Principal:                 |                | .00          | Delinquent Interest: |                 | .00       |
| Not Advanced                          |                |              |                      |                 |           |
| Delinquent Principal:                 |                | .00          | Delinquent Interest: |                 | .00       |
| Default Principal                     |                |              |                      | ,               |           |
| Outstanding:                          |                | .00          | Reduction:           |                 | .00       |
| Outstanding. J                        |                | .00          | Reduction.           | J               | .00       |

 For the scenario described below, the 'P&I Payment' information under 'Last Report' gets populated in 'Section 1C – Fixed Installment Control (Other)' of the 11710-A report.

I.e. Loan is closed 5/4/2015. Loan is passed in Strategy between 5/4/2015 - 5/31/2015. Settlement Date and First Reporting Cycle = 5/1/2015. First payment to Principal is due 7/1/2015.

The 'P&I Constant' in master file in new loan setup would equal the 7/1/2015 principal and interest payment due.

In order to report the P&I Constant due 7/1/2015 in 'Section 1C – Fixed Installment Control (Other)' of the 11710-A report, this amount must also be entered in the Investor Master 'P&I Payment' information under 'Last Report'.

Any pending change records setup to switch the GinnieMae Loan Payment Type to Regular Amortizing will need to be setup with an Effective Date no later than the last day of the month. This ensures that the 11710A will pick up the Fixed Installment Control – Other amounts in the correct reporting period.

• The 'P&I Payment' information under 'Previous Report' gets populated in 'Section 1A – Fixed Installment Control (balance from last report)' of the 11710-A report. If the pool is not reporting any Principal for the initial reporting period this amount should be 0.00.

| 📕 GNMA Pool History Detail                                                                                                  |                  |                                    |                                         |                     |
|----------------------------------------------------------------------------------------------------|------------------|------------------------------------|-----------------------------------------|---------------------|
| Investor: GINNIEMAE                                                                                                    | Pool: 200286F    | L Pool History                     | / Record Date (mm/ccyy):                | 05/2015             |
|                                                                                                    |                  |                                    |                                         | ,                   |
| Section 1: Pool Administration Activity This Month Tot                                                                      | al#ofMtges F     | ixed Installment Control           | Pool Interest                           | Pool Principal      |
| (A) Balances from last report                                                                                               |                  | .00                                |                                         | 3,200,100.00        |
| (B) 1. Installment collections                                                                                              |                  |                                    | .00                                     | .00                 |
| 2. Addl principal collections                                                                                               |                  |                                    |                                         | .00                 |
| 3. Liquidations-in-full                                                                                                    |                  | .00                                | .00                                     | .00                 |
| (C) Other (+ or -)                                                                                                    |                  | 329,951.90                         | .00                                     | .00                 |
| (D) Balances this monthend                                                                                                  | 1                | 329,951.90                         |                                         | 3,200,100.00        |
| (E) Total Number Delinquent Percen                                                                                          | t Delinquent     | Installmer                         | nts Delinquent                          |                     |
|                                                                                                    | One              | Two                                | Three Foreclosure                       | R.E.Owned           |
| 0.000                                                                                                    | 00000000 %       |                                    |                                         |                     |
|                                                                                                    | _                | Interest                           | Principal                               |                     |
| (F) Amount Prepaid                                                                                                    |                  | .00                                | .00                                     |                     |
| (G) Amount Delinquent                                                                                                    |                  | .00                                | .00                                     |                     |
| (H) Servicing Fee                                                                                                    |                  | Γ                                  | .00                                     |                     |
| (A) Constant - (B) Interest<br>329,951.90<br>Section 2: Schedule of Payments                                                | 11,547.03        | eduled Principal (D)<br>318,404.87 | Weighted Average                        |                     |
| (A) Scheduled Principal (B) Addl Principal                                                                                  | ncipal (C) L     | quidations (D)                     | Other                                   | (E) Total Principal |
| 318,404.87                                                                                                    | .00              | .00                                | .00                                     | 318,404.87          |
| (F) Cash distribution due holders for interest                                                                              |                  | (Int. rate used                    | 4.080000000000 %)                       | 10,880.34           |
| (G) Total cash distribution due holders                                                                                     |                  |                                    |                                         | 329,285.21          |
| (H) Deferred interest paid holders (GPM only)                                                                               |                  |                                    |                                         | .00                 |
| Section 3: Principal Amount of Securities                                                                                   |                  |                                    |                                         |                     |
| (A) Principal amount of securities from last repo                                                                           | rt               |                                    |                                         | 3,200,100.00        |
| (B) Principal distributed to holders this report                                                                            |                  |                                    |                                         | 318,404.87          |
| <ul> <li>(C) Serial Notes - Principal available for distribut</li> <li>(D) Principal of securities this monthend</li> </ul> | ion to holders   |                                    |                                         | 2,881,695.13        |
| Section 4: Remittance to Investor                                                                                           |                  | (Guarantee Fee Rate                | .130000000000 %)                        | 2,001,033.13        |
| (A) Ginnie Mae                                                                                                    |                  | (oddranice r ce nate)              | .10000000000000000000000000000000000000 | 346.68              |
| (B) Other                                                                                                    |                  |                                    |                                         | .00                 |
| Section 5: Status of Custodial Accounts                                                                                     | (A) Name a       | nd Address of Custodial Bank       | (5                                      | Account Numbers     |
| Principal and Interest                                                                                                    |                  | Test Bank G1 Loans                 |                                         | 600-115             |
|                                                                                                    |                  |                                    |                                         | has sar             |
| Taxes and Insurance                                                                                                    |                  | Test Bank G1 Loans                 |                                         | 600-225             |
|                                                                                                    | (B) Compos       | ition of fund balance at month     | nend                                    |                     |
| 1. Tax and Insurance Funds                                                                                                  | 2. Principal and | nterest                            | 3. Other                                |                     |
| .00                                                                                                    |                  | .00                                |                                         | .ooj                |
| )                                                                                                    |                  |                                    |                                         |                     |

Ginnie Mae Loan Setup and Reporting Process at R19C Prepared by: Karla Ferguson

#### Remit/Processing:

| <b>INTRATEGY CS - [Investors =</b><br>File Edit Tools Additional                                                                   |                                                           | - Ferguson Plaz]                                                         |                                    |                   | _                                                                                          | _                                      | _                |               |
|----------------------------------------------------------------------------------------------------|-----------------------------------------------------------|--------------------------------------------------------------------------|------------------------------------|-------------------|--------------------------------------------------------------------------------------------|----------------------------------------|------------------|---------------|
|                                                                                                    | ॥ म <i>ख • ≫</i> छ<br>⊙ भ छ '≝ <b>⊕</b>                   |                                                                          | 🕫 🗾 🎑 🐬                            | 7 🤣               |                                                                                            |                                        |                  |               |
| Investor                                                                                                    | Investor<br>Name                                          | Program                                                                  | Investor                           | Participation %   | Current<br>Balance                                                                         | Net<br>Yield %                         | Service<br>Fee % |               |
| 24 GINNIEMAE 1                                                                                                    |                                                           | GNMA POOL                                                                | Loan Number<br>12147851REF         | 100.0000000000000 |                                                                                            | 5.500000000000000000000000000000000000 | .1200000000000   |               |
| <ul> <li>Investor Master</li> <li>Report/Balances</li> <li>Contra</li> <li>Remit/Processing</li> <li>Valuation Analysis</li> </ul> | Min \$ Coll<br># of Days<br>Remittance Inst<br>Sch<br>Sch | ster<br>Remit Required:  <br>sected to Remit P&:  <br>to Remit Payoff %: | YES (Y) ▼<br>YES (Y) ▼<br>NO (N) ▼ | .00 Min \$ Collec | ted to Remit Curtailments:<br>ays to Remit Curtailments:<br>Taxes<br>Insurance<br>Reserves | NO (N)                                 | .]               |               |
| <                                                                                                    | Processing Info                                           |                                                                          | 000.000000000<br>YES (Y)           | 000               |                                                                                            |                                        |                  |               |
| Ready                                                                                                    |                                                           |                                                                          |                                    |                   | SD: 10/0                                                                                   | 01/2008 KJF17DEMO                      | Rel: 17 09/06/2  | :011 14:37:07 |

- Since the remittance to Ginnie Mae Security Holders is monthly, 'Daily Remit Required' = "N".
- Ginnie Mae loans have to remit on a scheduled/scheduled basis so 'Scheduled Interest' and 'Scheduled Principal' = "Y".
- In order to get the Dayend Investor reports to group the Ginnie Mae loans together in the same report, 'Group Reporting' = "Y".
- 'Int Adj Method for Curtailments' = "FNMA/GNMA"

#### Ginnie Mae Unique Loan Key

The Unique Loan Keys need to be setup for each loan prior to running the 1<sup>st</sup> Ginnie Mae Monthend Cutoff in order for the lds to be populated in the RFS Reporting File (PGNMARFS). The change must be made prior to running the monthend cutoff or it will be reported as all zeroes. The unique IDs should be setup as part of passing the new loans into Production.

#### Overview:

Ginnie Mae has provided a Unique Loan Key to identify loans reported. The Unique Loan Keys must be added to the new Additional Information file (PIMSTADL) in Strategy. There are two methods to do this:

- 1. The Loan Keys can be added manually (loan by loan) to the Additional Information file. This is done via the GNMA Menu, Option 1 GNMA Loan Key Maintenance.
- 2. Upon implementing the RFS Reporting, Ginnie Mae sent each Issuer a CSV file (comma delimited) containing the unique Loan Ids. McCracken Financial Solutions wrote a program that will update the Ginnie Mae Loan Keys in the Additional Information file (PIMSTADL) file from the file sent by Ginnie Mae. If you want to use this method, please contact your Customer Support representative.

#### Instructions for adding manually:

| tgage Master Menu                  | WH                                                                                                    |
|------------------------------------|----------------------------------------------------------------------------------------------------|
| MASTER                             |                                                                                                    |
|                                    |                                                                                                    |
|                                    |                                                                                                    |
| 13. Borrower Profile               |                                                                                                    |
| 14.                                |                                                                                                    |
| 15. ACLI Menu                      |                                                                                                    |
| 16. Fannie Mae Property Financials |                                                                                                    |
| 17. Zip Code List from PCIF        |                                                                                                    |
| 18.                                |                                                                                                    |
| 19.                                |                                                                                                    |
| 20.                                |                                                                                                    |
| 21. Fannie Mae file maint          |                                                                                                    |
| 22. Fannie Mae Tape CutOff         |                                                                                                    |
| 23. User Menu                      |                                                                                                    |
| 24. Sian off                       |                                                                                                    |
| org o                              |                                                                                                    |
|                                    |                                                                                                    |
|                                    |                                                                                                    |
|                                    |                                                                                                    |
|                                    |                                                                                                    |
|                                    |                                                                                                    |
|                                    |                                                                                                    |
|                                    |                                                                                                    |
| <b>•</b>                           | 2/008                                                                                                    |
|                                    |                                                                                                    |
|                                    | MAŠTER<br>13. Borrower Profile<br>14.<br>15. ACLI Menu<br>16. Fannie Mae Property Financials<br>17. Zip Code List from PCIF<br>18.<br>19.<br>20.<br>21. Fannie Mae file maint<br>22. Fannie Mae file maint<br>23. User Menu<br>24. Sign off |

Ginnie Mae Loan Setup and Reporting Process at R19C Prepared by: Karla Ferguson

July 2018 Page 41 of 140 All of the Ginnie Mae RFS reporting screens are accessed via Green Screen. From the 'Master Menu' select option "5".

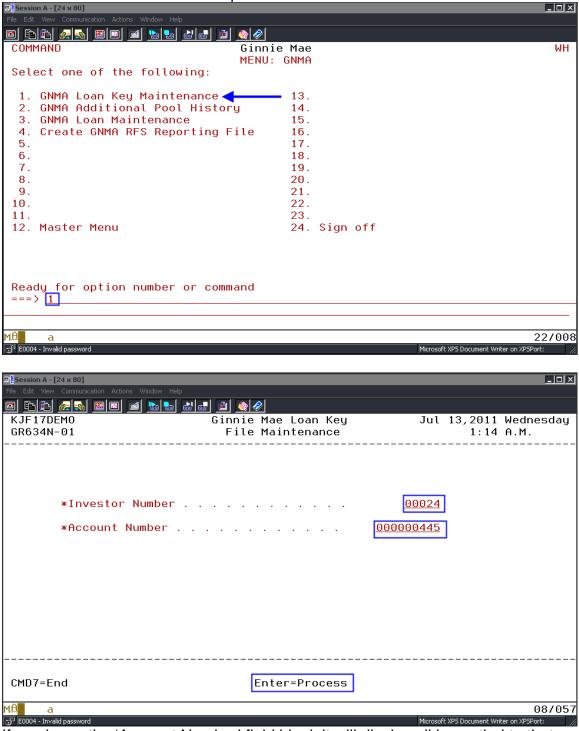

If you leave the 'Account Number' field blank it will display all loans tied to that Investor Number.

| 9 <u>Fr 45</u> E                                                                                              |                                                                             |                    |                         |          |                 |                   |                     |
|----------------------------------------------------------------------------------------------------|-----------------------------------------------------------------------------|--------------------|-------------------------|----------|-----------------|-------------------|---------------------|
| KJF17DEM0<br>GR634N-02                                                                                        |                                                                             |                    | e Loan Key<br>intenance |          | Jul 13          | ,2011 W<br>1:23 A |                     |
| UPDATE                                                                                                    |                                                                             | Progra             | m ID: G1                |          |                 |                   |                     |
| el Account #                                                                                                  | Short Name                                                                  | Inv #              | Group #                 | Investor | Loan #          | Loan              | Key                 |
| 1 445                                                                                                    | Ferguson Plaz                                                               | 00024              | 245788                  | 1214785  | 1REF            | 23456             | 7890                |
|                                                                                                    | ' to Select.<br>'New Ginnie Mae Loan Key'<br>o Process and the value in 'Lo | oan Key' will      | change.                 |          |                 |                   | Botto               |
| ew Ginnie Mae L                                                                                               | .oan Key: <u>484458</u>                                                     | <u>878</u>         |                         |          |                 |                   |                     |
| 1=Select<br>CMD1=Return                                                                                       | CMD7=End                                                                    |                    | Enter=Pr                | ocess    |                 | Roll              | Keys                |
| A a<br>12 E0004 - Invalid password                                                                            |                                                                             |                    |                         |          | Microsoft XPS D | ocument Writer (  | 10/(<br>on XPSPort: |
| <b>Session A - [24 x 80]</b><br>e Edit View Communication Ar<br>D <b>E                                   </b> | ctions Window Help                                                          | I <u>@</u>         |                         |          |                 |                   |                     |
| KJF17DEM0<br>GR634N-02                                                                                        | Gi                                                                          | nnie Ma<br>File Ma | e Loan Key<br>intenance |          | Jul 13          | .2011 W<br>1:24 A |                     |
| UPDATE                                                                                                    |                                                                             | Progra             | m ID: G1                |          |                 |                   |                     |
| el Account #                                                                                                  | Short Name                                                                  | Inv #              | Group #                 | Investor | Loan #          | Loan              | Key                 |
| _ 445                                                                                                    | Ferguson Plaz                                                               | 00024              | 245788                  | 1214785  | 1REF            | 48445             | 8878                |
|                                                                                                    |                                                                             |                    |                         |          |                 |                   |                     |

 New Ginnie Mae Loan Key: 000000000

 1=Select

 CMD1=Return
 CMD7=End

 Enter=Process
 Roll Keys

 MA
 a

 10/002

 S<sup>11</sup> E0004 - Invalid password
 Microsoft XPS Document Writer on XPSPort:

| 9 <u>BB &amp;</u> | <u>s =                                   </u> | 1 🖢 🛃 🕹     | 🛃 🗎 🌰 🔗                   | )<br>Display R | anant                    |                 |
|-------------------|-----------------------------------------------|-------------|---------------------------|----------------|--------------------------|-----------------|
|                   |                                               |             |                           | Display R      | eport                    | Report width    |
| osition to l      | ine                                           |             |                           |                |                          | Shift to column |
| ine+.             | 1+2                                           | <u>.</u> +3 | +4+                       | 5+             | 6+7+8                    | +.              |
| STRATE            | GY ACCT NBR SI                                | EQUENCE NBR | GNMA LOAN KEY             | USER NAME      | DATE AND TIME CHG        |                 |
| 30001             | 444                                           | 1           | 123,456,789               | JOAN17         | 2011-01-20-15.46.09.8520 | 00              |
| 00002             | 445                                           | 1           |                           | KFERGUSON      | 2011-07-14-01.28.31.2160 |                 |
| 0003              | 446                                           | 1           |                           | KFERGUSON      | 2010-08-23-10.54.34.0960 |                 |
| 00004             | 450<br>** End of rep                          | 1           |                           | KFERGUSON      | 2011-08-22-13.01.24.5770 | 00              |
|                   |                                               |             |                           |                |                          |                 |
|                   |                                               |             |                           |                |                          |                 |
| File 1            | Name - PIMS1                                  | TADL        |                           |                |                          |                 |
|                   | Name - PIMS1<br>ains the Ginn                 |             | ın Key                    |                |                          |                 |
|                   |                                               |             | ın Key                    |                |                          |                 |
|                   |                                               |             | in Key                    |                |                          |                 |
|                   |                                               |             | in Key                    |                |                          |                 |
| Cont              | ains the Ginn                                 | nie Mae Loa | Ĩ                         |                |                          |                 |
| Cont              |                                               |             | n <b>Key</b><br>F20=Right | F21=Spli       | t F22=Width 80           |                 |

#### Foreclosure Hold Code – System Control

Overview:

If a loan should be reported to Ginnie Mae as "In Foreclosure", one of the three Hold Codes for the Loan must be the "Foreclosure Hold Code" that is specified in the System Control Servicing record.

#### Instructions

#### Step 1:

Verify that the correct "Foreclosure Hold Code" has been specified in the Servicing window in System Control.

StrategyCS > Tools > Maintenance > System Control > Section: Servicing > Processing Activities

| System Control                                                                                                | X                                                                                                    |
|----------------------------------------------------------------------------------------------------|----------------------------------------------------------------------------------------------------|
| System Control Servicing Processing Ac Processing Ac Processing Ac Annual Statem Credit Bureaus Acct Typ/Loan | Processing Activities Capitalize DIAL on Payment Anniversary Date Y/N: Transaction Batch # Continue Interest Adjustment After Bill has Printed Y/N: Interest Adjustment on Curtailment Method: KEYS-FROM (1) Accrue Odd Days Interest Daily Y/N: N COT Date M: N COT Date M |
|                                                                                                    | GST Rate %: 0.00000<br>Perform Limited Edits on Property Record Y/N: Y                                                                                                    |
|                                                                                                    | Prevent Update of Master File Escrow 1 Constants Y/N: N                                                                                                    |
|                                                                                                    | Prevent Update of Master File Insurance Constants Y/N: N                                                                                                    |
|                                                                                                    | Hold Codes                                                                                                    |
|                                                                                                    | Foreclosure Hold Code: FORECLOSUR (F)                                                                                                    |
|                                                                                                    | Default Status Hold Code: DEFAULT (D)                                                                                                    |
| <b>I</b>                                                                                                    | OK Cancel Apply Help                                                                                                    |
| Ready                                                                                                    |                                                                                                    |
| In cours                                                                                                    |                                                                                                    |

#### Step 2:

Verify that any loan to be reported to Ginnie Mae as "In Foreclosure" contains the Foreclosure hold code.

StrategyCS > Loan Administration > Master Information Tab > Balances/Processing.

| J] STRATEGY CS - [Loan Administration => 000000445 [USD] - Ferguson Plaz] |                             |
|---------------------------------------------------------------------------|-----------------------------|
|                                                                           |                             |
| 1987 - 192 🚳 🖓 😫 🖉 7 20 🗐 7 😵 🕞 📴 🐠 🗈 🚺 🧐 🧇                               |                             |
| - 2 - 2 - 2 - 2 - 2 - 2 - 2 - 2 - 2 - 2                                   |                             |
|                                                                           | Analysis & Reporting Info   |
|                                                                           |                             |
|                                                                           | Rel: 17 07/14/2011 00:50:46 |

The 'In Foreclosure Flag' field contained in the Ginnie Mae RFS Loan Record (PIRLL) will contain value "Y" if any of the three 'Hold Code' fields in the Master File contain the applicable Foreclosure Code setup in the System Control File (set flag to "Y" if: PMASTR/CMHC1, CMHC2, or CMHC3 = PSYSCSRV/S6FHC.)

### 3. CONFIRM DAYEND/MONTHEND JOBSTREAM

Confirm these jobs are running in the Dayend Jobstream: CMB616, CMB621A, CMB620, and CMB621.

# 4. PROCESS NON-PAYOFF POOL LIQUIDATIONS

In order for Strategy to liquidate a pool on the 11710A and automatically produce a 11710E form due to Foreclosure or Repurchase, the Investor Master Record Status Code must be file maintained prior to running the Cutoff. If the Record Status Code is changed to "F" or "R" prior to the Monthend Cutoff is run, these activities will automatically occur.

For "F" liquidations, the Payoff/Repurchase Date will be populated with the date that the file maintenance occurred. For "R" liquidations, the Payoff/Repurchase Date will be populated with the cutoff date. This date will also be the "Date Removed" on the 11710E.

A pool will not automatically liquidate for Assignments, Record Status Code "A". Since the timing of liquidating the pool is subjective, a liquidation record would manually be added from the GinnieMae Agency Reporting menu. Once the record is added, the 11710E form can be genereated. The 11710A record would also need to be manually updated to reflect the liquidation.

On pools where the Investor Master Record Status Code has been file maintained to "F" or "A" prior to the Monthend Cutoff being run, the pools will be reported in the 'Foreclosure' box on the 11710A and 11710D.

#### 5. RUN MONTHEND

These are the reports that are generated by the Monthend cutoff and are used for the Ginnie Mae Reporting Process:

- MB634C MBS Balance Reconciliation Report
- MB616 Exception Report Update Pool Records with Certificate Information (It's a Daily report - the Pool only displays on this report during the dayend that the loan is passed.)

# 6. PRINT AND REVIEW MB634C

The MB634C report does a forecast for the next reporting month to confirm the loan and the pool are in sync using the following calculations: current loan balance (as of 09/30/2008), (+/-) adjustments for any delinquent or prepaid principal, and (-) the scheduled principal payment due 10/1/2008. This report will show any differences between the anticipated Pool/Security Balance and the amortized Loan Balance.

| Гуре<br>1= | Send 2=C | ∎ 🛋 🐚 📾 💩 📾<br>Wor<br>press Enter.<br>hange 3=Hold<br>9=Work | k with All S<br>4=Delete |            |        | lease | 7=Messa | ges  |
|------------|----------|--------------------------------------------------------------|--------------------------|------------|--------|-------|---------|------|
|            |          |                                                              | Device or                |            |        | Total | Cur     |      |
| Dpt        | File     | User                                                         | Queue                    | User Data  | Sts    | Pages | Page    | Сору |
| 5          | MB634C   | KFERGUSON                                                    | DAVIDJ                   | MB634C     | RDY    | 3     | 1       | 1    |
|            | GR432B   | KFERGUSON                                                    | DAVIDJ                   | GR432B     | RDY    | 1     | -       | 1    |
| _          | GR432D   | KFERGUSON                                                    | DAVIDJ                   | GR432D     | RDY    | 1     |         | 1    |
| _          | GR432B   | KFERGUSON                                                    | DAVIDJ                   | GR432B     | RDY    | 1     |         | 1    |
| _          | GR432D   | KFERGUSON                                                    | DAVIDJ                   | GR432D     | RDY    | 1     |         | 1    |
| _          | GR432B   | KFERGUSON                                                    | DAVIDJ                   | GR432B     | RDY    | 1     |         | 1    |
| _          | GR432D   | KFERGUSON                                                    | DAVIDJ                   | GR432D     | RDY    | 1     |         | 1    |
| _          | GR432B   | KFERGUSON                                                    | DAVIDJ                   | GR432B     | RDY    | 1     |         | 1    |
| _          | GR432D   | KFERGUSON                                                    | DAVIDJ                   | GR432D     | RDY    | 1     |         | 1    |
| _          |          |                                                              |                          |            |        |       | Мо      | re   |
| ===>       | ·        | options 1, 2,                                                |                          |            |        |       |         |      |
| -3=E       | xit F10= | View 4 F11=V                                                 | iew 2 F12=               | Cancel F22 | =Print | ers F | 24=More | keys |

| File Edit View Communication Ac                                                                                                    | tions Window Help |                     |                 |                               |                                     |
|----------------------------------------------------------------------------------------------------|-------------------|---------------------|-----------------|-------------------------------|-------------------------------------|
| 3 RR 4                                                                                                    | 🛋 🗞 😓 💩           | ' 🛃 🗎 🌰 🛷           |                 |                               |                                     |
|                                                                                                    |                   |                     | splay Spooled F | ile                           |                                     |
| File : MB6                                                                                                    | 34C               |                     | ·F·-5 -F        |                               | Page/Line 1/1                       |
| Control                                                                                                    |                   |                     |                 |                               | Columns 1 - 130                     |
| Find                                                                                                    |                   |                     |                 |                               |                                     |
|                                                                                                    | . + 3 +           | . 4 + 5 +           |                 | +8+9+0                        | +1+2+                               |
| MB634C                                                                                                    |                   |                     | KJF17DEMO L     | IBRARY RELEASE 17             |                                     |
|                                                                                                    |                   |                     |                 | MBS BALANCE RECONCI           |                                     |
|                                                                                                    |                   |                     |                 | POOL PRINCIPAL BALANCE TO AGG |                                     |
|                                                                                                    |                   |                     |                 | AS OF THIS CUTO               |                                     |
| ACCOUNT SCHE                                                                                                    | DULED             | ACTUAL              | NEXT PMT        | AMOUNTS                       | AMOUNTS                             |
|                                                                                                    | DATE              | PRINCIPAL BAL       | DUE DATE        | DELINQUENT                    | PREPAID                             |
| INVESTOR NUMBER 00024 G                                                                                                    |                   | TRANCINE DIE        | DOL DITL        | DEEINQUEIN                    | THEFTID                             |
| POOL NUMBER 245788                                                                                                    | Initial nos       |                     |                 |                               |                                     |
|                                                                                                    | 1/2008            | 3,994,039.03        | 10/01/2008      | .00                           | .00                                 |
| TOTALS POOL 245788                                                                                                    |                   | 3,994,039.03        |                 | .00                           | .00                                 |
| POOL NUMBER 266789                                                                                                    |                   |                     |                 |                               |                                     |
| 00-0000446 10/0                                                                                                    | 1/2008            | 1,998,426.34        | 9/01/2008       | 1,580.88-                     | .00                                 |
| TOTALS POOL 266789                                                                                                    |                   | 1,998,426.34        |                 | 1,580.88-                     | .00                                 |
| POOL NUMBER 345999                                                                                                    |                   |                     |                 |                               |                                     |
|                                                                                                    | 1/2008            | 7,987,842.16        | 10/01/2008      | .00                           | .00                                 |
| TOTALS POOL 345999                                                                                                    |                   | 7,987,842.16        |                 | .00                           | .00                                 |
| POOL NUMBER 366789PL<br>00-0000450 10/0                                                                                                    | 1/2008            | 2 000 000 00        | 9/01/2008       | 1.573.66-                     | . 0.0                               |
| 00-0000400 10/0                                                                                                    | 17 2008           | 2,000,000.00        | 97.017.2008     | 1,0(3.00-                     | .00<br>More.                        |
| F3=Exit F12=Cancel                                                                                                    | E19-Loft E20-L    | Right F24=More keu  | 10              |                               | none.                               |
| S-EXIC TIZ-Gandet                                                                                                    | 113-2810 120-1    | right i 24-hore keç | 10              |                               |                                     |
| a a                                                                                                    |                   |                     |                 | 03/022                        |                                     |
| المراجعة المراجعة المراجعة المراجعة المراجعة المراجعة المراجعة المراجعة المراجعة المراجعة المراجعة المراجعة ال<br>المراجعة المراجعة المراجعة المراجعة المراجعة المراجعة المراجعة المراجعة المراجعة المراجعة المراجعة المراجعة الم |                   |                     |                 |                               | oft XPS Document Writer on XPSPort: |

These are the remaining fields on the MB634C report. <u>"Differences" noted</u> on the report may require user to maintain the Investor Master Record. For the over/under collateralized pools the necessary adjustment to bring the loan and pool in sync will automatically be picked up in the <u>Pool History</u> record(s).

| File Edit View Communication Actions Wir |                                |                 |                  |                                       |
|------------------------------------------|--------------------------------|-----------------|------------------|---------------------------------------|
| 9 <u>B B</u> <u>&amp; 8</u> 🗏 🛛 🔟        | <u>⊳</u> ≥ ≤ <u>°</u> <u>°</u> | 0 1 5 1         |                  |                                       |
| File : MB634C                            | Displ                          | ay Spooled File | P                | age/Line 1/1                          |
| Control                                  |                                |                 |                  | olumns 130 - 259                      |
| Find                                     |                                |                 |                  |                                       |
| 3+4+5+                                   | б+7+8+                         | 9+0+1.          | +2+3+,           | 4+5+<br>DATE 9/01/08<br>TIME 23:39:31 |
|                                          | LAST PRINCIPAL                 |                 |                  |                                       |
| SCHEDULED PMT                            | INSTALLMENT ON                 | ADJUSTED        | AGGREGATE        |                                       |
| THIS CUTOFF                              | LIQUIDATION                    | ACTUAL BALANCE  | SECURITY BALANCE | DIFFERENCE                            |
| 3,001.93-                                | .00                            | 3,991,037.10    | 3,991,037.10     | .01                                   |
| 3,001.93-                                | .00                            | 3,991,037.10    | 3,991,037.10     | .0                                    |
| 1,588.12-                                | .00                            | 1,995,257.34    | 1,995,257.34     | .0                                    |
| 1,588.12-                                | .00                            | 1,995,257.34    | 1,995,257.34     | .01                                   |
| 6,124.55-                                | .00                            | 7,981,717.61    | 7,981,717.61     | .0                                    |
| 6,124.55-                                | .00                            | 7,981,717.61    | 7,981,717.61     | .01                                   |
| 1,580.88-                                | .00                            | 1,996,845.46    | 1,998,419.12     | 1,573.60<br>More.                     |
| 3=Exit F12=Cancel F19=Lef                | ft F20=Right F24=More keys     |                 |                  |                                       |
|                                          |                                |                 |                  |                                       |

This report shows a difference on the new pool that was setup, alerting the user that there are some setup issues between the Loan and the Investor Master/Pool.

This requires the user to file maintain the 'Last Report Balance' in the Investor Master File to equal the "Adjusted Actual Balance" amount on the MB634C report (equals the Security Balance; for Reporting Period 09/2008 this would be the Scheduled Balance after the 10/2008 principal payment).

When a new Pool is issued on an **amortized loan** the 'Principal Purchased', 'Principal Balance Last Report', and 'Principal Balance Previous Report' in the Investor Master File is setup without the cents (equals original issue amount of the Ginnie Mae Pool). The 'Current Principal Balance' in Investor Master is setup with the amortized loan balance. Therefore, these loans would reflect a "Difference" on the MB634C Report (initial Reporting Monthly only); pool is over/under collateralized.

By setting it up this way the Pool will display a "Difference" on the Monthend MB634C report <u>alerting the user to file maintain the 'Last Report Balance' in the</u> <u>Investor Master File to equal the "Adjusted Actual Balance" amount on the</u> <u>MB634C report.</u>

The report will also show a "Difference" on those pools that have been liquidated due to the Investor Master Record Status Code being file maintained to "F" for Foreclosure or "R" for Repurchase. In these cases, the Pool is liquidated and brought down to a 0.00 balance but the Loan has not been paid off resulting in a "Difference" on the report.

#### 7. PRINT AND REVIEW MB616

Ginnie Mae Loan Setup and Reporting Process at R19C Prepared by: Karla Ferguson

This report is not generated at Monthend; it is a daily report. A Pool would only display on the report during the dayend that the loan is passed. Therefore, a step to review this report should be added to customer's internal procedures for passing a New GinnieMae Loan in Strategy. The dayend report should be reviewed every time a new GinnieMae loan is passed.

| THE CANADA    | A - [24 x 80]                     |                |              |               |         |                    |                      | - 🗆 ×  |
|---------------|-----------------------------------|----------------|--------------|---------------|---------|--------------------|----------------------|--------|
| -             | View Communication Actio          | ns Window Help |              |               |         |                    |                      |        |
|               |                                   |                |              |               |         |                    |                      |        |
|               |                                   |                |              |               |         |                    |                      |        |
|               |                                   | wor            | K WITH HIL S | Spooled Files |         |                    |                      |        |
| Tupo          | options, pr                       | occ Entor      |              |               |         |                    |                      |        |
|               |                                   |                | 4=Delete     | 5=Display     | 6=R6    |                    | 7=Messa              | nes    |
|               |                                   | 9=Work         |              |               | 0 110   | , couse            | i nesse              | iges   |
|               | inter ibuteb                      | 5 401 8        | with printi  | ing status    |         |                    |                      |        |
|               |                                   |                |              |               |         |                    |                      |        |
|               |                                   |                | Device or    |               |         | Total              | Cur                  |        |
| Opt           | File                              | User           | Queue        | User Data     | Sts     | Pages              | Page                 | Сору   |
| _             | MB4111                            | KFERGUSON      | DAVIDJ       | MB411         | RDY     | 1                  |                      | 1      |
| _             | MB173E                            | KFERGUSON      | DAVIDJ       | MB173E        | RDY     | 1                  |                      | 1      |
|               | MB401L_1                          |                | DAVIDJ       | MB401L        | RDY     | 1                  |                      | 1      |
| _             | MB4851                            | KFERGUSON      | DAVIDJ       | MB485         | RDY     | 1                  |                      | 1      |
| _             | MB480B1                           |                | DAVIDJ       | MB480B        | RDY     | 1                  |                      | 1      |
|               | MB480C                            | KFERGUSON      | DAVIDJ       | MB480C        | RDY     | 1                  |                      | 1      |
|               | MB403C1                           |                | DAVIDJ       | MB403C        | RDY     | 1                  |                      | 1      |
| <u>5</u>      | MB616                             | KFERGUSON      | DAVIDJ       | MB616         | RDY     | 1                  |                      | 1      |
| <b>—</b>      | MB482B3A                          | KFERGUSON      | DAVIDJ       | MB482B        | RDY     | 1                  |                      | 1      |
|               |                                   |                | 0            |               |         |                    | Mo                   | ore    |
|               | meters for o                      | ptions 1, 2,   | з or commar  | na            |         |                    |                      |        |
| ===>          |                                   | au 4 - E11-U   | iau 0 - E10- | Cancel F22    | -Deded  |                    | 24-Mapa              | have   |
| F3=E          | XIL FIU=V1                        | ew 4 FII=V     | IEM Z FIZ=   | Cancet FZZ    | -61.101 | ers F              | 24=mor.e             | кеуз   |
|               |                                   |                |              |               |         |                    |                      |        |
| мА            |                                   |                |              |               |         |                    |                      | 18/003 |
|               | a<br>iession successfully started |                |              |               | D.      | icrosoft YBS Docur | nent Writer on XPSF  |        |
| 100 ltans - 2 | ession successi uliy starteu      |                |              |               |         | ICTOSOFC APS DUCU  | nenc whiter off APSF |        |

#### The MB616 report shows if there are pools are in exception status:

| Session A -       | - [27 x 132]           |          |           |                              |               |                           | _ 🗆 🗡             |
|-------------------|------------------------|----------|-----------|------------------------------|---------------|---------------------------|-------------------|
| File Edit Vie     |                        |          |           |                              |               |                           |                   |
| o 6 6             | d 🛃 🔬 😐 🛛              | II 🖬 ⊾   | 🐱 🕹 🖬     | 1                            |               |                           |                   |
|                   |                        |          |           | Display Spooled F            | ile           |                           |                   |
| File<br>Control . | : ME                   | 3616     |           |                              |               | Page/Line<br>Columns      | 1/1<br>1 - 130    |
| Find              | ···· –                 |          |           |                              |               | cotulins                  | 1 - 150           |
| * +               | 1 + 2                  | + 3      | + 4       | +5+6+7                       | + 8 + 9       | + 0 + 1 -                 | . 2 . 3           |
| MB616             | 1                      |          |           | 7DEMO LIBRARY RELEASE 17     |               |                           | PAGE              |
| 1.0010            |                        |          |           | EXCEPTION REPORT             |               |                           | DATE 9/01/        |
|                   |                        |          | UPDATE    | POOL RECORDS WITH CERTIFICAT | E INFORMATION |                           |                   |
|                   | Investor               | Pool     | Program   | Pool Current                 | Security      | Last Cutoff               |                   |
|                   | Number                 | Number   | ID        | Balance                      | Balance       | Date                      |                   |
|                   | 00024                  | 366789PL | G1        | 2,000,000.00                 | 2,000,000.00  | 8/31/2008                 |                   |
|                   |                        |          |           |                              |               |                           |                   |
|                   |                        |          |           |                              |               |                           |                   |
|                   |                        |          |           |                              |               |                           |                   |
|                   |                        |          |           |                              |               |                           |                   |
|                   |                        |          |           |                              |               |                           |                   |
|                   |                        |          |           |                              |               |                           |                   |
|                   |                        |          |           |                              |               |                           |                   |
|                   |                        |          |           |                              |               |                           |                   |
|                   |                        |          |           |                              |               |                           |                   |
|                   |                        |          |           |                              |               |                           |                   |
|                   |                        |          |           |                              |               |                           |                   |
| 1                 |                        |          |           |                              |               |                           |                   |
|                   |                        |          |           |                              |               |                           | Bottom            |
| F3=E×it           | F12=Cancel             | F19=Left | F20=Right | F24=More keys                |               |                           |                   |
| MA <b>l</b> a     |                        |          |           |                              | 03/022        |                           |                   |
|                   | ion successfully start | od       |           |                              | 03/ 022       | Microsoft XPS Document Wi | riter on YDSDorty |

Ginnie Mae Loan Setup and Reporting Process at R19C Prepared by: Karla Ferguson

July 2018 Page 50 of 140 Active Pools that display on the Exception Report need to be reviewed for setup issues. The 'Certificate Record' for this Pool had not been created so it was populated on the Exception Report.

#### 8. PRINT AND REVIEW LIQUIDATION REPORT MB654A\_1 & MB654A\_2

These reports will still generate as part of the cutoff but the GinnieMae reports are no longer under MB634A. The GinnieMae reports are now MB654A\_1 and MB654A\_2. In addition to loans that have been paid off, loans that have liquidated due to the Investor Master Record Status Code being changed to "F" or "R" prior to cutoff will also be reflected on the reports.

#### 9. START REPORTING PROCESS

The Ginnie Mae reporting is accessed from the Investor module. The navigation is as follows: <u>File>Module List> Investor Processing</u>. After the Investor module opens go to: <u>Tools>Agency Reporting>Ginnie Mae</u>. The majority of the Ginnie Mae Reporting Process is done under the 'Pools' menu not 'Security Holder Administration'.

| Agency Reporting - Ginnie Mae                                                                                                    |    |        |          |       | >        |
|----------------------------------------------------------------------------------------------------|----|--------|----------|-------|----------|
| Pools C Security Holder Administration                                                                                                    |    |        |          |       |          |
| Pool Information      Pool History      Loans In Pool      Certificate Information      Certificate History      Update Pools From History      Reconciliation      Test of Expected P&I |    |        |          |       | •        |
| Create Ginnie Mae Reporting File     Corrected Records     Liquidations     Create Corrected File                                                                                        |    |        |          |       |          |
| <ul> <li>Create RPB File</li> <li>Create 11714 File</li> <li>Create Gtrly Reporting File</li> <li>Create RPB Call-in Report</li> </ul>                                                   |    |        |          |       |          |
|                                                                                                    |    |        |          |       |          |
|                                                                                                    |    |        |          |       |          |
|                                                                                                    |    | 1      | ( Austra | Liste |          |
| eady                                                                                                    | OK | Cancel | Apply    | Help  | <u> </u> |

### 10. CREATE RPB CALL-IN REPORT

# <u>'Create RPB Call-In Report' (Creates report MB617A with the new Security Balance and Guaranty Fee amounts for the new Reporting Month):</u>

| 📊 Agency Reporting - Ginnie Mae    |                                   | × |
|------------------------------------|-----------------------------------|---|
| Pools C Security Holder Administra | ation                             |   |
| Pool Information                   |                                   |   |
|                                    |                                   |   |
| Loans In Pool                      |                                   |   |
| Certificate Information            |                                   |   |
| Certificate History                |                                   |   |
|                                    |                                   |   |
| + Reconciliation                   |                                   |   |
| Test of Expected P&I               |                                   |   |
| Greate Ginnie Mae Reporting File   | Reporting Date (mm/ccyy): 09/2008 |   |
| Corrected Records                  |                                   |   |
|                                    | Run                               |   |
|                                    | Run                               |   |
| 🛨 Create RPB File                  |                                   |   |
| 🕂 Create 11714 File                |                                   |   |
| Create Qtrly Reporting File        |                                   |   |
| Create RPB Call-in Report          | —                                 |   |
|                                    |                                   |   |
|                                    |                                   |   |
|                                    |                                   |   |
|                                    |                                   |   |
|                                    |                                   |   |
|                                    |                                   |   |
|                                    |                                   |   |
|                                    |                                   |   |
|                                    |                                   |   |
|                                    |                                   |   |
|                                    |                                   |   |
|                                    |                                   |   |
|                                    |                                   |   |
|                                    |                                   |   |
| 1 1                                | 4                                 |   |
|                                    | OK Cancel Apply Help              |   |
| Ready                              |                                   |   |
|                                    |                                   | _ |

Enter the applicable 'Reporting Date' and click on **[Run]** to create the report in your spool file.

| File Edit               | n A - [24 x 80]<br>View Communication Actio                                                                                                    |                                                               |           | Spooled Files                                                    |                                                      |                                                        |                      |                                                                            |
|-------------------------|----------------------------------------------------------------------------------------------------|---------------------------------------------------------------|-----------|------------------------------------------------------------------|------------------------------------------------------|--------------------------------------------------------|----------------------|----------------------------------------------------------------------------|
| 1=                      | e options, pr<br>Send 2=Cha<br>Attributes                                                                                                    | nge 3=Hold                                                    |           | e 5=Display<br>ting status                                       | 6=R6                                                 | elease                                                 | 7=Messa              | ges                                                                        |
| ===>                    | QPDZDTALOG<br>QPDZDTALOG<br>QPDZDTALOG<br>QPDZDTALOG<br>QPDZDTALOG<br>ameters for o                                                                                                    | KFERGUSON<br>KFERGUSON<br>KFERGUSON<br>KFERGUSON<br>KFERGUSON |           | User Data<br>MB432H<br>GR617A<br>QDFTJOBD<br>and<br>2=Cancel F22 | Sts<br>RDY<br>RDY<br>HLD<br>HLD<br>HLD<br>HLD<br>HLD | Total<br>Pages<br>7<br>1<br>2<br>1<br>1<br>1<br>1<br>6 |                      | Copy<br>1<br>1<br>1<br>1<br>1<br>1<br>1<br>1<br>1<br>1<br>1<br>1<br>1<br>1 |
| <u>A</u><br>זיק (1902 - | a<br>Session successfully started                                                                                                    | W 4 FII-V                                                     | 16W 2 F12 | z-tantet F22                                                     |                                                      |                                                        | 24=More              | 12/00                                                                      |
| File Edit               | A A - [27 × 132]         View       Communication       Action         Image: State State S |                                                               |           | y Spooled File                                                   |                                                      |                                                        | Page/Line<br>Columns |                                                                            |

|              | · ·                     |                                     |               | GOCUMINS 1 ~ 130    |
|--------------|-------------------------|-------------------------------------|---------------|---------------------|
| Find         | · ·                     |                                     |               |                     |
| ۶+1          | +2+3+4+                 | 5+6+7+8                             | +9+0.         | +1+2                |
| 1B617A       | KJF17DEMO LIB           | RARY RELEASE 17                     | 1             | 10/01/08 WednesdayP |
|              | SECURITY BA             | LANCE CALL-IN REPORT FOR GNMA POOLS |               | 3:12 P.M.           |
|              |                         | REPORTING DATE - 9/2008             |               |                     |
|              | Security                | Current                             | Current       |                     |
|              |                         |                                     |               |                     |
| INVESTOR #/N | MAME00024 GinnieMae MBS | SELLER SERVICER# 325800000          | 00            |                     |
| 245788       | 3,991,037.10            | 432.69                              | 3,994,039.03  | Ferguson Plaz       |
| 266789       | 1,995,257.34            | 216.32                              | 1,998,426.34  | Ferguson Vall       |
| 345999       | 7,981,717.61            | 865.35                              | 7,987,842.16  | Ferguson Mnr        |
| 366789PL     | 1,998,426.34            | 216.67                              | 2,000,000.00  | Methner Mtn         |
|              |                         |                                     |               |                     |
| TOTAL        | 15,966,438.39 🔫 💳       | 1,731.03                            | 15,980,307.53 | Verification #      |

The 'Security Total' represents the Total Pool <u>Security</u> Balances for the Current Reporting Month. The 'Current Total' for \$1,731.03 represents the Total Guaranty Fee for the Current Reporting Month.

This report will be used later on to reconcile to the 11710-D:

- Compare the Guaranty Fee Total on the RPB Call-In Report MB617A to the total on the 11710-D.
- Compare the Security Balance Total on the RPB Call-In Report MB617A to the total on the 11710-D.
- Compare the Pool Principal Balance on RPB Call-In Report MB617A (fourth column on this report - \$15,980,307.53) to the total on the 11710-D.

| BB 🔬 🚛 🗉 🗉                      |                    |                                 |                      |                  |
|---------------------------------|--------------------|---------------------------------|----------------------|------------------|
|                                 |                    | Display Spooled File            |                      |                  |
| ile : GR6<br>ontrol <u>W10</u>  |                    |                                 | Page/Line<br>Columns | 1/2<br>100 - 229 |
| ind                             |                    |                                 |                      |                  |
|                                 |                    | +5+6+7+8+9                      | .+                   | +2+              |
| 10/01/08 Wednesday<br>3:12 P.M. | PAGE 1             |                                 |                      |                  |
| 3.12 1.11.                      |                    |                                 |                      |                  |
|                                 | Project            |                                 |                      |                  |
|                                 |                    |                                 |                      |                  |
| Ferguson Plaz                   | 000000445          |                                 |                      |                  |
| Ferguson Vall                   | 000000446          |                                 |                      |                  |
| Ferguson Mnr                    | 000000444          |                                 |                      |                  |
| Methner Mtn                     | 000000450          | Remaining fields on the report. |                      |                  |
| Verification                    | #                  |                                 |                      |                  |
| Haskell                         | 00000030           |                                 |                      |                  |
| Haskell                         | 00000035           |                                 |                      |                  |
| Haskell                         | 00000040           |                                 |                      |                  |
| Verification                    | #                  |                                 |                      | More             |
| =Exit F12=Cancel                | F19=Left F20=Right | F24=More keus                   |                      | nore             |
| erprinting not displa           |                    | , . ,                           |                      |                  |
|                                 |                    |                                 |                      |                  |

# 11. CREATE RPB FILE

#### <u>'Create RPB File' (Creates Strategy File - PRPBS and Report GR650V):</u>

| Agency Reporting - Ginnie Mae                                                                                                    |                                   | × |
|----------------------------------------------------------------------------------------------------|-----------------------------------|---|
| Pools C Security Holder Administr                                                                                                    | ration                            |   |
| Pools C Security Holder Administr     Pool Information     Pool History     Loans In Pool     Certificate Information     Certificate Information     Certificate Information     Certificate Information     Test of Expected P&I     Create Ginnie Mae Reporting File     Corrected Records     Liquidations     Create Corrected File     Create Create RPB File     Create Quark Reporting File     Create Quark Reporting File     Create Quark Reporting File     Create RPB Call-in Report | Reporting Date (mm/ccyy): 09/2008 |   |
|                                                                                                    | OK Cancel Apply Help              |   |
| Ready                                                                                                    |                                   |   |

Enter the Reporting Date and Click on **[Run]** to create the file.

Ginnie Mae Loan Setup and Reporting Process at R19C Prepared by: Karla Ferguson

July 2018 Page 54 of 140 The PRBS file used to be transmitted to NDC. Verify whether or not Pools in 'Exception' Status will be excluded from the PRPBS file.

| Session A - [ |                                      |               |                 |                 |              |                                 |             |
|---------------|--------------------------------------|---------------|-----------------|-----------------|--------------|---------------------------------|-------------|
|               |                                      |               |                 |                 |              |                                 |             |
|               |                                      | 🛋 ⊾ 🕹         | 🚽 🗎 🌰 🥔         |                 |              |                                 |             |
|               |                                      |               |                 | Display Repor   | t            |                                 |             |
|               | oline                                |               |                 | e. e            | .+8          | Report width<br>Shift to column |             |
| PRP           |                                      | <u>2</u> +    | . * 4 *         |                 | . +   + 0    |                                 |             |
| 0001          | GNMA SECURITIE                       | S             |                 |                 |              |                                 |             |
|               | ;;KAI;I07833258A                     |               |                 |                 |              |                                 |             |
|               | ;;KAI;I07833258A                     |               |                 |                 |              |                                 |             |
|               | ;;KAI;I07833258A<br>;;KAI;I07833258A |               |                 |                 |              |                                 |             |
|               | ;;KAI;I07832222A                     |               |                 | 1420.34!        |              |                                 |             |
| 0007 ///      |                                      |               | ,               |                 |              |                                 |             |
| ***** ***     | ***** End of re                      | port *******  |                 |                 |              |                                 |             |
|               | lf you query or                      | n File - PRPB | S this is how i | t will display. |              |                                 |             |
| 3=E×it        | F12=Cancel                           | F19=Left      | F20=Right       | F21=Split       | F22=Width 80 |                                 | Botto       |
| a             | ML                                   | J             |                 |                 | 03/032       |                                 |             |
| 1902 - Sessio | n successfully started               |               |                 |                 |              | Microsoft XPS Document Writer   | on XPSPort: |

In addition to creating the PRPBS file, this menu option also creates the RPBLISTING report in your spool file.

| File Edit  | nB-[24×80]<br>View Communication Actio                                                                                                   | wor<br>Wor<br>ess Enter.<br>nge 3=Holo                                                  | k with All S<br>I 4=Delete                                                                                                  |                                                     |                                                             | elease                                                           | 7=Messa           | ges                                                    |
|------------|----------------------------------------------------------------------------------------------------|-----------------------------------------------------------------------------------------|----------------------------------------------------------------------------------------------------|-----------------------------------------------------|-------------------------------------------------------------|------------------------------------------------------------------|-------------------|--------------------------------------------------------|
|            | File<br>PRINTACH<br>GR617A<br>PPBLISTING<br>OPJOBLOG<br>OPDZDTALOG<br>OPDZDTALOG<br>OPDZDTALOG<br>OPDZDTALOG<br>OPDZDTALOG<br>OPDZDTALOG | KFERGUSON<br>KFERGUSON<br>KFERGUSON<br>KFERGUSON<br>KFERGUSON<br>KFERGUSON<br>KFERGUSON | Device or<br>Queue<br>DAVIDJ<br>DAVIDJ<br>DAVIDJ<br>DAVIDJ<br>DAVIDJ<br>DAVIDJ<br>DAVIDJ<br>DAVIDJ<br>DAVIDJ<br>3 or commar | User Data<br>MB432H<br>GR617A<br>GR650V<br>QDFTJOBD | Sts<br>RDY<br>RDY<br>RDY<br>HLD<br>HLD<br>HLD<br>HLD<br>HLD | Total<br>Pages<br>7<br>1<br>2<br>1<br>1<br>1<br>1<br>1<br>1<br>1 | Cur<br>Page<br>Mo | Copy<br>1<br>1<br>1<br>1<br>1<br>1<br>1<br>1<br>1<br>1 |
| ۲ <u>B</u> | Exit F10=Vi                                                                                                    | ew 4 F11=∖                                                                              | 'iew 2 F12=                                                                                                    | Cancel F22                                          |                                                             |                                                                  | 24=More           | 13/00                                                  |

| ■<br>= Session B - [27 x 132]                         |                                   |                                           |
|-------------------------------------------------------|-----------------------------------|-------------------------------------------|
| File Edit View Communication Actions Window Help      |                                   |                                           |
| o <u>rr 10 250 250 250 250 250 250 250 250 250 25</u> |                                   |                                           |
|                                                       | Display Spooled File              |                                           |
| File : RPBLISTING                                     |                                   | Page/Line 1/1                             |
| Control                                               |                                   | Columns 1 - 130                           |
|                                                       |                                   | 9+0+1+2+3                                 |
| KJF17DEMO                                             | KJF17DEMO LIBRARY RELEASE 17      | 10/01/08 Wednesday PAGE                   |
| GR650V                                                | GNMA RPB FILE LISTING FOR 09/2008 | 4:01 P.M.                                 |
| INVESTOR POOL                                         | AMOUNT                            |                                           |
| 00024 245788                                          | 3,991,037.10                      |                                           |
| 00024 266789                                          | 1,995,257.34                      |                                           |
| 00024 345999                                          | 7,981,717.61                      |                                           |
| 00024 366789PL<br>00900 1                             | 1,998,426.34<br>88,600.37         |                                           |
| NUMBER OF RECORDS 5                                   | 15,877,838.02                     |                                           |
|                                                       |                                   |                                           |
|                                                       |                                   |                                           |
|                                                       |                                   |                                           |
|                                                       |                                   |                                           |
|                                                       |                                   |                                           |
|                                                       |                                   |                                           |
|                                                       |                                   |                                           |
|                                                       |                                   | Bottom                                    |
| F3=Exit F12=Cancel F19=Left F20=                      | =Right F24=More keys              |                                           |
|                                                       |                                   |                                           |
| Ma b                                                  | 03/022                            |                                           |
| 🕤 I902 - Session successfully started                 |                                   | Microsoft XPS Document Writer on XPSPort: |

#### 12. EDIT 11710-A, POOL HISTORY RECORDS

There are certain instances which require the user to file maintain the information in the Pool History Record (11710-A). These records should always be reviewed on Liquidated Pools, Pools that displayed a 'Difference' on the Monthend MB634C Report, and Newly Issued Pools. Examples of adjustments for New Pools are:

- Clear the odd days' interest amount collected at closing from Section 1-A Pool Interest.
- Make adjustments for pools issued on amortized loans. See details below.
- Zero out the Fixed Installment Control amounts in Section 1-A and 1-D for permanent Pools issued on non-amortizing loans.

Changes made to the 11710-A records will be picked up in the Ginnie Mae RFS Reporting File (File – PGNMARFS) as long as the file is created or re-created after the changes have been made. Details on the RFS Reporting are located in Section 21 of this document.

Select <u>'Pool History'</u> option from menu if any edits need to be made to the 11710-A report. In Strategy the records are contained in File - PIRPLH.

| Agency Reporting       | Ginnie Mae         |          |                       |                              |         |                                        |                  |                                   | ×                      |
|------------------------|--------------------|----------|-----------------------|------------------------------|---------|----------------------------------------|------------------|-----------------------------------|------------------------|
| Pools     O Security H |                    |          |                       |                              |         |                                        |                  |                                   |                        |
| - Pool Information     | Pool Sear          | ch       |                       |                              |         |                                        | _                |                                   | ×                      |
| 🕂 Pool History 👍       |                    |          | Investor              | r# Invest                    | or Name | Program ID                             |                  |                                   |                        |
| 🗄 Loans In Pool        |                    |          | 900                   | GNMA non-MBS                 | S       | G1                                     | Ĩ                |                                   |                        |
| - Certificate Informal |                    |          | 24                    | GinnieMae MBS                |         | G1                                     |                  |                                   |                        |
| . Ertificate History   |                    |          |                       |                              |         |                                        |                  |                                   |                        |
| ⊕ Update Pools From    |                    |          |                       |                              |         |                                        |                  |                                   |                        |
|                        |                    |          |                       |                              |         |                                        |                  |                                   |                        |
| Test of Expected F     |                    |          |                       |                              |         |                                        |                  |                                   |                        |
| Create Ginnie Mae      |                    |          |                       |                              |         |                                        |                  |                                   |                        |
|                        |                    |          |                       |                              |         |                                        |                  |                                   |                        |
| Create Corrected F     |                    |          |                       |                              |         |                                        |                  |                                   |                        |
|                        |                    |          |                       |                              |         |                                        |                  |                                   |                        |
|                        |                    |          |                       |                              |         |                                        |                  |                                   |                        |
|                        |                    |          |                       |                              |         |                                        |                  |                                   |                        |
|                        |                    |          |                       |                              |         |                                        |                  |                                   |                        |
|                        |                    |          |                       |                              |         |                                        |                  |                                   |                        |
|                        | Pool #             | Туре     | Current #<br>of Loans | Current Balance              | Status  | Interest Rate %                        | Pool             | Maturity<br>Date                  | Original #<br>of Loans |
|                        |                    |          | ULUAIIS               | 4 000 000 00                 |         | 5.75000000000000                       |                  |                                   | ULLUAINS               |
|                        | 245788             | CD       | 1                     | 4,000,000.00                 | Y       |                                        | 0                | 00/00/0000                        |                        |
|                        | 000700             |          | 1                     | 2,000,000.00                 | Y       | 5.5000000000000                        |                  | 00/00/0000                        |                        |
|                        | 266789             | CD       | 4                     |                              |         | e.0000000000000                        |                  |                                   |                        |
|                        | 345999             | CD       | 1                     | 8,000,000.00                 | Y       | 6.0000000000000                        | 0                | 00/00/0000                        |                        |
|                        |                    |          | 1                     |                              | Y<br>Y  | 6.00000000000000<br>5.500000000000000  |                  |                                   |                        |
|                        | 345999             | CD       | 1                     | 8,000,000.00                 |         |                                        | 0                | 00/00/0000                        |                        |
|                        | 345999             | CD<br>CD | t Bool by b           | 8,000,000.00<br>2,000,000.00 | Y       | 5.500000000000000                      | 0                | 00/00/0000                        |                        |
|                        | 345999             | CD<br>CD | t Pool by h           | 8,000,000.00<br>2,000,000.00 | Y       |                                        | 0                | 00/00/0000                        |                        |
|                        | 345999<br>366789PL | CD<br>CD | t Pool by h           | 8,000,000.00<br>2,000,000.00 | Y       | 5.500000000000000                      | 0                | 00/00/0000                        |                        |
|                        | 345999             | CD<br>CD | t Pool by h           | 8,000,000.00<br>2,000,000.00 | Y       | 5.500000000000000                      | 0                | 00/00/0000                        |                        |
|                        | 345999<br>366789PL | CD<br>CD | t Pool by h           | 8,000,000.00<br>2,000,000.00 | Y       | s.sooooooooooooooooooooooooooooooooooo | 0                | 00/00/0000                        |                        |
| 1 1                    | 345999<br>366789PL | CD<br>CD | t Pool by h           | 8,000,000.00<br>2,000,000.00 | Y       | 5.500000000000000                      | 0                | 00/00/0000                        | ,<br>Help              |
| <u>د ب</u>             | 345999<br>366789PL | CD<br>CD | t Pool by h           | 8,000,000.00<br>2,000,000.00 | Y       | s.sooooooooooooooooooooooooooooooooooo | 0                | 00/00/0000                        |                        |
| <b>↓</b>               | 345999<br>366789PL | CD<br>CD | t Pool by h           | 8,000,000.00<br>2,000,000.00 | Y       | s.sooooooooooooooooooooooooooooooooooo | 0                | 00/00/0000                        |                        |
| Save Changes & Exit    | 345999<br>366789PL | CD<br>CD | t Pool by h           | 8,000,000.00<br>2,000,000.00 | Y       | s.sooooooooooooooooooooooooooooooooooo | 0<br>0<br>Cancel | 00/00/0000<br>00/00/0000<br>Apply |                        |

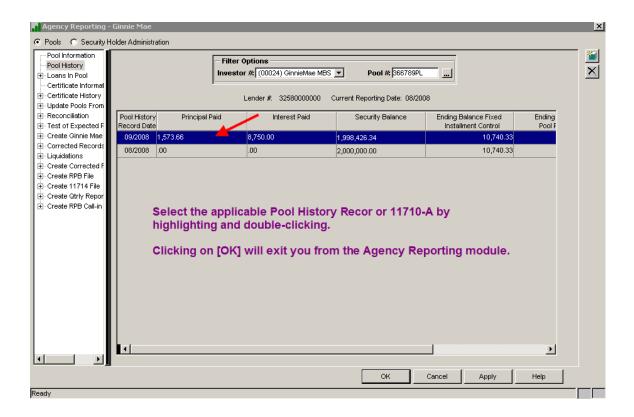

|                                                                                                    | IEMAE                                                                                                    | Pool: :                                                                                             | 245788                                               | Pool History                                                                                                    | / Record Date (mm/ccyy)                           | ): 09/2008 🔫    |                                                                                    |
|----------------------------------------------------------------------------------------------------|----------------------------------------------------------------------------------------------------|----------------------------------------------------------------------------------------------------|------------------------------------------------------|----------------------------------------------------------------------------------------------------|---------------------------------------------------|-----------------|------------------------------------------------------------------------------------|
| ection 1: Pool                                                                                                    | Administration                                                                                                    | Reflects payme                                                                                      | nt history                                           | and balanc                                                                                                    | es for Septemb                                    | oer 2008        |                                                                                    |
| Activ                                                                                                    | ity This Month                                                                                                    | Total # of Mtges                                                                                    | Fixed Ins                                            | tallment Control                                                                                                    | Pool Interest                                     | Pool Prin       | cipal                                                                              |
| (A) Balances                                                                                                    | from last report                                                                                                    | 1                                                                                                   |                                                      | 22,140.03                                                                                                    |                                                   | ;               | 3,997,026.6                                                                        |
| (B) 1. Installme                                                                                                    |                                                                                                    |                                                                                                    | ,                                                    | · · ·                                                                                                    | 19,152.42                                         | 2               | 2,987.6                                                                            |
| 2. Addl pri                                                                                                    | ncipal collections                                                                                                    |                                                                                                    |                                                      |                                                                                                    |                                                   |                 | .0                                                                                 |
|                                                                                                    | ions-in-full                                                                                                    |                                                                                                    |                                                      | .00                                                                                                    | .00                                               |                 | ).                                                                                 |
| (C) Other (+ o                                                                                                    | •                                                                                                    |                                                                                                    |                                                      | .00                                                                                                    | .00                                               | -               | ).<br>                                                                             |
| (D) Balancest                                                                                                    | this monthend                                                                                                    | 1                                                                                                   |                                                      | 22,140.03                                                                                                    |                                                   |                 | 3,994,039.0                                                                        |
| (E) Total Numl                                                                                                    | per Delinquent                                                                                                    | Percent Delinquent                                                                                  |                                                      | Installmer                                                                                                    | nts Delinquent                                    |                 |                                                                                    |
|                                                                                                    |                                                                                                    |                                                                                                    | One                                                  | Two                                                                                                    | Three Foreclosure                                 | R.E.Owned       |                                                                                    |
|                                                                                                    |                                                                                                    | 0.00000000000 %                                                                                     |                                                      |                                                                                                    |                                                   |                 |                                                                                    |
|                                                                                                    |                                                                                                    |                                                                                                    | h                                                    | nterest                                                                                                    | Principal                                         |                 |                                                                                    |
| (F) Amount Pr                                                                                                    | epaid                                                                                                    |                                                                                                    |                                                      | .00                                                                                                    | .00                                               | 2               |                                                                                    |
| (G) Amount De                                                                                                    | elinquent                                                                                                    |                                                                                                    |                                                      | .00                                                                                                    | .00                                               | )               |                                                                                    |
| H) Servicing I                                                                                                    | Fee                                                                                                    |                                                                                                    |                                                      | Γ                                                                                                    | 832.71                                            | Ī               |                                                                                    |
| ection 1A: For                                                                                                    | mat for Calculating                                                                                                    | Mortgage Principal Insta                                                                            | ilments Due th                                       | nis Month                                                                                                    |                                                   |                 |                                                                                    |
| (A) Constant                                                                                                    | -                                                                                                    |                                                                                                    | (C) Scheduled                                        |                                                                                                    | VVeighted Average                                 |                 |                                                                                    |
|                                                                                                    | 22,140.03                                                                                                    | 19,138.10                                                                                           |                                                      | 3,001.93                                                                                                    | .0000000000000                                    |                 |                                                                                    |
| ection 2: Sche                                                                                                    | dule of Payments                                                                                                    |                                                                                                    |                                                      |                                                                                                    |                                                   |                 |                                                                                    |
| (A) Scheduled                                                                                                    | l Principal (B                                                                                                    | I) Addl Principal                                                                                   | (C) Liquidati                                        | ons (D)                                                                                                    | ) Other                                           | (E) Total Princ | ipal                                                                               |
|                                                                                                    | 3,001.93                                                                                                    | .00                                                                                                 |                                                      | .00                                                                                                    | .00                                               |                 | 3,001.                                                                             |
|                                                                                                    |                                                                                                    |                                                                                                    |                                                      |                                                                                                    |                                                   |                 |                                                                                    |
| (F) Cash distri                                                                                                    | bution due holders for                                                                                                    | interest                                                                                            |                                                      | (Int. rate used                                                                                                    | 5.500000000000 %)                                 |                 | 18,306.                                                                            |
|                                                                                                    | distribution due holders for                                                                                                    |                                                                                                    |                                                      | (Int. rate used                                                                                                    | 5.500000000000 %)                                 |                 |                                                                                    |
| (G) Total cash<br>(H) Deferred ir                                                                                                    | distribution due holden<br>nterest paid holders (G                                                                                                    | rs<br><sup>PM only)</sup> <b>Reflect</b> :                                                          | s Schedu                                             | (Int. rate used                                                                                                    |                                                   |                 | 21,307.                                                                            |
| <ul> <li>(G) Total cash</li> <li>(H) Deferred in</li> <li>ection 3: Prince</li> </ul>                                                                                                    | distribution due holden<br>nterest paid holders (G<br>sipal Amount of Sec                                                                                                    | rs<br><sup>PM only)</sup> Reflect<br>urities pavmer                                                 |                                                      | led P&I Acti                                                                                                    |                                                   |                 | 21,307.                                                                            |
| <ul> <li>(G) Total cash</li> <li>(H) Deferred in</li> <li>ection 3: Principal and</li> </ul>                                                                                                    | distribution due holden<br>iterest paid holders (G<br>sipal Arnount of Sec<br>nount of securities fro                                                                                                    | rs<br>PM only) Reflect<br>urities paymer<br>m last report Interest                                  | nt due 10                                            | led P&I Acti                                                                                                    | vity for<br>tor Pass Thru                         |                 | 21,307.<br>3,994,039.                                                              |
| <ul> <li>(G) Total cash</li> <li>(H) Deferred in</li> <li>ection 3: Principal and</li> <li>(A) Principal and</li> <li>(B) Principal di</li> </ul>                                                                                                    | distribution due holden<br>iterest paid holders (G<br>si <b>pal Amount of Sec</b><br>nount of securities fro<br>stributed to holders th                                                                                                    | rs<br>PM only)<br><b>Reflect</b><br>paymen<br>paymen<br>is report<br>Reflects<br>paymen<br>interest | nt due 10                                            | lled P&I Acti<br>/2008, Invest                                                                                                    | vity for<br>tor Pass Thru                         |                 | 21,307.<br>3,994,039.<br>3,001.                                                    |
| <ul> <li>(G) Total cash</li> <li>(H) Deferred in</li> <li>ection 3: Principal at</li> <li>(A) Principal at</li> <li>(B) Principal di</li> <li>(C) Serial Note</li> </ul>                                                                                             | distribution due holder<br>iterest paid holders (G<br>sipal Amount of Sec<br>nount of securities fro<br>stributed to holders th<br>s - Principal available                                                                                       | rs<br>PM only)<br>minist report<br>for distribution to holders                                      | nt due 10                                            | lled P&I Acti<br>/2008, Invest                                                                                                    | vity for<br>tor Pass Thru                         |                 | 21,307.<br>,<br>3,994,039.<br>3,001.<br>,                                          |
| <ul> <li>(G) Total cash</li> <li>(H) Deferred in</li> <li>ection 3: Principal ar</li> <li>(A) Principal ar</li> <li>(B) Principal di</li> <li>(C) Serial Note</li> <li>(D) Principal of</li> </ul>                                                                   | distribution due holden<br>terest paid holders (C<br>sipal Amount of Sec<br>nount of securities fro<br>stributed to holders th<br>is - Principal available<br>f securities this month-                                                           | rs<br>PM only)<br>minist report<br>for distribution to holders                                      | nt due 10<br>t and Sec                               | iled P&I Acti<br>/2008, Invest<br>urity Balanc                                                                                                | vity for<br>tor Pass Thru<br>e.                   |                 | 21,307.<br>,<br>3,994,039.<br>3,001.<br>,                                          |
| <ul> <li>(G) Total cash</li> <li>(H) Deferred in</li> <li>ection 3: Prince</li> <li>(A) Principal ai</li> <li>(B) Principal di</li> <li>(C) Serial Note</li> <li>(D) Principal of</li> <li>ection 4: Rem</li> </ul>                                                  | distribution due holden<br>terest paid holders (G<br>sipal Amount of Sec<br>nount of securities fro<br>stributed to holders th<br>s - Principal available<br>f securities this month<br>ittance to Investor                                      | rs<br>PM only)<br>minist report<br>for distribution to holders                                      | nt due 10<br>t and Sec                               | lled P&I Acti<br>/2008, Invest                                                                                                    | vity for<br>tor Pass Thru                         |                 | 21,307.<br>3,994,039.<br>3,001.<br>3,991,037.                                      |
| <ul> <li>(G) Total cash</li> <li>(H) Deferred in</li> <li>ection 3: Principal and</li> <li>(A) Principal and</li> <li>(C) Serial Note</li> <li>(D) Principal on</li> <li>ection 4: Rem</li> <li>(A) Ginnie Mage</li> </ul>                                           | distribution due holden<br>terest paid holders (G<br>sipal Amount of Sec<br>nount of securities fro<br>stributed to holders th<br>s - Principal available<br>f securities this month<br>ittance to Investor                                      | rs<br>PM only)<br>minist report<br>for distribution to holders                                      | nt due 10<br>t and Sec                               | iled P&I Acti<br>/2008, Invest<br>urity Balanc                                                                                                | vity for<br>tor Pass Thru<br>e.                   |                 | 21,307;<br>3,994,039;<br>3,001;<br>3,991,037;<br>432;                              |
| <ul> <li>(G) Total cash</li> <li>(H) Deferred in</li> <li>ection 3: Principal at</li> <li>(A) Principal at</li> <li>(B) Principal at</li> <li>(C) Serial Note</li> <li>(D) Principal or</li> <li>ection 4: Rem</li> <li>(A) Ginnie Mag</li> <li>(B) Other</li> </ul> | distribution due holden<br>terest paid holders (G<br>sipal Amount of Sec<br>nount of securities fro<br>stributed to holders th<br>s - Principal available<br>f securities this month<br>ittance to Investor                                      | rs<br>SPM only)<br>urities<br>Interest<br>is report<br>for distribution to holders<br>end           | nt due 10.<br>t and Sec<br>(G                        | iled P&I Acti<br>/2008, Invest<br>urity Balanc                                                                                                | vity for<br>tor Pass Thru<br>e.                   |                 | 21,307<br>3,994,039<br>3,001<br>3,091,037<br>3,991,037                             |
| (G) Total cash<br>(H) Deferred ir<br>ection 3: Princ<br>(A) Principal ai<br>(B) Principal di<br>(C) Serial Note<br>(D) Principal oi<br>ection 4: Rem<br>(A) Ginnie Mar<br>(B) Other<br>ection 5: Statu                                                               | distribution due holden<br>terest paid holders (G<br>sipal Amount of Sec<br>nount of securities fro<br>stributed to holders th<br>s - Principal available<br>f securities this month<br>ittance to Investor<br>is of Custodial Acco              | rs<br>SPM only)<br>urities<br>Interest<br>is report<br>for distribution to holders<br>end           | nt due 10.<br>t and Sec<br>(G                        | lled P&I Acti<br>/2008, Invest<br>urity Balanc                                                                                                | vity for<br>tor Pass Thru<br>e.<br>13000000000 %) |                 | 18,306.)<br>21,307.<br>3,994,039.)<br>3,001.9<br>3,991,037.<br>432.0<br>,<br>ibers |
| (G) Total cash<br>(H) Deferred ir<br>ection 3: Princ<br>(A) Principal ai<br>(B) Principal ai<br>(C) Serial Note<br>(D) Principal of<br>ection 4: Rem<br>(A) Ginnie Mae<br>(B) Other<br>ection 5: Statu<br>rincipal and Inte                                          | distribution due holden<br>terest paid holders (C<br>sipal Amount of Sec<br>nount of securities fro<br>stributed to holders th<br>is - Principal available<br>if securities this month<br>ittance to Investor<br>is of Custodial Accorrect       | rs<br>SPM only)<br>urities<br>Interest<br>is report<br>for distribution to holders<br>end           | nt due 10<br>t and Sec<br>(Gi<br>Name and Add<br>Cus | Iled P&I Acti<br>/2008, Invest<br>urity Balanc<br>uarantee Fee Rate<br>ress of Custodial Bark<br>todial Accounts Bank                         | vity for<br>tor Pass Thru<br>e.                   | Account Num     | 21,307 /<br>3,994,039 /<br>3,001 /<br>3,991,037 /<br>432 /                         |
| (G) Total cash<br>(H) Deferred ir<br>ection 3: Princ<br>(A) Principal ai<br>(B) Principal ai<br>(C) Serial Note<br>(D) Principal of<br>ection 4: Rem<br>(A) Ginnie Mae<br>(B) Other<br>(B) Other<br>ection 5: Statu                                                  | distribution due holden<br>terest paid holders (C<br>sipal Amount of Sec<br>nount of securities fro<br>stributed to holders th<br>is - Principal available<br>if securities this month<br>ittance to Investor<br>is of Custodial Accorrect       | rs<br>SPM only)<br>urities<br>Interest<br>is report<br>for distribution to holders<br>end           | nt due 10<br>t and Sec<br>(Gi<br>Name and Add<br>Cus | Iled P&I Acti<br>/2008, Invest<br>urity Balanc<br>uarantee Fee Rate                                                                           | vity for<br>tor Pass Thru<br>e.                   | Account Nurr    | 21,307<br>3,994,039<br>3,001<br>3,091,037<br>3,991,037                             |
| (G) Total cash<br>(H) Deferred ir<br>ection 3: Princ<br>(A) Principal ai<br>(B) Principal ai<br>(C) Serial Note<br>(D) Principal of<br>ection 4: Rem<br>(A) Ginnie Mae<br>(B) Other<br>(B) Other<br>ection 5: Statu                                                  | distribution due holden<br>terest paid holders (C<br>sipal Amount of Sec<br>nount of securities fro<br>stributed to holders th<br>is - Principal available<br>if securities this month<br>ittance to Investor<br>is of Custodial Accorrect       | rs<br>SPM only)<br>milast report<br>for distribution to holders<br>end<br>Spunts (A)                | nt due 10<br>t and Sec<br>(Gr<br>Name and Add<br>Cus | Iled P&I Acti<br>/2008, Invest<br>urity Balanc<br>uarantee Fee Rate<br>ress of Custodial Bark<br>todial Accounts Bank                         | vity for<br>tor Pass Thru<br>e.<br>               | Account Num     | 21,307.<br>3,994,039.<br>3,001.<br>3,991,037.<br>432.                              |
| (G) Total cash<br>(H) Deferred ir<br>ection 3: Princ<br>(A) Principal ai<br>(B) Principal di<br>(C) Serial Note<br>(D) Principal oi<br>ection 4: Rem<br>(A) Ginnie Mae<br>(B) Other<br>ection 5: Statu                                                               | distribution due holden<br>terest paid holders (C<br>spal Amount of Sec<br>nount of securities fro<br>stributed to holders th<br>is - Principal available<br>f securities this month<br>ittance to Investor<br>is of Custodial Accorrest<br>ance | rs<br>SPM only)<br>milast report<br>for distribution to holders<br>end<br>Sounts (A)<br>(B)         | nt due 10<br>t and Sec<br>(Gr<br>Name and Add<br>Cus | Iled P&I Acti<br>/2008, Invest<br>urity Balanc<br>uarantee Fee Rate<br>ress of Custodial Bark<br>todial Accounts Bank<br>todial Accounts Bank | vity for<br>tor Pass Thru<br>e.<br>               | Account Num     | 21,307<br>3,994,039<br>3,001<br>3,991,037<br>432                                   |

As previously mentioned in this document, file maintenance will no longer be required on those <u>new Pools</u> that were issued on an <u>Amortized Loan Balance</u> (over/under collateralized pool). the cutoff program will create the initial Pool History Record (11710-A) as follows:

- 1-A (Pool Principal): Balance will equal the original amount of the GNMA security.
- 1-B (1) (Pool Interest and Pool Principal): These fields should be blank.
- 1-C (Other): Equals the cents of the amortized loan balance.

Ginnie Mae Loan Setup and Reporting Process at R19C Prepared by: Karla Ferguson

- 1-D (Pool Principal): Equals the amortized loan balance in this field (will equal Section 1-A + Section 1-C).
- 2-D (Other): Equals the cents of the amortized loan balance as a negative number. Assumes the Pool Amount < Amortized Loan Balance (Loan Balance = \$2,500,000.56; Pool Issued for \$2,500,000.00).
- 2-E (Total Principal): Automatically calculates new amount (Section 2A Section 2D).
- 2-G (Total Cash): Automatically calculates new distribution amount (Section 2E + Section 2F).
- 3-A (Principal): Amount should be the same as Section 1-A (Pool Principal).
- 3-B (Principal): Amount should be the same as Section 2-E.
- 3-D (Securities): Automatically calculates new amount (Section 3A Section 3B).

# The principal adjustments entered in Section 2-D will automatically flow through to the corresponding Certificate History Record(s). Details are located under Section 25 of this document.

Additional file maintenance to the 11710-A records may be required after generating the 11710-D report which is referenced later on in this document. Therefore, the 11710-A reports should not be printed until this reconciliation has been performed.

# 13. ADD NEW SECURITY HOLDERS

Add any new Security Holders for newly issued Ginnie Mae Certificates. This option is located under 'Security Holder Administration' instead of 'Pools' so you will need to change your selection at the top of the Agency Reporting>Ginnie Mae screen. You will most likely only have to perform this step once to add the Security Holder Record for the Book Entry Entity. All Certificates are now issued to the same entity.

#### Select 'Security Holder Administration'

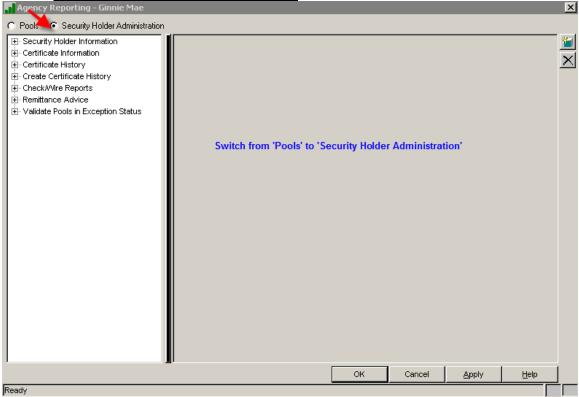

Confirm that the applicable 'Security Holder Information' record exists under the 'Security Holder Administration' menu prior to adding Certificate Record. This is a <u>one time</u> setup for each Security Holder.

# Add Security Holder Information:

| Agency Reporting - Ginnie N                                                                                                    | Mae                      |                                                                                           |                                                                            |                                                                                                |                             | ×             |
|----------------------------------------------------------------------------------------------------|--------------------------|-------------------------------------------------------------------------------------------|----------------------------------------------------------------------------|------------------------------------------------------------------------------------------------|-----------------------------|---------------|
| C Pools 💿 Security Holder Adn                                                                                                    | ninistration             |                                                                                           |                                                                            |                                                                                                |                             |               |
| Certificate Information<br>Security Holder Information<br>                                                                                                    | Tax ID#<br>94-3031144    | Search Name<br>MBSCC & Company                                                            | Security Holder N<br>MBSCC & Company                                       | lame                                                                                           | Security                    | Holder Name 2 |
| Create Certificate History     Create Certificate History     Create Certificate History     Create Certificate History     Create Certificate History     Create Certificate History | 94-5556879<br>94-6645667 |                                                                                           | Teachers Insurance & Annu<br>AFL CIO Housing                               | uity                                                                                           |                             |               |
| • Validate Pools in Exceptio                                                                                                    |                          |                                                                                           |                                                                            |                                                                                                |                             |               |
|                                                                                                    |                          | Security Holder Name 1:<br>Security Holder Name 2:<br>Security Holder Name 3:<br>Address: | MBSCC & Company<br>MBSCC & Company<br>55 Chemical Street<br>New York<br>NY | Zip Co<br>Principal Totat: [<br>Interest Totat: ]<br>Non-Exempt: [<br>Repeat Code: ]<br>Cancel | <b>de:</b> [0021000000<br>Е |               |
| Ready                                                                                                    |                          |                                                                                           |                                                                            |                                                                                                |                             |               |

Switch back over to the 'Pools' selection screen:

| Agency Reporting - Ginnie Mae                                                                                                    |    |        |       |    | X |
|----------------------------------------------------------------------------------------------------|----|--------|-------|----|---|
| Pools C Security Holder Administration                                                                                                    |    |        |       |    |   |
| Pool Information     Pool Information     Pool History     Loans In Pool     Certificate History     Update Pools From History     Reconciliation     Test of Expected P&I     Create Ginnie Mae Reporting File     Corrected Records     Liquidations     Create Corrected File     Create Corrected File     Create Chrly Reporting File     Create RPB Call-in Report |    |        |       |    | × |
| l                                                                                                    |    | 0      | [     | [] |   |
| Ready                                                                                                    | ОК | Cancel | Apply |    |   |
| Ineady                                                                                                    |    |        |       |    |   |

When accessing certain menu options from the 'Agency Reporting – Ginnie Mae' module Strategy will display the 'Pool Search' window. This allows you to select the applicable Ginnie Mae Investor Number if there are multiples.

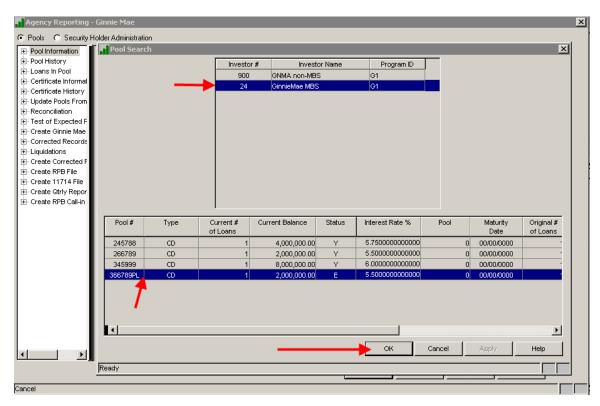

# 14. ENTER # OF CERTS IN NEWLY ISSUED POOLS-OBSOLETE

This step has been alleviated. The '# of Certificates' in the Pool record is now automatically updated as new certificates are added and existing certificates are surrendered.

#### 15. ADD CERTS FOR NEW POOLS & RECALCULATE PRO RATA SHARE

#### Add Certificate Information on only the **NEWLY ISSUED** Certificates:

The first time you access the Certificate Information screen you will receive the 'Certificate Search' window. This will not display if you remain in the Reporting module and go to select another Pool/Certificate. It works the same way the 'Pool Search' window does by displaying when initially opening the module but once an Investor is selected the user won't keep receiving this screen.

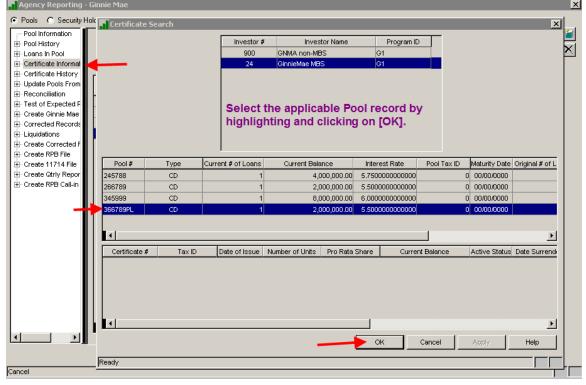

|                                                                                                    | Ginnie Mae                                       |                                 |                                                                   | _                                                 |                  |
|----------------------------------------------------------------------------------------------------|--------------------------------------------------|---------------------------------|-------------------------------------------------------------------|---------------------------------------------------|------------------|
| Pools C Security Ho                                                                                                   | older Administration                             |                                 |                                                                   |                                                   |                  |
| - Pool History<br>- Loans In Pool                                                                                     | Investor #:                                      | 00024) GinnieMae MBS            | Verified Technol #: β66789PL                                      | Certificate #:                                    |                  |
| - Certificate Informal                                                                                                | Certificate # Tax                                | ID Date of Issue Num            | nber of Units Pro Rata Share                                      | Current Balance Active Status                     | Date Surrendered |
| ⊡ Certificate History<br>⊡ Update Pools From                                                                          |                                                  |                                 |                                                                   |                                                   |                  |
| Reconciliation                                                                                                    |                                                  |                                 |                                                                   |                                                   |                  |
| ⊡ Test of Expected F<br>⊡ Create Ginnie Mae                                                                           | Click on the                                     | [Add] button to                 | add the new Certi                                                 | ficate Record.                                    |                  |
| - Corrected Records                                                                                                   |                                                  |                                 |                                                                   |                                                   |                  |
| - Create Corrected F                                                                                                  |                                                  |                                 |                                                                   |                                                   |                  |
| ⊡- Create RPB File<br>⊡- Create 11714 File                                                                            |                                                  |                                 |                                                                   |                                                   |                  |
| 🗄 Create Gtrly Repor                                                                                                  |                                                  |                                 |                                                                   |                                                   |                  |
| ⊡ Create RPB Call-in                                                                                                  |                                                  |                                 |                                                                   |                                                   |                  |
|                                                                                                    |                                                  |                                 |                                                                   |                                                   |                  |
|                                                                                                    |                                                  |                                 |                                                                   |                                                   |                  |
|                                                                                                    |                                                  |                                 |                                                                   |                                                   |                  |
|                                                                                                    |                                                  |                                 |                                                                   |                                                   |                  |
|                                                                                                    |                                                  |                                 |                                                                   |                                                   |                  |
|                                                                                                    |                                                  |                                 |                                                                   |                                                   |                  |
|                                                                                                    |                                                  |                                 |                                                                   |                                                   |                  |
|                                                                                                    |                                                  |                                 |                                                                   |                                                   |                  |
|                                                                                                    |                                                  |                                 |                                                                   |                                                   | F                |
|                                                                                                    |                                                  |                                 |                                                                   | DK Cancel Ap                                      | ply Help         |
| ady                                                                                                    |                                                  |                                 |                                                                   |                                                   |                  |
| Certificate Detail                                                                                                    |                                                  |                                 |                                                                   |                                                   | ×                |
| j Certificate Detail                                                                                                  |                                                  |                                 |                                                                   |                                                   |                  |
| Investor #: 0                                                                                                    | GINNIEMAE (00600)                                |                                 | Active Status                                                     | : YES (Y) 💌                                       |                  |
| Pool #: 3                                                                                                    | 300126PL                                         |                                 | Initial Payment Date                                              | 06/15/2015                                        |                  |
| Certificate #                                                                                                    |                                                  | Last                            | Report Updated (mm/ccyy)                                          |                                                   |                  |
| Tax ID:                                                                                                    |                                                  |                                 | Original Balance                                                  | 3,200,100                                         | .00              |
| Data of loover                                                                                                    |                                                  |                                 |                                                                   |                                                   |                  |
| Date of Issue:                                                                                                    | 05/01/2015                                       |                                 | Current Balance                                                   |                                                   |                  |
| # of Units:                                                                                                    |                                                  | l,                              | Check Issuance Code                                               | :                                                 |                  |
|                                                                                                    | .00000000                                        | ]                               |                                                                   | :                                                 |                  |
| # of Units:<br>Pro Rata Share:                                                                                        |                                                  | 00 Add Drineiral                | Check Issuance Code<br>Date Surrendered                           | : 00/00/0000                                      |                  |
| # of Units:<br>Pro Rata Share:<br>Principal YTD:                                                                      |                                                  | .00 Addl Principal              | Check Issuance Code<br>Date Surrendered<br>YTD:                   | : 00/00/0000                                      |                  |
| # of Units:<br>Pro Rata Share:<br>Principal YTD:<br>Net Interest YTD:                                                 |                                                  | .00 Interest                    | Check Issuance Code<br>Date Surrendered<br>YTD:                   | : 00/00/0000                                      |                  |
| # of Units:<br>Pro Rata Share:<br>Principal YTD:                                                                      |                                                  |                                 | Check Issuance Code<br>Date Surrendered<br>YTD:                   | : 00/00/0000                                      |                  |
| # of Units:<br>Pro Rata Share:<br>Principal YTD:<br>Net Interest YTD:<br>Federal Tax YTD:                             | .0000000                                         | .00 Interest                    | Check Issuance Code<br>Date Surrendered<br>YTD:                   | : 00/00/0000                                      |                  |
| # of Units:<br>Pro Rata Share:<br>Principal YTD:<br>Net Interest YTD:<br>Federal Tax YTD:<br>Search Name:             | .00000000<br>ABT & Company                       | .00 Interest                    | Check Issuance Code<br>Date Surrendered<br>YTD:                   | : 00/00/0000                                      |                  |
| # of Units:<br>Pro Rata Share:<br>Principal YTD:<br>Net Interest YTD:<br>Federal Tax YTD:<br>Search Name:<br>Address: | .00000000<br>ABT & Company<br>100 LaSalle Street | .00 Interest<br>.00 Adjustments | Check Issuance Code<br>Date Surrendered<br>YTD:<br>Total:<br>YTD: | : 00/00/0000<br>00 Principal Total:<br>.00<br>.00 |                  |
| # of Units:<br>Pro Rata Share:<br>Principal YTD:<br>Net Interest YTD:<br>Federal Tax YTD:<br>Search Name:<br>Address: | .00000000<br>ABT & Company                       | .00 Interest                    | Check Issuance Code<br>Date Surrendered<br>YTD:<br>Total:<br>YTD: | : 00/00/0000                                      |                  |
| # of Units:<br>Pro Rata Share:<br>Principal YTD:<br>Net Interest YTD:<br>Federal Tax YTD:<br>Search Name:<br>Address: | .00000000<br>ABT & Company<br>100 LaSalle Street | .00 Interest<br>.00 Adjustments | Check Issuance Code<br>Date Surrendered<br>YTD:<br>Total:<br>YTD: | 2 00/00/0000                                      |                  |

Enter the highlighted information. If there are multiple Certificates you will add multiple records. Do not enter the 'Pro Rata Share' since it will be calculated after entering all Certificates. This information displayed here is for the 05/2015 Reporting Cycle. Click on [OK] to save changes.

After entering all Certificates, enter the correct Pool Principal Balance to be used for recalculation of Pro Rata Share and then click on the Run button. The balance defaults to the Pool Principal Balance this Monthend from most recent Pool History record (PIRPLH.PHBPP).

Ginnie Mae Loan Setup and Reporting Process at R19C Prepared by: Karla Ferguson

If the balance is left at "0.00" and 'Run' is selected, a msg will display letting you know a 0.00 balance is not allowed. At such time, a different balance must be entered or you can 'Cancel' to exit out of window.

| ool History<br>oans In Pool<br>ertificate Informertificate History<br>odate Pools       | nal <u>Cert</u>                                                                              | Investor # (00600) GinnieM<br>ificate # Tax ID Date of<br>Detail                                                                                                    | fae <u> </u>                | ol #:  300126PL<br>Pro Rata Share Co                                                                             | Certificate #: 300126PL<br>urrent Balance Active : | Status Date Surrender |  |
|-----------------------------------------------------------------------------------------|----------------------------------------------------------------------------------------------|----------------------------------------------------------------------------------------------------|-----------------------------|----------------------------------------------------------------------------------------------------|----------------------------------------------------|-----------------------|--|
| ucare Pous<br>sconciliation<br>sconciliations<br>eate RPB F<br>eate 11714<br>eate RPB C | Pro<br>Certifi<br>Date o<br># c<br>Pro Rata<br>Princip<br>Net Intere<br>Federal Te<br>Searct | or #: GINNEMAE (00600)<br>ool #: 300126PL<br>Recalculate Pro Rata Share<br>Recalculate the Pro Rata Share Pr<br>Investor #: 600 GINNIEMAE<br>Pool History Information<br>Calculation will use Pool Principal | ercantages of all active of | Active Status: YES<br>initial Payment Date: 06/<br>ertificates for the Investo<br>Pool #: 3001<br>00 Reporting P | 15/2015<br>rr/Pool<br>26PL                         |                       |  |
| 5                                                                                       | ave Changes                                                                                  | eady<br>City: <mark>Chicago</mark><br>3 Exit                                                                                                    | State: L                    | Zip Code     OK                                                                                                  | 60605-<br>Cancel App                               | ly Help               |  |

Each time the recalculation program runs a new entry is created in the Pro Rata Share History file PPRSHAREH.

After successfully running the Recalculation Pro Rata Share program the "# of Certificates" in the Pool record is automatically updated and the Pool will no longer be in 'Exception' status due to this reason "The Number of Certificates do not match". Repeat for all newly issued pools.

| Pool Information                                |          | progra | in, allo i oorio      | no longer in '  | Excopti | on otatao.       | 9.01 |                  |                     |
|-------------------------------------------------|----------|--------|-----------------------|-----------------|---------|------------------|------|------------------|---------------------|
| Pool History                                    |          |        | - Filter Options      |                 |         |                  |      |                  |                     |
| Loans In Pool                                   |          |        | Investor # (006       | 600) GinnieMae  | • P     | ool # 300126PL . | .1   |                  |                     |
| - Certificate Informal<br>- Certificate History |          |        |                       | - 12            |         |                  |      |                  |                     |
| Update Pools From                               |          | -      |                       |                 |         |                  |      |                  |                     |
| Reconciliation                                  | Pool #   | Туре   | Current #<br>of Loans | Current Balance | Status  | Interest Rate %  | Pool | Maturity<br>Date | Origina ▲<br>of Los |
| Test of Expected F                              | 200286PL | CD     | 1                     | 3,200,100.00    | Y       | 4.33000000000000 | 0    | 00/00/0000       |                     |
| Liquidations                                    | 200287L  | CD     | 1                     | 3,200,100.00    | Y       | 4.3300000000000  | 0    | 00/00/0000       | 2                   |
| Create RPB File                                 | 300126PL | CD     | 1                     | 3,200,100.00    | Y Y     | 4.3300000000000  | 0    | 00/00/0000       |                     |
| Create 11714 File<br>Create RPB Call-in         | 300127PL | CD     | 1                     | 3,200,180.00    | E       | 4.3300000000000  | 0    | 00/00/0000       |                     |
| Create KPD Call-III                             | 300128PL | CD     | 1                     | 3,200,100.00    | E       | 4.3300000000000  | 0    | 00/00/0000       |                     |
|                                                 | 300129PL | CD     |                       | 3,200,100.00    | E       | 4.3300000000000  | 0    | 00/00/0000       |                     |
|                                                 | 300130PL | CD     | 1                     | 3,200,100.00    | E       | 4.3300000000000  | 0    | 00/00/0000       |                     |
|                                                 | 300131PL | CD     | 1                     | 3,200,100.00    | Е       | 4.3300000000000  | 0    | 00/00/0000       |                     |
|                                                 | 300132PL | CD     | 1                     | 3,200,100.00    | Е       | 4.3300000000000  | 0    | 00/00/0000       | -                   |
|                                                 | 300133PL | CD     | 1                     | 3,200,100.00    | E       | 4.3300000000000  | 0    | 00/00/0000       | 2                   |
|                                                 | 300134PL | CD     | 1                     | 3,200,100.00    | E       | 4.330000000000   | 0    | 00/00/0000       |                     |
|                                                 | 300135PL | CD     | 1                     | 3,200,100.00    | Е       | 4.3300000000000  | 0    | 00/00/0000       |                     |
|                                                 | 300136PL | CD     | 1                     | 3,200,100.00    | E       | 4.3300000000000  | 0    | 00/00/0000       |                     |
|                                                 | 300137PL | CD     | 1                     | 3,200,100.00    | E       | 4.3300000000000  | 0    | 00/00/0000       |                     |
|                                                 | 300138PL | CD     | 1                     | 3,200,100.00    | E       | 4.3300000000000  | 0    | 00/00/0000       |                     |
|                                                 | 300139PL | CD     | 1                     | 3,200,100.00    | E       | 4.3300000000000  | 0    | 00/00/0000       | 5                   |
|                                                 | 300140PL | CD     | 1                     | 3,200,100.00    | E       | 4.3300000000000  | 0    | 00/00/0000       |                     |
|                                                 | 300141PL | CD     | 1                     | 3,200,100.00    | E       | 4.3300000000000  | 0    | 00/00/0000       | 2                   |
|                                                 | 300142PL | CD     | 1                     | 3,200,100.00    | E       | 4.330000000000   | 0    | 00/00/0000       |                     |
|                                                 | 300143PL | CD     | 1                     | 3,200,100.00    | Е       | 4.3300000000000  | 0    | 00/00/0000       |                     |

#### 16. ADD NEW CERTIFICATES FOR PREVIOUSLY ISSUED POOLS

In cases where ownership of a Certificate has been transferred the user will need to add the NEW Certificate(s) and Surrender the OLD Certificate(s). The <u>new one must be added first</u>.

| 📊 Agency Reporting - Ginnie Mae                                                                                                    |
|----------------------------------------------------------------------------------------------------|
| C Pools C Security Holder Administration                                                                                                    |
| Pool Information     Pool History     Investor #: (00024) GinnieMae MBS    Pool #: 245788 Certificate #: 245445     Loans In Pool     Certificate Informat     Certificate Informat     Certificate History     245445 94-3031144 07/01/2008 0 1.0000000 3.997.026.84 Y 00/00/0000 M |
| Certificate Pistory     Dydate Pools From     Certificate Detail     Test of Expected F                                                                                                    |
| Create Ginnie Mae     Corrected Records     Pool #: 245788     Initial Payment Date:     O0000000     Certificate #     Create Corrected f     Create Corrected F     Create RPB File     Onder of Issue:     O0000000     Click on [Add] to     Current Balance:     .00            |
| Create 11714 File Create Ctrly Repor Create Ctrly Repor Create Ctrly Repor Create RPB Call-in Principal YTD: 00 Addl Principal YTD: 00 Principal Total 00000000 00 Principal Total 000 00 00 00 00 00 00 00 00 00 00 00 0                                                            |
| Net Interest YTD:     .00       Federal Tax YTD:     .00                                                                                                    |
| Search Name:       Address:       City:       State:   Zip Code:                                                                                                    |
| OK     Cancel     Apply     Help       Ready                                                                                                    |
| Add Record                                                                                                    |

| 📕 Certificate Detail          | <u>×</u>                                     |
|-------------------------------|----------------------------------------------|
| Investor #: GINNIEMAE (00024) | Active Status: YES (Y)                       |
| Pool #: 245788                | Initial Payment Date: 10/15/2008             |
| Certificate # 478452          | Last Report Updated (mm/ccyy): 08/2008       |
| Tax ID: 94-3031144            | Original Balance: 4,000,000.00               |
| Date of Issue: 09/08/2008     | Current Balance: 3,994,039.03                |
| # of Units:                   | Check Issuance Code:                         |
| Pro Rata Share: 1.00000000    | Date Surrendered: 00/00/0000                 |
|                               |                                              |
| Principal YTD: .00 ,          | Addl Principal YTD: .00 Principal Total: .00 |
| Net Interest YTD: .00         | Interest Total: .00                          |
| Federal Tax YTD: .00          | Adjustments YTD: .00                         |
|                               |                                              |
| Search Name: MBSCC & Company  |                                              |
| Address: 55 Chemical          |                                              |
| City: New York                | State: NY Zip Code: 00210-0000               |
| Click [OK] to Add             | OK Cancel Apply Help                         |
| Ready                         |                                              |

Complete entries in designated fields for new certificate. Certificate was surrendered on **09/08/2008**, 1<sup>st</sup> payment to Security Holders on new Certificate is **10/15/2008**, <u>Last Report Updated is **08/2008**</u>. The 'Last Report Updated' field in the new Certificate record <u>must equal</u> the 'Last Report Updated' in the <u>corresponding Pool Record</u> or the pool will go into 'Exception' status. The 'Current Balance' of the new Certificate record <u>must equal</u> the 'Current Balance' or the pool record or this will also cause the pool to go into 'Exception' status.

# 17. SURRENDER CERTIFICATES FOR PREVIOUSLY ISSUED POOLS

On the same screen, select the old certificate by highlighting it and perform a right mouse option and select 'Certificate Surrender'. User will be prompted to enter the 'Surrender Date'.

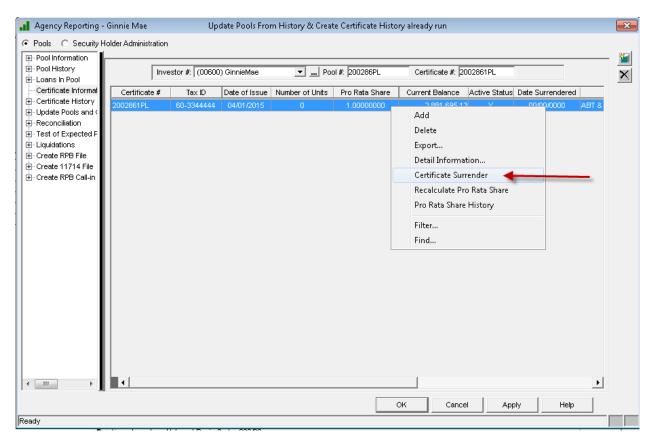

| 📕 Agency Reporting -                             | Ginnie Mae           | Upo             | date Pools From | m History & Creat    | e Certificate Histo | ry already run   |               |                  | 83    |
|--------------------------------------------------|----------------------|-----------------|-----------------|----------------------|---------------------|------------------|---------------|------------------|-------|
| Pools C Security H                               | older Administration |                 |                 |                      |                     |                  |               |                  |       |
|                                                  | Inv                  | estor #: (00600 | ) GinnieMae     | 💌 Poo                | ol #: 200286PL      | Certificate #: 2 | 2002861PL     |                  |       |
| - Certificate Informal                           | Certificate #        | Tax ID          | Date of Issue   | Number of Units      | Pro Rata Share      | Current Balance  | Active Status | Date Surrendered |       |
| Certificate History     ⊡     Update Pools and ( | 2002861PL            | 60-3344444      | 04/01/2015      | 0                    | 1.00000000          | 2,881,695.1      | 3 Y           | 00/00/0000       | ABT & |
| Reconciliation                                   |                      |                 |                 |                      |                     |                  |               |                  |       |
| Test of Expected F                               |                      |                 |                 |                      |                     |                  |               |                  |       |
|                                                  |                      |                 |                 |                      |                     |                  |               |                  |       |
| ⊕ Create 11714 File                              |                      |                 | _               |                      |                     |                  |               |                  |       |
| È. Create RPB Call-in                            |                      | 📲 Agen          | cy Reporting -  | Ginnie Mae           |                     | <b>—</b> ×       |               |                  |       |
|                                                  |                      |                 | This Certific   | ate Information (PIR | CRT) record will be | surrendered      |               |                  |       |
|                                                  |                      |                 | _               |                      |                     |                  |               |                  |       |
|                                                  |                      |                 | Sum             | ender Date: 20/      | 00/0000             |                  |               |                  |       |
|                                                  |                      |                 |                 | ок                   | Cancel              |                  |               |                  |       |
|                                                  |                      |                 |                 |                      | Cancer              |                  |               |                  |       |
|                                                  |                      |                 |                 |                      |                     |                  | _             |                  |       |
|                                                  |                      |                 |                 |                      |                     |                  |               |                  |       |
|                                                  |                      |                 |                 |                      |                     |                  |               |                  |       |
|                                                  |                      |                 |                 |                      |                     |                  |               |                  |       |
|                                                  |                      |                 |                 |                      |                     |                  |               |                  |       |
|                                                  |                      |                 |                 |                      |                     |                  |               |                  |       |
|                                                  |                      |                 |                 |                      |                     |                  |               |                  |       |
| 4 III >                                          | •                    |                 |                 |                      |                     |                  |               |                  | •     |
| ,                                                |                      |                 |                 |                      |                     |                  |               | . [              | _     |
|                                                  |                      |                 |                 |                      |                     | OK Cano          | el App        | oly Help         |       |
| Ready                                            |                      |                 |                 |                      |                     |                  |               |                  |       |

This performs the following actions in the old Certificate record:

- Zero out 'Pro Rata Share'
- 'Active Status' = "N"
- Zero out 'Current Balance'
- Populates 'Date Surrendered' with day entered.
- Creates 'Certificate Surrendered' report.

| .1  | Certificate Deta  | ail               |                     |                       |                      |       | ×        |
|-----|-------------------|-------------------|---------------------|-----------------------|----------------------|-------|----------|
|     | Investor #:       | GINNIEMAE (00024) |                     | Active Status:        | NO (N)               |       |          |
|     | Pool #:           | 245788            |                     | Initial Payment Date: | 08/15/2008           |       |          |
|     | Certificate #     | 245445            | Last Report         | Updated (mm/ccyy):    | 07/2008              |       |          |
|     | Tax ID:           | 94-3031144        |                     | Original Balance:     | 4,000,0              | 00.00 |          |
|     | Date of Issue:    | 07/01/2008        |                     | Current Balance:      |                      | .00   | -        |
|     | # of Units:       |                   | с                   | heck Issuance Code:   |                      |       |          |
|     | Pro Rata Share:   | .00000000 🚽       | -                   | Date Surrendered:     | 10/01/2008           |       |          |
|     |                   |                   |                     | -                     |                      |       |          |
|     | Principal YTD:    | 2,973.36          | Addl Principal YTD: |                       | .00 Principal Total: |       | 2,973.36 |
|     | Net Interest YTD: | 18,333.33         | Interest Total:     | 18,3                  | 33.33                |       |          |
|     | Federal Tax YTD:  | .00               | Adjustments YTD:    |                       | .00                  |       |          |
|     |                   |                   | _                   |                       |                      |       |          |
|     | Search Name:      | MBSCC & Company   |                     | _                     |                      |       |          |
|     | Address:          | 55 Chemical       |                     |                       |                      |       |          |
|     | City:             | New York          | State: NY           | 💌 Zip                 | Code: 00210-0000     |       |          |
| 1.  |                   |                   |                     | ок                    | Cancel               | Apply | Help     |
| Rea | ady               |                   |                     |                       |                      |       |          |

| 3 Fa fa 🚓 🛼 🔜 💷 🖬 🔈  | 🔚 💩 🛃 🗎 🌰 🤣                  |                         |
|----------------------|------------------------------|-------------------------|
|                      | Display Spooled File         |                         |
| File : SURRCERT      |                              | Page/Line 1/2           |
| Control              |                              | Columns 1 - 130         |
| Find                 |                              |                         |
| *+1+2+3              | + <u>4+5+6+</u> 7+8 <u>+</u> | 9+0+1+2+                |
| KJF17DEMO            | KJF17DEMO LIBRARY RELEASE 17 | 10/01/08 Wednesday PAGE |
| MB650V               | CERTIFICATE SURRENDERED      | 5:19 P.M.               |
|                      | ANN24                        |                         |
| 200L #               | 245788                       |                         |
| CERTIFICATE NUMBER   | 245100                       |                         |
| FAX I.D.             | 943031144                    |                         |
| DATE OF ISSUE        | 07/01/2008                   |                         |
| NUMBER OF UNITS      | 01/01/2000<br>A              |                         |
| PRO RATA SHARE       | 1.0000000                    |                         |
| DRIGINAL BALANCE     | 4,000,000.00                 |                         |
| SUBBENT BALANCE      | 3,997,026.64                 |                         |
| PRINCIPAL Y.T.D.     | 2,973.36                     |                         |
| PRINCIPAL TOTAL      | 2,973.36                     |                         |
| HET INTEREST Y.T.D.  | 18, 333, 33                  |                         |
| INTEREST TOTAL       | 18, 333. 33                  |                         |
| DD. PRINCIPAL Y.T.D. | 10,000.00                    |                         |
| DJUSTMENTS Y.T.D.    | .00                          |                         |
| EDERAL TAX Y.T.D.    | .00                          |                         |
|                      |                              |                         |

# Remaining Certificate Surrendered report:

F3=Exit F12=Cancel F19=Left F20=Right F24=More keys

Bottom

# 18. UPDATE # CERTS IN POOL FOR 1 TO MULTIPLE XFERS-OBSOLETE

This step has been alleviated. The '# of Certificates' in the Pool record is now automatically updated as new certificates are added and existing certificates are surrendered.

If applicable, you can also enter the 'Pool Tax ID' here in the pool record.

# **19. VERIFY APPLICABLE POOLS ARE NOT IN EXCEPTION STATUS**

Verify that all Pools with a Current Balance have a "Stat" of "Y" and are not in 'Exception' status.

| Pools C Security Ho<br>Pool Information<br>Pool History                            |                       |                        | Filter Options               |                                  |         |                                                     | _         |                  |              |
|------------------------------------------------------------------------------------|-----------------------|------------------------|------------------------------|----------------------------------|---------|-----------------------------------------------------|-----------|------------------|--------------|
| E-Loans In Pool                                                                    |                       |                        | Investor # (00               | 024) GinnieMae MBS 👱             | • P     | ool # 366789PL _                                    |           |                  |              |
| Certificate Informal                                                               |                       |                        | ļ                            |                                  |         | -                                                   |           |                  |              |
| Certificate History<br>Update Pools From<br>Reconciliation                         | Pool #                | Туре                   | Current #<br>of Loans        | Current Balance                  | Status  | Interest Rate %                                     | Pool      | Maturity<br>Date | Orig<br>of L |
| - Test of Expected F                                                               | 245788                | CD                     | 1                            | 4,000,000.00                     | Y       | 5.7500000000000                                     | 0         | 00/00/0000       |              |
| Create Ginnie Mae                                                                  | 266789                | CD                     | 1                            | 2,000,000.00                     | Y       | 5.500000000000                                      | 0         | 00/00/0000       |              |
| - Corrected Records                                                                | 345999                | CD                     | 1                            | 8,000,000.00                     | Y       | 6.0000000000000                                     | 0         | 00/00/0000       |              |
| - Liquidations                                                                     | 366789PL              | CD                     | 1                            | 2,000,000.00                     | Y       | 5.5000000000000                                     | 0         | 00/00/0000       |              |
| 2 Create RPB File<br>Create 11714 File<br>Create Gtrly Repor<br>Create RPB Call-in | 'Stat                 | us' colum<br>roll dowr | nn is right i<br>n and verif | next to 'Curre<br>y that no ''Ac | ent Bal | elds in the grid<br>ance'. This m<br>ools are in "E | akes it e | asier            |              |
| - Create RPB File<br>- Create 11714 File<br>- Create Qtrly Repor                   | 'Stat                 | us' colum<br>roll dowr | nn is right i                | next to 'Curre<br>y that no ''Ac | ent Bal | ance'. This m                                       | akes it e | asier            |              |
| ⊢Create RPB File<br>⊢Create 11714 File<br>⊢Create Qtrly Repor                      | 'Stat<br>to so<br>whe | us' colum<br>roll dowr | nn is right i<br>n and verif | next to 'Curre<br>y that no ''Ac | ent Bal | ance'. This m                                       | akes it e | asier            |              |
| ⊢Create RPB File<br>⊢Create 11714 File<br>⊢Create Qtrly Repor                      | 'Stat                 | us' colum<br>roll dowr | nn is right i<br>n and verif | next to 'Curre<br>y that no ''Ac | ent Bal | ance'. This m                                       | akes it e | asier            |              |

## 20. CREATE AND PRINT 11710-D

The 11710D Summary and Detail reports are generated from the 'GNMA Reports' widget in Portal.

| В | lles Maintenan. |  |
|---|-----------------|--|
|   | REPORT          |  |
|   | GNMA Reports    |  |

The following options are available for the 11710D Summary report:

- All GinnieMae Investors/Issuers or by specific Investor
- Summary report will be rolled up based on Seller/Servicer # entered in Investor Vendor. If there are multiple G1 Investors with the same Seller/Servicer # (Issuer #), the summary report will create a single form for all pools tied to those investors.
- Issuer Name, Address and Zip Code information is retrieved from Address Lines 1-4 in the Investor Vendor record. If multiple investors for same Seller/Servicer #, the information is retrieved from the last investor vendor record. Recommend entering same data in Address Lines 1-4 for these investors.
- Reports
   Filters
   Format

   11710D Summary
   Reporting Date
   05/2015

   PDF
   CSV
   Issuer
   All
   33440000000 GinnieMae (600)
   33440000000 GinnieMae-2nd Investor (601)
   32580000000 GinnieMae-Different Issuer (602)
   R GMMA19LkJF
   19C
   SD: 06/01/2015
   06/16/2018
- Ability to generate a PDF or CSV file.

After printing the 11710-D the amounts for 'Total Escrow Funds' and 'Total Funds Other than Escrow' need to be verified against the Monthend cash balances in the Ginnie Mae T&I and Ginnie Mae P&I Custodial Accounts.

The easiest way to perform the T&I reconciliation maybe to create a query comparing the applicable Escrow Balances in the Loan's Master File to the amount being reported in Section 5B-1 'Tax and Insurance Funds' on the corresponding Pool History Record (11710-A). The balances should also be

Ginnie Mae Loan Setup and Reporting Process at R19C Prepared by: Karla Ferguson

July 2018 Page 76 of 140 compared to the Monthend Custodial Escrow Balance in the Investor Vendor record(s). If the Custodial Suspense Bank/DDA# matches the Custodial Escrow Bank/DDA# in the Investor Vendor record, then the suspense balances for pools tied to the investor will be included in the Total Escrow Funds balance.

Reconciling the 'Total Funds Other than Escrow' entails looking at the Delinquent and Prepaid Loans, Loans with Suspense and/or Prepayment Penalties being held in the Custodial P&I Account. If the Custodial Suspense Bank/DDA# matches the Custodial P&I Bank/DDA# in the Investor Vendor record, then the suspense balances for pools tied to the investor will be included in the 'Total Funds Other than Escrow' balance. In most cases, if a loan is current and doesn't have any Suspense Payments being held the net effect of Section 5B-2 and 5B-3 should be zero.

The easiest way to perform the P&I reconciliation maybe to create a query pulling in the 11710-A amounts being reported in Section 5B-2 'Principal and Interest' + Section 5B-3 'Other' and reviewing the ones with a net balance. Another query can be created to pull in the Delinquent and Prepaid Loans, as well as loans with Suspense Payments being held in the Custodial P&I Account. The balances should also be compared to the Monthend Custodial P&I and Suspense Balances in the Investor Vendor record(s).

If required, make the necessary adjustments to the applicable 11710-A records in Sections 5B1, 5B-2, and 5B3.

Additional Reconciliations:

- Compare the Guaranty Fee Total on the RPB Call-In Report MB617A to the total on the 11710-D.
- Compare the Security Balance Total on the RPB Call-In Report MB617A to the total on the 11710-D.
- Compare the Pool Principal Balance on RPB Call-In Report MB617A (fourth column on the report) to the total on the 11710-D.

Reprint the 11710-D and verify all amounts have been reconciled.

The 11710D Detail report (MB638C) is also is available in PDF or CSV format.

|                 |                |                                                                                                    |          |       |            | R         | epo | rts            |            |  |
|-----------------|----------------|----------------------------------------------------------------------------------------------------|----------|-------|------------|-----------|-----|----------------|------------|--|
| Reports         |                | Filters                                                                                                    |          | For   | ma         | t         |     |                |            |  |
| 11710D Detail   | Reporting Date | 05/2015                                                                                                    | ۲        | PDF   | $\bigcirc$ | CSV       |     |                |            |  |
|                 | Issuer         | All                                                                                                    |          |       |            |           |     |                |            |  |
|                 |                |                                                                                                    |          |       |            |           |     |                |            |  |
| Generate Report |                | All<br>33440000000 - GinnieMae-1st Inv Iss<br>33440000000 - GinnieMae-2nd Inv Is<br>32580000000 - GinnieMae-Different I | suer: 33 | 44 (6 |            |           |     |                |            |  |
|                 |                | 1                                                                                                    | ,        | R     | G          | NMA19LKJF | 19C | SD: 06/01/2015 | 06/16/2018 |  |
|                 |                |                                                                                                    |          |       |            |           |     |                |            |  |

# 21. CREATE AND PRINT 11710-A

The GinnieMae 11710-A reports can no longer be generated on demand as follows:

#### Tools>Reports Module = Investor Processing Report Description = Monthly Accounting Report (Report - MB638J)

| 🐼 Run F                                        | leports                   | 8                 | Report Mainte | nance |          |
|------------------------------------------------|---------------------------|-------------------|---------------|-------|----------|
| Module 🚽 🗕                                     | Report                    | Description 🚽 🗕 🗕 |               |       | Report 🔺 |
| Adjustable Loan                                | Pending Adj Loan report   | (Grid Style)      |               |       |          |
| Adjustable Loan                                | Rate Review History Rep   | ort               |               |       |          |
| Loan Administration                            | Delinquent notices        |                   |               |       |          |
| Loan Entry                                     | Individual New Loan Rep   | ort               |               |       |          |
| Loan Entry                                     | New Loan Report           |                   |               |       |          |
| Loan Entry                                     | New Loan List by Class    | Code              |               |       |          |
| Loan Entry                                     | New Loan List by Closing  | g Date            |               |       |          |
| Investor Processing                            | Investor delinquent repor | ts                |               |       |          |
| Investor Processing                            | Monthly Accounting Rep    | ort 🚽             |               |       |          |
| Investor Processing                            | Monthly Summary Report    |                   |               |       |          |
| Investor Processing                            | Monthly cash reports      |                   |               |       |          |
| Investor Processing                            | Cash Balancing            |                   |               |       |          |
| Investor Processing                            | Corporate Cash Activity   |                   |               |       |          |
| <b>.</b>                                       |                           |                   |               |       | •<br>ا   |
| Crystal Reports Output De     Window C Printer | O File                    |                   |               |       |          |
|                                                |                           | Run               | Close         | Apply | Help     |

This report is still available for FannieMae pools. If a GinnieMae Investor is selected a message will display directing you to produce the reports in Portal.

| Report Parameters                                                                                                    | 8 |
|----------------------------------------------------------------------------------------------------|---|
|                                                                                                    |   |
| Monthly Accounting Report         Reporting Date: 05/2015         Investor # GINNIEMAE (00600)         Pool # or All:       ALL         Print Report:       YES (Y) |   |
| Report Parameters                                                                                                    |   |
| Go to the "GNMA Reports" widget to generate GinnieMae Monthly Accounting Reports                                                                                    |   |
| OK Cancel Help                                                                                                    |   |
| Save Changes & Exit                                                                                                    |   |

The 11710A reports are generated from the 'GNMA Reports' widget in Portal.

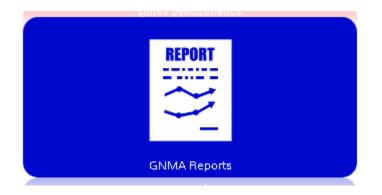

The following options are available for the 11710A report:

- All or Selected GinnieMae Issuers, Investors, and Pools
- Ability to generate a PDF or CSV file.

|                 |                |                                                                                                    | Reports                                    |
|-----------------|----------------|----------------------------------------------------------------------------------------------------|--------------------------------------------|
| Reports         |                | Filters                                                                                                    | Format                                     |
| 11710A <b>*</b> | Reporting Date | 05/2015                                                                                                    | PDF CSV                                    |
|                 | Issuer         | All                                                                                                    |                                            |
|                 | Investor       | T                                                                                                    |                                            |
|                 | Pool           | •                                                                                                    |                                            |
| Generate Report |                | All<br>200286PL<br>200287L<br>300123PL<br>300123PL<br>300125PL<br>300125PL<br>300125PL<br>300129PL<br>300130PL<br>300131PL<br>300133PL<br>300133PL<br>300135PL<br>300135PL<br>300136PL<br>300136PL<br>300136PL | R GNMA19CKJF 19C SD: 06/01/2015 08/02/2018 |

The 11710-A and 11710-D information has now been verified and if necessary printed.

# 22. CREATE AND PRINT 11710E

The 11710E reports are generated from the 'GNMA Reports' widget in Portal.

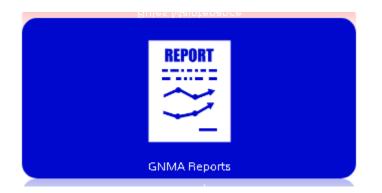

The following options are available for the 11710E report:

- Loan key in Strategy Loan # or use the Loan Search
- All or Selected GinnieMae Issuers, Investors, and Pools
- Ability to generate a PDF file.

|                 |                 |         |             |     | I        | Repo   | orts           |            |  |
|-----------------|-----------------|---------|-------------|-----|----------|--------|----------------|------------|--|
| Reports         |                 | Filters |             | Fo  | rmat     |        |                |            |  |
| 11710E T        | Reporting Date  | 05/2015 |             | PDI | -        |        |                |            |  |
|                 | Strategy Loan # |         | Loan Search |     |          |        |                |            |  |
|                 | Issuer          |         | •           |     |          |        |                |            |  |
|                 | Investor        |         | •           |     |          |        |                |            |  |
|                 | Pool            |         | •           |     |          |        |                |            |  |
| Generate Report |                 |         |             |     |          |        |                |            |  |
|                 |                 |         |             | F   | GNMA19CK | JF 19C | SD: 06/01/2015 | 08/07/2018 |  |
|                 |                 |         |             |     |          |        |                |            |  |

The liquidation records created at cutoff can be viewed from the GinnieMae Agency Reporting window under 'Liquidations'.

The Liquidation window uses the new file PMBSLG. When the window is opened all records in the PMBSLG file will be retrieved. The Filter Options will allow the user to find records based on any or all of the parameters shown below.

The Account#, Reporting Month, Pool Number, Investor Number, and Reason for Removal fields cannot be updated in existing records.

Data can only be entered in the Account#, Reporting Month and Pool Number fields when a new record is added. Strategy will not allow duplicate records where the Account#, Reporting Month, and Pool Number are the same.

Records can also be deleted from this window.

| Pools ⊂ Security H     ⊡ Pool Information                                                                                                    |                                             |                                                                                                    |                                        |                                                          |                                                    |                  | *          |
|----------------------------------------------------------------------------------------------------|---------------------------------------------|----------------------------------------------------------------------------------------------------|----------------------------------------|----------------------------------------------------------|----------------------------------------------------|------------------|------------|
| Pool History     Dool History     Dool History     Dool     Dool     D | Filter Options<br>Account Nu<br>Investor Nu | umber:                                                                                                    | Reporting Date (MMCCYY<br>Pool Numbe   |                                                          | 벯                                                  |                  | 2          |
| Reconciliation<br>⊕- Test of Expected F                                                                                                    | Account Number                              | Invertor Number Pool Number                                                                                                 | r Next Payment Due Date                | Bill/Payment Frequency                                   | Previous Balance                                   | Next Cutoff Date | Interest F |
| - Liquidations                                                                                                    | 60063312                                    | 600 6331012PL                                                                                                    |                                        | 1                                                        | 661,453.29                                         |                  | 5.5000000  |
|                                                                                                    | 60063313                                    | 600 6331013PL                                                                                                    |                                        | 1                                                        | 9,046,824.43                                       |                  | 4.5000000  |
| ⊕ Create 11714 File                                                                                                    | 60067502                                    | 600 6752222PL                                                                                                    | 06/01/2015                             | 1                                                        | 22,048,444.13                                      | 5/31/2015        | 5.5000000  |
|                                                                                                    | 60068101                                    | 600 6811001PL                                                                                                    | 05/01/2015                             | 1                                                        | 4,398,107.50                                       |                  | 3.7500000  |
|                                                                                                    |                                             |                                                                                                    |                                        |                                                          |                                                    |                  |            |
|                                                                                                    | ۲.<br>                                      |                                                                                                    |                                        |                                                          |                                                    |                  | Þ          |
|                                                                                                    |                                             | ation Information                                                                                                    |                                        |                                                          |                                                    |                  | •          |
|                                                                                                    | Liquida                                     | Account# 6                                                                                                    | 0063312                                |                                                          |                                                    |                  | •          |
|                                                                                                    | Liquida                                     | Account# 6<br>ng Month (MMCCYY): 20150:                                                                                     | 5                                      |                                                          |                                                    |                  | <u> </u>   |
|                                                                                                    | Liquida                                     | Account# 6                                                                                                    |                                        |                                                          | 05242045                                           |                  | <u> </u>   |
|                                                                                                    | Liquida                                     | Account# 6<br>ng Month (MMCCYY): 20150:<br>Pool Number:                                                                     | 5<br>6331012PL                         | Next Cutoff Date:                                        | 05/31/2015                                         |                  | <u> </u>   |
|                                                                                                    | Reportin                                    | Account# 60<br>ng Month (MMCCYY): 20150<br>Pool Number:<br>Investor Number:                                                 | 5<br>6331012PL<br>600                  | Interest Rate:                                           | 5.5000000000000                                    |                  | <u> </u>   |
|                                                                                                    | Reportin                                    | Account# 60<br>ng Month (MMCCYY): 20150<br>Pool Number:<br>Investor Number:<br>at Payment Due Date: 06                      | 5<br>6331012PL<br>600<br>/01/2015      | Interest Rate:<br>Constant P&I:                          | 5.5000000000000<br>8,167.89                        |                  |            |
|                                                                                                    | Reportin                                    | Account# 6<br>ng Month (MMCCYY): 20150<br>Pool Number:<br>Investor Number:<br>kt Payment Due Date: 06<br>Payment Frequency: | 5<br>6331012PL<br>600<br>w01/2015<br>1 | Interest Rate:<br>Constant P&I:<br>Reason for Removal: F | 5.5000000000000<br>8,167.89<br>Repurchase of Delin | quent Loan(2)    |            |
| 4 III                                                                                                    | Reportin                                    | Account# 60<br>ng Month (MMCCYY): 20150<br>Pool Number:<br>Investor Number:<br>at Payment Due Date: 06                      | 5<br>6331012PL<br>600<br>/01/2015      | Interest Rate:<br>Constant P&I:                          | 5.5000000000000<br>8,167.89<br>Repurchase of Delin | quent Loan(2)    | •<br>•     |

## 23. RFS REPORTING

## **RFS File Names**

#### PGNMARFS (pf) - Ginnie Mae RFS Reporting file

- Record name RGNMARFS
- File is cleared each time the RFS File is created using GNMA Menu Option 4 Create GNMA RFS Reporting File.

#### PRFSCRTH (pf) - RFS Reporting File Creation History

- Record name RRFSCRTH
- File contains summary information, User Name, Creation Date and Time.
- PSENSLOAN (pf) Sensitive Loan Records for Ginnie Mae RFS Reporting
  - Record name RSENSLOAN
  - This file will be cleared when option 4 "Create GNMA RFS Reporting File" is selected from the GNMA menu.
- LSENSLOAN (If) logical view of PSENSLOAN by Issuer Nbr
  - Key file by SLISSNBR

#### **PIMSTADL** (pf) – Additional information for PIMST – temporary file containing Ginnie Mae Unique Loan ID

Record name RIMSTADL

LIMSTADL (If) – logical view of PIMSTADL by Loan Key

- Key file by I2LNKEY
- PIRLL (pf) Loan Records for Ginnie Mae RFS Reporting

- Record name RIRLL
- LIRLL1 (If) logical view of PIRLL by Issuer Number
  - Key file by:
    - o LLRPTDT
    - o LLISSNBR

LIRLL2 (If) – logical view of PIRLL by Account Number

• Key file by LLISLNID

# LIRLL3 (If) – logical view of PIRLL by Investor Number

• Key file by LLINVNBR

# LIRLL4 (If) - logical view of PIRLL by Investor Number, Pool and Date

- Key file by:
  - o LLINVNBR
  - o LLPOOLID
  - o LLRPTDT

PIRPLH (pf) – Pool History Information

Record name RIRPLH

PIRPLHADL (pf) – Additional Pool History Information

- Record name RIRPLHADL
- LIRPLHA1 (If) logical view of PIRPLHADL by Issuer Number
  - Key file by:
    - PHARCC
    - o PHARYY
    - o PHARMM
    - PHISSNBR

# PVARLOAN (pf) - Various Loan Records

- Record name RVARLOAN
- This file will be cleared when option 4 "Create GNMA RFS Reporting File" is selected from the GNMA menu.

## LVARLOAN (If) - logical view of PVARLOAN by Issuer Number

Key = LVISSNBR

In order to provide the required reporting functionality in a timely manner the new functionality was created in a Green Screen environment. The new functionality will be added to StrategyCS in a subsequent general release. Strategy creates a flat file, ASCII text format.

| 9 Session A - [24 x 80]                       |                                           | IJŇ |
|-----------------------------------------------|-------------------------------------------|-----|
| File Edit View Communication Actions Window H |                                           |     |
| 🖻 🖻 💼 😹 🛤 🔜 🛸 😓                               |                                           |     |
| COMMAND                                       | McCracken Mortgage Master Menu            | ٨H  |
|                                               | MENU: MASTER                              |     |
| Select one of the follo                       | wing:                                     |     |
|                                               |                                           |     |
| 1. Diary                                      | 13. Borrower Profile                      |     |
| 2. Tickler                                    | 14.                                       |     |
| <ol><li>Contact Log</li></ol>                 | 15. ACLI Menu                             |     |
| 4.                                            | 16. Fannie Mae Property Financials        |     |
| 🔰 5. Ginnie Mae Menu 🗲                        | 17. Zip Code List from PCIF               |     |
| 6.                                            | 18.                                       |     |
| 7.                                            | 19.                                       |     |
| 8.                                            | 20.                                       |     |
| 9. Fannie Mae Payoff (                        |                                           |     |
| 10. Pooling Report                            | 22. Fannie Mae Tape CutOff                |     |
| 11. Reports Menu                              | 23. User Menu                             |     |
| 12. System Maintenance                        | Menu 24. Sign off                         |     |
|                                               |                                           |     |
|                                               |                                           |     |
|                                               |                                           |     |
| Deader for anti-                              |                                           |     |
| Ready for option number                       | or command                                |     |
| ===> 5                                        |                                           | _   |
|                                               |                                           | -   |
| MA a                                          | 00.11                                     |     |
|                                               | 22/(<br> utare 6.005 Designed Utations    | 108 |
| ලට E0004 - Invalid password                   | Microsoft XPS Document Writer on XPSPort: |     |

All of the Ginnie Mae RFS reporting screens are accessed via Green Screen. From the 'Master Menu' select option "5".

# Ginnie Mae Loan Key Maintenance (File-PIMSTADL) - Option 1

For the initial reporting on new pools the Ginnie Mae Loan Key **MUST** be entered using the GNMA Menu Option1 – 'GNMA Loan Key Maintenance'. The change must be made **prior to running the monthend cutoff** or it will be reported as all zeroes. The unique Ginnie Mae Loan ID is a key to the reporting file so this field is protected under the GNMA Menu Option 3 – 'Ginnie Mae Loan Maintenance'; file maintenance is not permitted.

Since the Loan Keys have to be setup as part of the new loan setup the screen details were previously referenced in this document under <u>Section 3 –</u> <u>'Critical Ginnie Mae Loan Setup Information'</u>. The information and screen shots are repeated in this section.

| 🛛 🖡 Session A - [24 x 80]                                                                                                    |                                                                                                    |
|----------------------------------------------------------------------------------------------------|----------------------------------------------------------------------------------------------------|
| Fle Edit View Communication Actions Window Help                                                                                                    |                                                                                                    |
| MENU:<br>Select one of the following:                                                                                                    | GNMA                                                                                                    |
| <ol> <li>GNMA Loan Key Maintenance</li> <li>GNMA Additional Pool History</li> <li>GNMA Loan Maintenance</li> <li>Create GNMA RFS Reporting File</li> <li>Create GNMA RFS Reporting File</li> <li>A</li> <li>A</li> <li>B</li> <li>A</li> <li>A</li> <li< td=""><td><pre>13.<br/>14.<br/>15.<br/>16.<br/>17.<br/>18.<br/>19.<br/>20.<br/>21.<br/>22.<br/>23.<br/>24. Sign off</pre></td></li<></ol> | <pre>13.<br/>14.<br/>15.<br/>16.<br/>17.<br/>18.<br/>19.<br/>20.<br/>21.<br/>22.<br/>23.<br/>24. Sign off</pre> |
| Ready for option number or command<br>===>                                                                                                    |                                                                                                    |
| M요<br>당 <sup>19</sup> [1902 - Session successfully started                                                                                                    | 22/007<br>Microsoft XPS Document Writer on XPSPort:                                                             |
| 012 Session A - [24 x 80]                                                                                                    |                                                                                                    |
| File Edit View Communication Actions Window Help                                                                                                    |                                                                                                    |
|                                                                                                    | e Loan Key Aug 26,2011 Friday<br>intenance 10:49 A.M.                                                           |
| *Investor Number                                                                                                    |                                                                                                    |
| CMD7=End                                                                                                    | er=Process                                                                                                    |
| MA a<br>: 양 <sup>1</sup> 1902 - Session successfully started                                                                                                    | 10/054<br>Microsoft XPS Document Writer on XPSPort:                                                             |

Entering a "?" by the fields with an asterisk and hitting **[Enter]** will display all Ginnie Mae Investor Numbers and all Account Numbers for that Investor.

| Session A - [24 x 80]                 |                                                              |           |                  |                     |
|---------------------------------------|--------------------------------------------------------------|-----------|------------------|---------------------|
| File Edit View Communication Actions  |                                                              |           |                  |                     |
|                                       |                                                              |           |                  |                     |
| KJF17DEM0                             | Ginnie Mae Loan Key                                          | Aug       | 26,2011          |                     |
| GR634N-01                             | File Maintenance                                             |           | 10:49            | A.M.                |
|                                       |                                                              |           |                  |                     |
|                                       |                                                              |           |                  |                     |
|                                       |                                                              |           |                  |                     |
|                                       |                                                              |           |                  |                     |
| *Investor                             | : Account Selection Screen for Inv:                          |           | :<br>:           |                     |
| *Investor                             | : Account Selection Screen for inv:<br>: Account# Short Name | 00024     |                  |                     |
| *Account N                            | : 444 Ferguson Mnr                                           |           | -                |                     |
| *HCCOUITE N                           | : _ 445 Ferguson Plaz                                        |           | 1                |                     |
|                                       | : 446 Ferguson Vall                                          |           | 1                |                     |
|                                       |                                                              |           | 1                |                     |
|                                       | : 1 450 Methner Mtn                                          |           | :                |                     |
|                                       | •                                                            |           | -                |                     |
|                                       | Enter a "1" next to the applicable                           |           |                  |                     |
|                                       | loan and hit [Enter].                                        |           |                  |                     |
|                                       | · · · · · · · · · · · · · · · · · · ·                        |           |                  |                     |
|                                       | E                                                            | Bottom    | :                |                     |
|                                       | : Position to <u>00000000</u>                                |           | :                |                     |
|                                       | : 1=Select                                                   |           | :                |                     |
|                                       | : F1=Rtn Roll k                                              | keys      | :                |                     |
| CMD7=End                              | :                                                            |           | :                |                     |
|                                       | ***************************************                      |           | :                |                     |
| M <mark>A</mark> a                    |                                                              |           |                  | 20/035              |
| 🗗 1902 - Session successfully started |                                                              | Microsoft | XPS Document Wri | ter on XPSPort: //. |

After making your selection this screen appears; hit [Enter] again.

| Session A - [24 x 80]                       |                     |              |                     | <u> </u>          |
|---------------------------------------------|---------------------|--------------|---------------------|-------------------|
| File Edit View Communication Actions W      | indow Help          |              |                     |                   |
|                                             | <b>b b b b b</b>    |              |                     |                   |
| KJF17DEM0                                   | Ginnie Mae Loan Key | Aug          | 26,2011             |                   |
| GR634N-01                                   | File Maintenance    |              | 10:51               | A.M.              |
|                                             |                     |              |                     | ·                 |
|                                             |                     |              |                     |                   |
|                                             |                     |              |                     |                   |
|                                             |                     |              |                     |                   |
| *Investor Nu                                | mber                | <u>00024</u> |                     |                   |
| *Account Num                                | ıber                | 000000450    |                     |                   |
|                                             |                     |              |                     |                   |
|                                             |                     |              |                     |                   |
|                                             |                     |              |                     |                   |
|                                             |                     |              |                     |                   |
|                                             |                     |              |                     |                   |
|                                             |                     |              |                     |                   |
|                                             |                     |              |                     |                   |
|                                             |                     |              |                     |                   |
|                                             |                     |              |                     |                   |
|                                             |                     |              |                     |                   |
| CMD7=End                                    | Enter=Process       |              |                     |                   |
|                                             |                     |              |                     |                   |
| MA a<br>1902 - Session successfully started |                     | P.4:         | : XPS Document Writ | 08/057            |
| I.O., Itans - pession ancreasting started   |                     | ji*iicrosort | APS Document Writ   | er on Apsport: // |

| ♥ <mark>§5ession A - [24 x 80]</mark><br>File Edit View Communication Actions Window Help |                                         |                                        | <u>- 0 ×</u> |
|-------------------------------------------------------------------------------------------|-----------------------------------------|----------------------------------------|--------------|
|                                                                                           | B 🗎 🔌 🔗                                 |                                        |              |
| KJF17DEM0<br>GR634N-02                                                                    | Ginnie Mae Loan Key<br>File Maintenance | Aug 22,2011 Monda<br>1:00 P.M.         | аy           |
| UPDATE                                                                                    | Program ID: G1                          |                                        |              |
| Sel Account # Short Name                                                                  | Inv # Group #                           | Investor Loan # Loan Key               |              |
| 1 450 Methner Mtn                                                                         | 00024 366789PL                          | 12356789-RE 00000000                   | Ð            |
| Key a "1" in the 'Sel' field next to t<br>the applicable 'Ginnie Mae Loan Ke              |                                         |                                        | ottom        |
| New Ginnie Mae Loan Key: <u>448</u>                                                       | 988789                                  |                                        |              |
| Record Selection and Loan K                                                               | ey both required                        |                                        |              |
| 1=Select<br>CMD1=Return CMD7=E                                                            | nd Enter=Pr                             | ocess Roll Keys                        | 6            |
|                                                                                           |                                         |                                        |              |
| MA a MW                                                                                   |                                         |                                        | 18/026       |
| ୍ର ଆସେମ୍ବର - Session successfully started                                                 |                                         | Microsoft XPS Document Writer on XPSPo | n: ///       |

| Session A - [24 x 80]                              |               |                         |                  |                           |
|----------------------------------------------------|---------------|-------------------------|------------------|---------------------------|
| File Edit View Communication Actions Window Help   |               |                         |                  |                           |
|                                                    | ' 🖹 隆 🥔       |                         |                  |                           |
| KJF17DEM0<br>GR634N-02                             |               | e Loan Key<br>intenance |                  | 2011 Monday<br>1:01 P.M.  |
| UPDATE                                             | Progra        | m ID: G1                |                  |                           |
| Sel Account # Short Name                           | Inv #         | Group #                 | Investor Loan #  | Loan Key                  |
| _ 450 Methner Mtn                                  | 00024         | 366789PL                | 12356789-RE      | 448988789                 |
| After hitting [Enter] the I<br>the screen.         | Loan Key nov  | v displays on           |                  | Bottom                    |
| New Ginnie Mae Loan Key: <u>0000</u>               | <u> 00000</u> |                         |                  |                           |
| 1=Select<br>CMD1=Return CMD7=Er                    | nd            | Enter=Pr                | ocess            | Roll Keys                 |
| MA a MW                                            |               |                         |                  | 10/002                    |
| എ <sup>1</sup> 1902 - Session successfully started |               |                         | Microsoft XPS Do | cument Writer on XPSPort: |

The Loan Key cannot be changed <u>after</u> the monthend cutoff. Any changes made after the cutoff will <u>not</u> be picked up until the following Reporting Month. It is <u>critical</u> that the Loan Key is entered <u>prior to running the monthend cutoff</u>.

The Ginnie Mae Unique Loan ID is stored in File – **PIMSTADL**:

Ginnie Mae Loan Setup and Reporting Process at R19C Prepared by: Karla Ferguson

| Session A -    | [27 x 132]            |              |               |           |                           |                 |
|----------------|-----------------------|--------------|---------------|-----------|---------------------------|-----------------|
| File Edit View | Communication Actions | Window Help  |               |           |                           |                 |
|                |                       | á 🔈 🔜 🔊      | a 🗎 🖄 🔗       |           |                           |                 |
|                |                       |              |               | Display F | eport                     |                 |
|                |                       |              |               |           |                           | Report width    |
| Position t     | oline                 |              |               |           |                           | Shift to column |
| Line           | .+2                   | 2+3          | .+4+          | +         | б+7+8+                    |                 |
| STF            | ATEGY ACCT NBR S      | SEQUENCE NBR | GNMA LOAN KEY | USER NAME | DATE AND TIME CHG         |                 |
| 000001         | 444                   | 1            | 123,456,789   | JOAN17    | 2011-01-20-15.46.09.85200 | 0               |
| 000002         | 445                   | 1            |               | KFERGUSON |                           |                 |
| 000003         | 446                   | 1            |               | KFERGUSON | 2010-08-23-10.54.34.09600 |                 |
| 000004         | 450                   | 1            | 448,988,789   | KFERGUSON | 2011-08-22-13.01.24.57700 | 0               |
| ***** ***      | ***** End of rep      | ort *******  | ĸ             |           |                           |                 |
| Fi             | le Name - PIMS        | TADL         |               |           |                           |                 |
| С              | ontains the Ginr      | nie Mae Loai | n Key         |           |                           |                 |
|                |                       |              |               |           |                           |                 |
|                |                       |              |               |           |                           |                 |
|                |                       |              |               |           |                           |                 |
|                |                       |              |               |           |                           |                 |
| F3=E×it        | F12=Cancel            | F19=Left     | F20=Right     | F21=Spli  | t F22=Width 80            |                 |
|                |                       |              |               |           |                           |                 |
| MA a           |                       |              |               |           | 03/032                    |                 |

## Ginnie Mae Additional Pool History (File-PIRPLHADL) - Option 2

There maybe some additional fields that needs to be manually maintained in order to populate the data in the applicable RFS Reporting Files. The information entered here is stored in the 'Additional Pool History Information File' – PIRPLHADL. Even though the 'Replacement Reserve Bank' and 'Construction Loan Prin Bank' Names will <u>no longer be reported via the RFS file</u> we will continue to retrieve the information into the Strategy files, and display the Bank Names on this window.

The fields that can be file maintained on this screen are:

- Replacement Reserve: Balance, Bank Account #, Bank Name, and Bank ABA #. The first two fields are retrieved from the Reserve Balance file and the last two are from the Bank Vendor file; picks up the Bank and Account information from the 1<sup>st</sup> designated Ginnie Mae Reserve Record. Fields are: PRBL.RBBAL, PRBL.RBDDA, PBANK.VBNAME, and PBANK.VBABA#.
- P&I Bank ABA #: retrieves the Bank Id from the Investor Vendor record and then pulls the corresponding ABA# from the Bank Vendor file (PBANK.VBABA#).
- T&I Bank ABA #: retrieves the Bank Id from the Investor Vendor record and then pulls the corresponding ABA# from the Bank Vendor file (PBANK.VBABA#).

 Construction Loan: Principal Balance (represents the Principal portion of the payment collected when construction has not been completed prior to the required commencement of amortization-<u>not applicable for Single Family Pools</u>), P&I Bank Account #, P&I Bank ABA #, and P&I Bank Name. The Construction Bank Account #, ABA# and Bank Name are populated with the P&I Account information stored in the Investor Vendor file and the corresponding Bank Vendor file (PINVES.IVC#PI, PBANK.VBNAME, and PBANK.VBABA#).

The 'Construction Loan Prin Balance' field is the <u>only field</u> that <u>isn't</u> <u>programmatically populated</u>. If principal payments are being collected on a Construction Multifamily Pool the amount <u>will need to be file maintained for</u> <u>each reporting period</u>.

In order for the changes to get updated in the RFS Reporting File (PGNMARFS) you have to <u>recreate</u> the reporting file by selecting Menu Option 4 - Create Ginnie Mae RFS Reporting File.

| 0€Session A - [24 x 80]                                       |                                           |
|---------------------------------------------------------------|-------------------------------------------|
| File Edit View Communication Actions Window Help              |                                           |
| o Fri <i>e</i> s III o La La La La La La La La La La La La La |                                           |
| COMMAND Ginnie M                                              |                                           |
| MENU: GN                                                      | MA                                        |
| Select one of the following:                                  |                                           |
| 1. GNMA Loan Key Maintenance 1                                | 3.                                        |
|                                                               | 4.                                        |
|                                                               | 5.                                        |
|                                                               | 6.                                        |
|                                                               | 7.                                        |
|                                                               | 8.                                        |
| 7. 1                                                          | 9.                                        |
| 8. 2                                                          | 0.                                        |
| 9. 2                                                          | 1.                                        |
| 10. 2                                                         | 2.                                        |
| 11. 2                                                         | 3.                                        |
| 12. Master Menu 2                                             | 4. Sign off                               |
|                                                               |                                           |
|                                                               |                                           |
|                                                               |                                           |
|                                                               |                                           |
| Ready for option number or command                            |                                           |
| ===> 2                                                        |                                           |
|                                                               |                                           |
| M <u>A</u> a                                                  | 22/008                                    |
| ් E0004 - Invalid password                                    | Microsoft XPS Document Writer on XPSPort: |

| D <mark>Session A - [24 x 80]</mark><br>File Edit View Communication Actions \ | Readour Links                                                                                                    |                                                                            |
|--------------------------------------------------------------------------------|----------------------------------------------------------------------------------------------------|----------------------------------------------------------------------------|
|                                                                                |                                                                                                    |                                                                            |
|                                                                                | innie Mae Additional Pool Histo<br>File Maintenance                                                                                                    | ory Aug 26,2011 Friday<br>1:58 P.M.                                        |
| *Investor No<br>*Pool Number<br>Entering a "?" by th                           | ry Reporting Date (mm/ccyy) .<br>umber                                                                                                    | <u>00024</u><br>?                                                          |
| CMD7=End<br>Aa                                                                 | Enter=Process                                                                                                    | 12/05                                                                      |
| P  1902 - Session successfully started                                         |                                                                                                    | Microsoft XPS Document Writer on XPSPort:                                  |
|                                                                                |                                                                                                    |                                                                            |
| Session A - [24 x 80]<br>ile Edit View Communication Actions \                 | Window Holo                                                                                                    |                                                                            |
|                                                                                |                                                                                                    |                                                                            |
| KJF17DEMO G                                                                    | innie Mae Additional Pool Histo                                                                                                    |                                                                            |
| GR634K-01                                                                      | File Maintenance                                                                                                    | 1:58 P.M.                                                                  |
|                                                                                |                                                                                                    |                                                                            |
| *Investor                                                                      | Pool Selection Screer<br>Sel Pool # Inv# Reporti<br>_ 245788 00024 09 / 2<br>_ 266789 00024 09 / 2<br>_ 345999 00024 09 / 2<br>_ 1 366789PL 00024 09 / 2                                                             | n :<br>ing Date :<br>2008 :<br>2008 :                                      |
| *Investor                                                                      | : Pool Selection Screer<br>: Sel Pool # Inv# Reporti<br>: _ 245788 00024 09 / 2<br>: 266789 00024 09 / 2                                                                                                    | n :<br>ing Date :<br>2008 :<br>2008 :                                      |
| *Investor<br>*Pool Numb                                                        | Pool Selection Screer<br>Sel Pool # Inv# Report<br>245788 00024 09 / 2<br>2 266789 00024 09 / 2<br>345999 00024 09 / 2<br>1 366789PL 00024 09 / 2<br>2<br>2<br>2<br>3<br>3<br>3<br>3<br>5<br>9<br>9<br>9<br>1 Select | n :<br>ing Date :<br>2008 :<br>2008 :<br>2008 :<br>2008 :<br>Bottom :<br>: |

| Description A = [24 x 80]       File Edit. View Communication Actions Window Help                                                                                                    |     |
|----------------------------------------------------------------------------------------------------|-----|
|                                                                                                    |     |
| KJF17DEM0Ginnie Mae Additional Pool HistoryAug 26,2011 FridayGR634K-01File Maintenance1:58 P.M.                                                                                                    |     |
| Pool Hist       Pool Selection Screen       :         : Sel Pool #       Inv# Reporting Date       :         *Investor       _ 245788       00024       09 / 2008         : _ 266789       00024       09 / 2008       :         *Pool Numb       _ 345999       00024       09 / 2008       :         : _ 1       366789PL       00024       09 / 2008       :                                                                                                    |     |
| Enter a "1" next to the applicable<br>Pool # and hit [Enter] to select.                                                                                                    |     |
| Bottom :<br>Position to                                                                                                    |     |
| : 1=Select :<br>: F1=Rtn Roll keys :<br>CMD7=End :                                                                                                    |     |
|                                                                                                    |     |
| MA a 20/                                                                                                    | 035 |
| التون عنه المحمد المحمد ال<br>المحمد المحمد المحمد المحمد المحمد المحمد المحمد المحمد المحمد المحمد المحمد المحمد المحمد المحمد المحمد المحمد المحمد المحمد المحمد المحمد المحمد المحمد المحمد المحمد المحمد المحمد المحمد المحمد المحمد المحمد المحمد المحمد المحمد المحمد المحمد المحمد المحمد المحمد المحمد المحمد المحمد المحمد المحم<br>المحمد المحمد المحمد المحمد المحمد المحمد المحمد المحمد المحمد المحمد المحمد المحمد المحمد المحمد المحمد المحم<br>المحمد المحمد المحمد المحمد المحمد المحمد المحمد المحمد المحمد المحمد المحمد المحمد المحمد المحمد المحمد المحم<br>المحمد ا | //, |
|                                                                                                    |     |
| File     Edit     View     Communication     Actions     Window     Help       Image: The set of the set of the set                                                                                                    |     |
| KJF17DEMOGinnie Mae Additional Pool HistoryAug 26,2011 FridayGR634K-01File Maintenance2:03 P.M.                                                                                                    |     |
| Pool History Reporting Date (mm/ccyy) . <u>09</u> / <u>2008</u><br>*Investor Number <u>00024</u><br>*Pool Number <u>366789PL</u>                                                                                                    |     |
| CMD7=End Enter=Process                                                                                                    |     |
| hA a 08/<br>내 1902 - Session successfully started Microsoft XPS Document Writer on XPSPort:                                                                                                    | 054 |

| D: Session A - [24 x 80]         File       Edit       View       Communication       Action         Image: Section B - [1]       Image: Section B - [1]       Image: Section B - [1]       Image: Section B - [1]         Image: Section B - [1]       Image: Section B - [1]       Image: Section B - [1 | ns Window Help                                                                 | Ø                                                                             |                                           |
|----------------------------------------------------------------------------------------------------|--------------------------------------------------------------------------------|-------------------------------------------------------------------------------|-------------------------------------------|
| KJF17DEM0<br>GR634K-02                                                                                                    | Ginnie Mae Additi<br>File Mai                                                  | onal Pool History<br>ntenance<br>                                             | 11:37 A.M.                                |
| Investor Number                                                                                                    | orting Date 09 / 2<br>00<br>366789                                             | 024                                                                           |                                           |
| Replacement Rese<br>Replacement Rese                                                                                                    | rve Account #                                                                  | 000000000003500000<br><u>123456789(</u><br><u>44455544</u> 4                  |                                           |
| Construction Loa<br>Construction Loa<br>Construction Loa<br>Construction Loa                                                                                                    | n Prin Balance<br>n Prin Acct #<br>n Prin Bank ID<br>n Prin Bank <u>Custod</u> | <u>0000000000</u><br><u>066722090</u><br><u>77777777</u><br>ial Accounts Bank | Z                                         |
| P & I Bank ID .<br>T & I Bank ID .                                                                                                    |                                                                                | <u>177777777</u><br><u>777777777</u>                                          |                                           |
| CMD1=Return                                                                                                    | CMD7=End                                                                       | CMD12=Edit                                                                    | Enter=Process                             |
| J I902 - Session successfully started                                                                                                    |                                                                                |                                                                               | Microsoft XPS Document Writer on XPSPort: |

Any changes made will create an entry in the File Maintenance File (PFMHST). All file maintenance entries are stored in the Physical File – PIRPLHADL except for the Replacement Reserve Balance which is stored in PIRPLH.

## Ginnie Mae Loan Maintenance (File-PIRLL) – Option 3

This screen displays the information that was populated in the RFS Reporting File from running the monthend cutoff. The only fields that are protected on this screen are: Issuer Loan ID/Acct#, Ginnie Mae Loan Key, and Investor Number. All other values can be file maintained on this screen. Depending on which data fields are changed, various edit messages will display requiring you to change additional information on the screen. For example: if you change the 'Last Install Paid Dt' you will be prompted to make changes to the Delinquent P&I and Install P&I Collected fields.

In order for the changes to get updated in the RFS Reporting File (PGNMARFS) you have to <u>recreate</u> the reporting file by selecting Menu Option 4 - Create Ginnie Mae RFS Reporting File.

| 8 Session A - [24 x 80]                                   |                                                                                                    |                                           |
|-----------------------------------------------------------|----------------------------------------------------------------------------------------------------|-------------------------------------------|
| File Edit View Communicat                                 | ion Actions Window Help<br>                                                                                                    |                                           |
| COMMAND                                                   | Ginnie Mae<br>MENU: GNMA                                                                                                    | YL                                        |
| Select one o                                              | of the following:                                                                                                    |                                           |
| 2. GNMA Add<br>3. GNMA Loa                                | In Key Maintenance<br>iitional Pool History<br>In Maintenance<br>INMA RFS Reporting File<br>16.<br>17.<br>18.<br>19.<br>20.<br>21.<br>22.<br>23.<br>lenu<br>24. Sign | off                                       |
|                                                           | tion number or command                                                                                                    |                                           |
|                                                           |                                                                                                    |                                           |
| M <mark>A</mark> a                                        |                                                                                                    | 22/007                                    |
| I902 - Session successfully                               | started                                                                                                    | Microsoft XPS Document Writer on XPSPort: |
| <b>Session A - [24 x 80]</b><br>File Edit View Communical | tion Actions Window Help                                                                                                    |                                           |
|                                                           | 1 1 1 1 1 1 1 1 1 1 1 1 1 1 1 1 1 1 1                                                                                                    |                                           |
| KJF17DEM0<br>GR634L-01                                    | Ginnie Mae Loan<br>File Maintenance                                                                                                    | Aug 22,2011 Monday<br>2:21 P.M.           |
|                                                           | . History Reporting Date (mm/ccyy) .<br>. Number                                                                                                    | <u>0</u> 0 / <u>0000</u><br>              |
| CMD7=End                                                  | Enter=Process                                                                                                    |                                           |
| MA a                                                      |                                                                                                    | 08/054                                    |
| קיי 1902 - Session successfully                           |                                                                                                    | Microsoft XPS Document Writer on XPSPort: |

Enter the applicable Reporting Date. The specific Pool Number can be entered to bring up a single record or you can enter "?" by the Pool Number field and hit **[Enter]** to display all Pool Numbers.

| KJF17DEM0<br>GR634L-02  |                                | Ginnie Mae Lo<br>File Maintena |             |        | 6,2011<br>11:17 |      |
|-------------------------|--------------------------------|--------------------------------|-------------|--------|-----------------|------|
| ool History F           | Reporting Date                 | 09 / 2008                      | Pool Number | 366789 | <br>PL          |      |
|                         | ŧ Short Name<br>50 Methner Mtn |                                |             |        |                 |      |
|                         |                                |                                |             |        |                 | Bott |
| 1=Select<br>CMD1=Return | 4=Delete<br>CMD5=Add           | CMD.                           | 7=End       | Ent    | er=Proce        | ce   |

Enter a "1" next to the applicable Account #. If there are multiple loans in a single pool all of the loan records will display on this menu.

| Piession A - [24 x 80]<br>File Edit View Communication Av                                                            | ctions Window Help                                                                                                 | <b>@</b>  ₽                                                      |                                                                           |                                           | _                                |                                  |
|----------------------------------------------------------------------------------------------------|----------------------------------------------------------------------------------------------------|------------------------------------------------------------------|---------------------------------------------------------------------------|-------------------------------------------|----------------------------------|----------------------------------|
| KJF17DEM0<br>GR634L-03                                                                                               | Ginni                                                                                                    | ie Mae Loan<br>Maintenance                                       |                                                                           | Sep                                       | 6,2011<br>11:20                  | Tuesday<br>A.M.                  |
| Issuer Loan ID/<br>Ginnie Mae Loan<br>*Investor Number<br>Case Number<br>Loan OPB                                    | t Date 09 / 2008<br>Acct# 00000450<br>Key. 448988789<br>. 00022<br>000000012356789<br>000200000000<br>000200000000 | ) First Pau<br>Loan Matu<br>Last Inst<br>Loan Inte<br>2000000.00 | µment Date .<br>µrity Date .<br>all Paid Di<br>erest Rate .<br>∗Loan Type | 09012<br>08012<br>08012<br>08012          | 008<br>043<br>008<br>000<br>VAG  | 5.5000                           |
| Prepaid Prin<br>Install Prin<br>Curtailment<br>Net Adjust UPB.<br>Removal Date<br>Liquidation Int<br>Liquidation Pri | 000000000000<br>00000000000<br>000000000000                                                                        | 00.<br>00.<br>00.<br>00.<br>0000000000000000000000               | PrePd Int<br>Inst Int.<br>Adjst Int<br>In Forclos<br>*Removal Re          | 0000000<br>0000244<br>0000000<br>seure(Y/ | 000<br>444<br>000<br>N) <u>N</u> | 9166.67<br>.00<br>2444.44<br>.00 |
| CMD1=Return<br>MA a<br>13 <sup>0</sup> 1902 - Session successfully started                                           | CMD7=End                                                                                                    | CMD12=E                                                          |                                                                           | Enter=                                    | Process                          | 07/059                           |

Any changes made will create an entry in the File Maintenance File (PFMHST). All file maintenance entries are stored in the Physical File – PIRLL.

## Ginnie Mae Sensitive Loan Record (File-PSENSLOAN)

Per the Ginnie Mae Handbook 5500.3, Rev. 1, Appendix VI-19:

- Issuers should use the Sensitive Loan Record <u>only to make changes</u> to incorrect or incomplete data.
- If there is a change to report in one or more of the five borrower fields in the Sensitive data record, the Issuer should submit <u>all</u> borrower fields for reprocessing, including those for which there are no changes. Strategy automatically includes all records.
- Any reporting of Social Security Number (SSN), First Name, or Last Name fields in the Sensitive record should include reporting of all SSN, First Name, or Last Name fields in the record; this ensures that all borrower data for the loan is accurate and complete.

The Primary and Additional Borrowers' information is setup in the Loan Administration module which is accessed as follows: File>Module List>Loan Administration. Go to the 'Customer Info' tab.

A new 'Role Type' of "GMAB" has been created to identify any Additional Borrower records that should be reported in the Ginnie Mae RFS Sensitive Record.

If there are Additional Borrower Records that need to be included in the Ginnie Mae RFS Sensitive Record they need to be added with the GNMA RFS Additional Borrower Role Type ("GMAB"). Right mouse click on the main screen and go to 'Roles'. The 'Associated Name Roles' information is stored in file – PROLELOAN. Associate the 'Role Type' with the Additional Borrower Record.

The 'Primary Borrower' and 'Additional Borrower' record information is captured and populated in the Ginnie Mae Sensitive Loan Record (File - PSENSLOAN). 'Primary Borrower' is populated in the 'First Name 1' and 'Last Name 1' fields.

When there is a Company Name (field NMCONAM/file PNAME), it will populate Field #8 (First Name 1). When the Company Name is > 25 characters, it will overflow into field #9, (Last Name 1). If the Company Name is not long enough, Field #9 used to be blank. In order to avoid an exception and the RFS file to be rejected, now if the Company Name is not long enough the First Name 1 field is copied to the Last Name 1 field.

'Additional Borrower' information is populated in the 'First Name 2 - 5' and 'Last Name 2 - 5' fields. The RFS file contains the following fields: Tax ID#/SSN #, First and Last Name or Company Name.

| Tile Edit Tools Additional            | stration => 000000444 [USD] - Ferguson Mnr<br>Window Help<br>: 프 편 · 2⁄ 페 · 86 · 20 20 20 10 10 10<br>D 図 #8 25 26 A D= · 20 20 20 20 20 10 | 3 5 0                                                                                                    |                          |                           | ∎×<br>∎× |
|---------------------------------------|----------------------------------------------------------------------------------------------------|----------------------------------------------------------------------------------------------------|--------------------------|---------------------------|----------|
|                                       | aster Info                                                                                                    |                                                                                                    | Holdbacks                | Analysis & Reporting Info | 1-       |
| Associated Names        Customer Info | Inactive Primary Primary<br>Borrower Contact                                                                                                | Name/Address Line 1                                                                                      | Name/Add                 | Iress Line 2              |          |
| +                                     | Yes AMERRICA MAN                                                                                                    | AGEMENT CORPORATION                                                                                      | Billerica                |                           |          |
|                                       | ROBERT FRANC                                                                                                    | 1                                                                                                    | 34 GOLDEN VIEW STREET    | F                         |          |
|                                       | Name/Address ID: 11<br>Formatted Name/Address<br>ROBERT FRANCIN<br>34 GOLDEN VIEW STREET<br>COLLIMBUS, OH 43215                             | Primary Borrower Primary Contact<br>Tax ID#: 345<br>Language: EN<br>Telephone#: 18<br>Fax#: 18<br>Email: | 3789877<br>GLISH         | inactive                  |          |
|                                       | Contact:<br>Relationship: Start D                                                                                                    | ate: 09/01/2008 End Date: 00/00/0000                                                                     | Relationship End Reason: | <u>_</u>                  |          |
|                                       | Associated Name Roles Inactive Role Type GNMA RFS ADDITIONAL BORROWE                                                                        | Sub-Role Type                                                                                            | Liability %              | Liability \$              |          |
|                                       | Contact Information Type of Contact Info Description                                                                                        | ation                                                                                                    |                          | Information               |          |
|                                       | x.                                                                                                    |                                                                                                    |                          |                           |          |
| Ready                                 |                                                                                                    |                                                                                                    | D: 10/01/2008 KJF17DEMO  | Rel: 17 09/06/2011 12:1   | 7:09     |

In order to access or include a Sensitive Loan Record in the RFS Reporting File you need select Menu Option 4 - Create Ginnie Mae RFS Reporting File.

The Sensitive Loan File - PSENSLOAN will be cleared when option 4 "Create GNMA RFS Reporting File" is selected from the GNMA menu.

| 0 <mark>2</mark> Session A - [24 x 80]              |                                                       |                            |                                  |                         |
|-----------------------------------------------------|-------------------------------------------------------|----------------------------|----------------------------------|-------------------------|
| o rr ar                                             | tion Actions Window Help                              |                            |                                  |                         |
| COMMAND                                             | MENU                                                  | ie Mae<br>GNMA             |                                  | X1                      |
|                                                     | of the following:                                     |                            |                                  |                         |
| 2. GNMA Add                                         | n Key Maintenance<br>Iitional Pool History            | 13.<br>14.                 |                                  |                         |
| 4. Create (                                         | n Maintenance<br>NMA RFS Reporting File               | 15.<br>16.                 |                                  |                         |
| 5.<br>6.                                            |                                                       | 17.<br>18.                 |                                  |                         |
| 7.<br>8.                                            |                                                       | 19.<br>20.                 |                                  |                         |
| 9.<br>10.                                           |                                                       | 21.<br>22.                 |                                  |                         |
| 11.<br>12. Master M                                 | lenu                                                  | 23.<br>24. Sign off        |                                  |                         |
|                                                     |                                                       |                            |                                  |                         |
| Daadu fan ar                                        | tion number of commend                                |                            |                                  |                         |
|                                                     | tion number or command                                |                            |                                  |                         |
|                                                     |                                                       |                            |                                  |                         |
| MA a                                                | started                                               |                            | Microsoft XPS Document Writer o  | 22/008<br>n XPSPort: // |
| Session A - [24 x 80]                               |                                                       |                            |                                  |                         |
| File Edit View Communica                            | tion Actions Window Help<br>🔛 💷 📾 ங 👦 💩 🛃 🖆 🌰 🏈       |                            |                                  |                         |
| KJF17DEMO<br>GR634M-01                              | Ginnie Mae<br>Create RFS report                       |                            | Sep 6,2011 Tu<br>12:19 P.        |                         |
|                                                     |                                                       |                            |                                  |                         |
|                                                     |                                                       |                            |                                  |                         |
| Repo                                                | orting Date (mm/ccyy)                                 |                            | / 2008                           |                         |
|                                                     | ude Sensitive Records Y/N<br>ude Various Loan Records |                            |                                  |                         |
| Incl                                                | ude All Pool History/Loar.                            | n Records Y/N              | · · <u>N</u>                     |                         |
| or<br>Incl                                          | ude Only Updated Pool His                             | story/Loan Records         | : Y/N <u>N</u> 📉                 |                         |
| Ginr                                                | nie Mae Summarize Flag Y/N                            | 4                          | 🛯                                |                         |
|                                                     | En                                                    | ter a "Y" to either 'Inclu | de All Pool/Loan Record          | ds'                     |
|                                                     | or                                                    | to 'Include only Updated   | d Records'.                      |                         |
|                                                     |                                                       |                            |                                  |                         |
| F7=End                                              | Ent                                                   | ter=Process                |                                  |                         |
| MA a<br>J <sup>10</sup> I902 - Session successfully | ' started                                             |                            | Microsoft XPS Document Writer or | 10/062                  |

Key in the 'Reporting Date' and enter a "Y" in the field 'Include Sensitive Records Y/N'. You have the option to include either: Sensitive Records, Various Loan Records, or both.

Select whether or not you want to include all records or just updated records in the Reporting File, and whether or not the loan information should be summarized to the pool level. The 'Summarize Flag' value gets populated in the Trailer Record. Based on whether the flag is set to "Y" or "N" the following will occur:

- "Y" indicates that the issuer reporting/file submission is complete and Ginnie Mae should proceed with summarization of loan detail to the pool level.
- "N" indicates Ginnie Mae should accept the submission but not summarize the loan data to the pool level.

Hitting [Enter] will bring up the Selection screen.

| Pile Edit View Communication Actions         Image: Image and the image and the image and image and image and image and the image and the image and the ima | Window Help                                                                                                    | Ø                                   |            |                      |                          |
|----------------------------------------------------------------------------------------------------|----------------------------------------------------------------------------------------------------|-------------------------------------|------------|----------------------|--------------------------|
| KJF17DEM0<br>GR634M1-02                                                                                                    | Ginnie<br>Create RFS Re                                                                                                    |                                     |            | 6,2011<br>12:45      |                          |
| Select all Accoun                                                                                                    | ts that Sensitive                                                                                                    | Records should be o                 | created    | for.                 |                          |
| - 30<br>- 35<br>- 40<br>1 444<br>- 445<br>- 446<br>- 450<br>Enter a "1" ne<br>is no addition                                                                                                    | Haskell<br>Haskell<br>Ferguson Mnr<br>Ferguson Plaz<br>Ferguson Vall<br>Methner Mtn<br>ext to <u>all</u> the loans you n<br>al screen. Once you hit<br>Borrower information of | 123456789<br>234567890<br>345678901 | ie new Rep | oorting File         |                          |
| 1=Select<br>CMD7=End                                                                                                    |                                                                                                    | Enter=Create RFS I                  | File       | Roll                 | Keys                     |
| MA a<br>™P <sup>1</sup> 1902 - Session successfully started                                                                                                    |                                                                                                    |                                     | Microsoft  | : XPS Document Write | 12/005<br>er on XPSPort: |

A record will display on this screen for each record in the Loan Records file (PIRLL) for the Reporting Period entered on the previous screen.

Only the selected records will be written to the Sensitive Loan Records file (PSENSLOAN) and then ultimately to the Ginnie Mae RFS Reporting File (PGNMARFS).

Strategy will automatically include all five Borrower Records for each of the 'Selected Loans'.

Hitting [Enter] will perform the following actions:

- Create the Ginnie Mae RFS Reporting File (PGNMARFS) on the AS/400, which will include Sensitive Loan Records for those accounts marked as Selected.
- If no records were selected a pop-up window will display to determine whether processing should continue (shown below).
  - If "Y" is entered: the Ginnie Mae RFS Reporting file will be created, but without any Sensitive Loan Records. The customer will then be returned to the Master menu
  - If "N" is entered: the Selection Screen will redisplay for record selection or the option to cancel out of the file creation via Cmd7.

| KJF17DEM0       Ginnie Mae       Sep       6,2011 Tues         GR634M1-02       Create RFS Reporting File       1:27 P.M.         Select all Accounts that Sensitive Records should be created for.         Sel Account #       Short Name       Loan Key         _       30       Haskell       000000000         _       35 |        |
|----------------------------------------------------------------------------------------------------|--------|
| Sel Account # Short Name Loan Key<br>_ 30 Haskell 000000000<br>_ 35                                                                                                    |        |
| 444 : No accounts were selected for Sensitive Records                                                                                                    |        |
| 445 :                                                                                                    |        |
| 446 : Continue with creation of RFS reporting file Y/N _                                                                                                    |        |
| 450 :                                                                                                    | Bottom |
| 1=Select                                                                                                    | ys     |
| CMD7=End Enter=Create RFS File Roll Keu                                                                                                    | 13/07  |

No File Maintenance entries are made to the Sensitive Loan File (PSENSLOAN) since changes made to the Borrower information would be logged to the applicable Name and Address files in the File Maintenance File (PFMHST).

## Ginnie Mae Various Loan Record (File-PVARLOAN)

When RFS Reporting was initially created the Various Loan Record did not apply to multifamily, with the exception of the Debt Service Ratio which at the time was a "placeholder" (per Ginnie Mae). Therefore the Various Loan Record was not included as a record type in the original job (#14763).

The new reporting requirements effective for the September 2011 Reporting Period now require this file. These changes have been done under Job #16495. The new "Various Loan Records" are in File - PVARLOAN.

This file will be cleared, as is the Sensitive Loan File - PSENSLOAN, when option 4 "Create GNMA RFS Reporting File" is selected from the GNMA menu.

Per the Ginnie Mae Handbook 5500.3, Rev. 1, Appendix VI-19:

- Issuers should use the Various Loan Record only to make changes to incorrect or incomplete data originally reported on the HUD Form 11706 – Schedule of Pooled Mortgages, at pool issuance.
- Issuers should not report the Various Loan Record if <u>no</u> changes are present.
- Various Loan Records may be submitted with blanks for fields with values that are not being reported or changed. The Issuer should report only fields on the Various Loan Record that is to be updated in RFS.
- Any fields that are being reported on the Various Loan Record must have valid values per the layout and field instructions in this document. Invalid values will not be accepted.

| 🛡 🖥 Session A - [24 x 80]                          |                                       | - 🗆 ×   |
|----------------------------------------------------|---------------------------------------|---------|
| File Edit View Communication Actions Window Help   |                                       |         |
|                                                    |                                       |         |
| COMMAND Ginni                                      | e Mae                                 | WF      |
| MENU:                                              | GNMA                                  |         |
| Select one of the following:                       |                                       |         |
|                                                    |                                       |         |
| 1. GNMA Loan Key Maintenance                       | 13.                                   |         |
| 2. GNMA Additional Pool History                    | 14.                                   |         |
| 3. GNMA Loan Maintenance                           | 15.                                   |         |
| <ol> <li>Create GNMA RFS Reporting File</li> </ol> | 16.                                   |         |
| 5.                                                 | 17.                                   |         |
| 6.                                                 | 18.                                   |         |
| 7.                                                 | 19.                                   |         |
| 8.                                                 | 20.                                   |         |
| 9.                                                 | 21.                                   |         |
| 10.                                                | 22.                                   |         |
| 11.                                                | 23.                                   |         |
| 12. Master Menu                                    | 24. Sign off                          |         |
|                                                    |                                       |         |
|                                                    |                                       |         |
|                                                    |                                       |         |
|                                                    |                                       |         |
| Ready for option number or command                 |                                       |         |
| ===> 4                                             |                                       |         |
|                                                    |                                       |         |
|                                                    |                                       |         |
| M <mark>A</mark> a                                 |                                       | 22/008  |
| 다만 II902 - Session successfully started            | Microsoft XPS Document Writer on XPSP | lowby / |

Select Option 4 from the GNMA Menu to access the Various Loan Records.

The field "Include Various Loan Records Y/N" has been added to the Ginnie Mae Create RFS Reporting File screen.

| Session A - [24    | × 80]                             |                                              |                    | _ D ×               |
|--------------------|-----------------------------------|----------------------------------------------|--------------------|---------------------|
| File Edit View (   | Communication Actions Window Help |                                              |                    |                     |
| 🖻 🖻 🛍 🙆            |                                   |                                              |                    |                     |
| KJF17DE            | 10 Ginnie Mae                     | Aug                                          | 22,2011            | Monday              |
| GR634M-0           | 10                                |                                              | 7:18               | Р.М.                |
| <br>F7=End         | Reporting Date (mm/ccyy)          | <u>м</u><br><u>Y</u><br>У<br>У<br>И <u>N</u> | <u> </u><br><br>   |                     |
| M <u>A</u> a       |                                   |                                              |                    | 14/062              |
| ា I902 - Session s | uccessfully started               | Microsoft                                    | : XPS Document Wri | ter on XPSPort: //. |

In order to include Various Loan Record(s) in the Ginnie Mae Reporting File a "Y" must be entered in the 'Include Various Loan Records Y/N' field which will bring up the Selection screen. You have the option to include either: Sensitive Records, Various Loan Records, or both.

Select whether or not you want to include all records or just updated records in the Reporting File, and whether or not the loan information should be summarized to the pool level. The 'Summarize Flag' value gets populated in the Trailer Record. Based on whether the flag is set to "Y" or "N" the following will occur:

- "Y" indicates that the issuer reporting/file submission is complete and Ginnie Mae should proceed with summarization of loan detail to the pool level.
- "N" indicates Ginnie Mae should accept the submission but not summarize the loan data to the pool level.

Hitting [Enter] will bring up the Selection screen.

| KJF17DEM0<br>GR634M3-2A                         | 🗐 🛋 🐚 👦 🚵 💼 🧯 Ginn<br>Create RFS                                                                                                    | ie Mae               | Aug 22,2011 Monday<br>6:57 P.M.<br>should be created for.          |
|-------------------------------------------------|----------------------------------------------------------------------------------------------------|----------------------|--------------------------------------------------------------------|
| - 30<br>- 35<br>- 40<br>- 444<br>- 445<br>- 446 | Loan Key Loan To<br>Value<br>(nnn.nn<br>000000000 00000<br>000000000 00000<br>123456789 07000<br>234567890 07200<br>345678901 07800<br>00000000 07600 | Ratio                | MERS Original<br>Mortgagee<br>                                     |
| 1=Select<br>CMD7=End<br>MA a                    |                                                                                                    | Enter=Create RFS Fil | e Roll Keys<br>10/003<br>Microsoft XPS Document Writer on XPSPort: |

A record will display on this screen for each record in the Loan Records file (PIRLL) for the Reporting Period entered on the previous screen.

The new Various Loan Records screen displays: Account # and Loan Key (GNMA Unique Key), with maintainable fields for: Loan To Value (<u>automatically</u> <u>gets populated with value stored in PMASTR.CMOLTV</u>), Debt Service Ratio, MIN, and MERS Original Mortgagee. These are the only fields that apply to Multifamily Loans.

Only the selected records will be modified, because only the selected records will be written to the Various Loan Records file (PVARLOAN) and then ultimately to the Ginnie Mae RFS Reporting File (PGNMARFS).

Since the value in the Loan To Value field is automatically populated it will need to be <u>manually cleared</u> if no change to this value is being reported. For example: if Debt Service Ratio is the only value that has changed then you would need to clear the value in the Loan To Value field and key in the new Debt Service Ratio. If LTV isn't cleared the Ginnie Mae Reporting File will contain values in both the LTV and DSCR fields when it should only have a value in the DSCR field.

On this screen the customer will select all the accounts a Various Loan Record should be created for. This is done by keying a "1" in the "Sel" field for each of the accounts to be included (don't hit [Enter] until you have made the applicable change(s).

| KJF17DEMO                                             | ∎ 🛋 🔤 🔊 🚰 🔮 🖉<br>Ginnie Mae<br>Create RFS Reporting File                                                          | Aug 22,2011 Monday<br>7:26 P.M. |
|-------------------------------------------------------|----------------------------------------------------------------------------------------------------|---------------------------------|
|                                                       | ify all Accounts that Various Loa                                                                                 | n Records should be created for |
| $ \begin{array}{cccccccccccccccccccccccccccccccccccc$ | Loan Key Loan To Debt Service M<br>Value Ratio<br>(nnn.nn) (nn.nnnn)<br>000000000 00000 000000 000000<br>00000000 | Mortgagee<br>                   |
| 1=Select<br>CMD7=End                                  | Enter=Creat                                                                                                    | e RFS File Roll Keys            |

For each "Selected" record:

- Data should be entered into any field that needs to be reported
  - For example, the MIN code should be entered for the selected record if it needs to be reported.
- Data should be cleared from any field that does not need to be reported
  - For example, if the Loan To Value does not need to be reported for the selected record it should be zeroed out.

**Cmd7** will return the customer to the GNMA Menu without creating the Ginnie Mae RFS file.

Hitting **[Enter]** will perform the following actions:

- Create the Ginnie Mae RFS Reporting File (PGNMARFS) on the AS/400, which will include Various Loan Records for those accounts marked as Selected.
- If no records were selected a pop-up window will display to determine whether processing should continue (shown below).
  - If "Y" is entered: the Ginnie Mae RFS Reporting file will be created, but without any Various Loan Records. The customer will then be returned to the Master menu
  - If "N" is entered: the Selection Screen will redisplay for record selection or the option to cancel out of the file creation via Cmd7.

| File         Edit         View         Communication         A           Image: Session A - [24 x 80]         Image: Session A - [24 x 80]         Image: Session A - [24 x 80]         Image: Session A - [24 x 80]           File         Edit         View         Communication         A           Image: Session A - [24 x 80]         Image: Session A - [24 x 80]         Image: Session A - [26 x 80]         Image: Session A - [26 x 80]           Image: Session A - [24 x 80]         Image: Session A - [26 x 80]         Image: Session A - [26 x 80]         Image: Session A - [26 x 80]           Image: Session A - [26 x 80]         Image: Session A - [26 x 80]         Image: Session A - [26 x 80]         Image: Session A - [26 x 80]           Image: Session A - [26 x 80]         Image: Session A - [26 x 80]         Image: Session A - [26 x 80]         Image: Session A - [26 x 80]           Image: Session A - [26 x 80]         Image: Session A - [26 x 80]         Image: Session A - [26 x 80]         Image: Session A - [26 x 80]           Image: Session A - [26 x 80]         Image: Session A - [26 x 80]         Image: Session A - [26 x 80]         Image: Session A - [26 x 80]           Image: Session A - [26 x 80]         Image: Session A - [26 x 80]         Image: Session A - [26 x 80]         Image: Session A - [26 x 80]           Image: Session A - [26 x 80]         Image: Session A - [26 x 80]         Image: Session A - [26 x 80] | Actions Window Help                                                                                                    |                                                  |
|----------------------------------------------------------------------------------------------------|----------------------------------------------------------------------------------------------------|--------------------------------------------------|
| KJF17DEM0<br>GR634M3-2A                                                                                                    | Ginnie Mae<br>Create RFS Reporting File                                                                                         | Aug 22,2011 Monday<br>7:34 P.M.                  |
| Select and mod:                                                                                                    | ify all Accounts that Various Loan Records                                                                                      | should be created for.                           |
| Sel Account #                                                                                                    | Loan Key Loan To Debt Service MIN<br>Value Ratio                                                                                | MERS Original<br>Mortgagee                       |
| _ 35<br>_ 40<br>_ 444<br>_ 445<br>_ 446                                                                                                    | 00 :<br>00 : No accounts were selected for Various<br>00 :<br>12 : Continue with creation of RFS report<br>23 :<br>34 :<br>00 : | ing file Y/N _                                   |
| This message v                                                                                                    | vill display if no records were selected.                                                                                       | Bottom                                           |
| 1=Select<br>CMD7=End                                                                                                    | Enter=Create RFS File                                                                                                    | Roll Keys                                        |
| MAa<br>⊕ <sup>1</sup> [1902 - Session successfully starte                                                                                                    | d j                                                                                                    | 13/072 Microsoft XPS Document Writer on XPSPort: |

No entries will be made to the File Maintenance File (PFMHST) for the Various Loan Records File (PVARLOAN).

# Create GNMA RFS Reporting (File-PGNMARFS) – Option 4

Running the "Create GNMA RFS Reporting File" Green Screen option will clear and repopulate the following files: PSENSLOAN, PVARLOAN, and PGNMARFS (record length 460 characters) based on the customers selections. The flat file, ASCII text format will contain the above record types (as selected by the user) in the layout specified by Ginnie Mae. This new Ginnie Mae RFS Reporting file will exist on the AS/400.

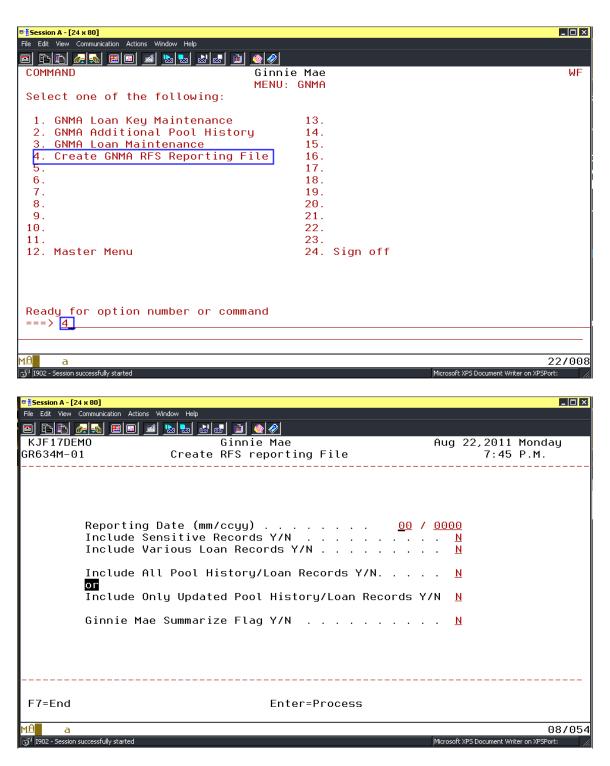

When the Create Ginnie Mae RFS Reporting File option runs the following will occur:

- ✤ The files: PSENSLOAN, PVARLOAN, and PGNMARFS will be cleared.
- A Header record will be written to file PGNMARFS using the new Header record layout.

- When "Include all Pool History/Loan Records" is "Y" the following will occur:
  - All records in the Pool History files (PIRPLH and PIRPLHADL) for the Reporting Date entered will be written to file PGNMARFS using the new Pool History record layout.
  - All records in the Loan file (PIRLL) for the Reporting Date entered will be written to file PGNMARFS using the new Loan Record layout.
- When "Include Only Updated Pool History/Loan Records" is "Y" the following will occur (See Note A below):
  - Only records in the Pool History files (PIRPLH and PIRPLHADL) for the Reporting Date entered with a "Wrote to RFS File" value of blank will be written to file PGNMARFS using the new layout.
  - Only records in the Loan file (PIRLL) for the Reporting Date entered with a "Wrote to RFS File" value of blank will be written to file PGNMARFS using the new layout.
- > When "Include Sensitive Records" is "Y" the following will occur:
  - A Sensitive Record will be written to file PGNMARFS for each account that was selected for inclusion using the new Sensitive Record layout.
- > When "Include Various Loan Records" is "Y" the following will occur:
  - A Various Loan Record will be written to file PGNMARFS for each account that was selected for inclusion (records will be in file PVARLOAN) using the new Various Loan Record layout.
- The Summarize Flag value gets populated in the Trailer Record and indicates to Ginnie Mae whether or not the loan information should be summarized to the pool level. Based on whether the flag is set to "Y" or "N" the following will occur:
  - "Y" indicates that the issuer reporting/file submission is complete and Ginnie Mae should proceed with summarization of loan detail to the pool level.
  - "N" indicates Ginnie Mae should accept the submission but not summarize the loan data to the pool level.
- A Trailer record will be written to file PGNMARFS using the new Trailer record layout.
- An RFS Reporting File Creation History file (PRFSCRTH) record will be created with the Trailer record information, User Name, Date and Time.

\*\***Note A:** The Pool History (PIRPLHADL) and Loan Records (PIRLL) "Wrote to RFS File" field:

- Is blank when Pool History and Loan Records are created during the day end cut-off
- Is updated to "Y" when the Pool History and/or Loan Record are written to the RFS Reporting file
- Is updated to blank when a Pool History and/or Loan Record are updated via file maintenance by the customer

In this manner when "Include Only Updated Pool History/Loan Records" is "Y" only those records that have been updated (i.e., corrected) or not previously written to the RFS Reporting file will be included.

**Note**: It is assumed that when the "Create GNMA RFS Reporting File" option is run the customer will be creating a submission file from the AS/400 file PGNMARFS. Therefore file PGNMARFS will be cleared every time the "Create…" option is run, before repopulating the file.

Ginnie Mae is allowing file submission via different technologies. Therefore each customer can retrieve the PGNMARFS file from the AS/400, name it appropriately, and submit it to Ginnie Mae in the manner they prefer.

| Session B - [27 x 132]             |                      |            |    |              |               |          |                 |                   |             |
|------------------------------------|----------------------|------------|----|--------------|---------------|----------|-----------------|-------------------|-------------|
| File Edit View Communication       |                      |            |    |              |               |          |                 |                   |             |
| 🖻 🖻 🛍 🛃 🔜 📟                        | 💷 🖬 🌭 🐭              | 🚽 🗎 🌰 🥔    |    |              |               |          |                 |                   |             |
|                                    |                      |            | Di | splay Report |               |          |                 |                   |             |
|                                    |                      |            |    |              |               |          | Report widt     | :h                | : 460       |
| Position to line .                 |                      |            |    |              |               | Sh       | ift to columr   |                   |             |
| Line+1                             | . + 2 + 3            | . + 4 +    | 5  | +6           | +7+           | 8+       | .9+10           | +11               | +12         |
| RFS RECORD                         |                      |            |    |              |               |          |                 |                   |             |
| 000001 H2222200809                 |                      |            |    |              |               |          |                 |                   |             |
| 000002 P1                          | .00 17595.00         | .00        |    | .00          | .00           | .00      | 88600.3P        | 3600.00           | - 35775.23  |
| 000003 L000000001                  | CON00000000000003    | 0000000030 |    | 0601200805   | 012020 4.2500 | 600000.  |                 | 107012008N        | 4181.10     |
| 000004 L000000001                  | CON00000000000003    |            |    |              | 012022 4.2500 | 675000.  |                 | 107012008N        | 4720.12     |
| 000005 L000000001                  | CON0000000000004     |            |    | 0601200805   | 012025 4.2500 | 725000.  | 00 5455.00      | 107012008N        | 5087.19     |
| 000006 T22220080900                | 00010000003000000000 | 00000N     |    |              |               |          |                 |                   |             |
| 000007 <mark>HB</mark> 258200809   |                      |            |    |              |               |          |                 |                   |             |
| 000008 <mark>P</mark> 245788       | .00 22140.03         | 832.71     |    | .00          | .00           | .00      | 3991037.10      | 29333.34          | .01         |
| 000009 <mark>P266789</mark>        | .00 10740.33         | .00        |    | .00          | .00           | .00      | 1995257.34      | .00               | - 10324.00  |
| 000010 PB45999                     | .00 46063.76         | 1665.40    |    | .00          | .00           | .00      | 7981717.61      | 45666.66          | .00         |
| 000011 <mark>PB66789</mark>        | .00 10740.33         | 111.11     |    | .00          | .00           | .00      | 1998426.34      | 100.00            | 2333.33     |
| 000012 L234567890245               |                      |            |    |              | 012043 5.7500 | 4000000. |                 | 09012008N         | .00         |
|                                    | 789FHA00000001214748 |            |    |              | 012043 5.5000 | 2000000. |                 | 08012008N         | 9159.45     |
|                                    | 999FHA00000001223245 |            |    |              | 012043 6.0000 | 8000000. |                 | 09012008N         | .00         |
| 000015 L 448988789366              |                      | 9000000450 |    | 0901200808   | 012043 5.5000 | 2000000. |                 | 08012008N         | 9166.67     |
| 000016 S123456789300               |                      |            |    |              | HAYWARD       |          | CA9454          | 4 954789          | 666AMERRICA |
| 000017 V123456789                  | X45<br>72.00 .8000   | 890        | Y  |              |               |          |                 |                   |             |
|                                    |                      | 000000     |    |              |               |          |                 |                   |             |
| 000019 <mark>T</mark> B25820080900 | 00040000004000000100 | 0000211    |    |              |               |          |                 |                   | M=          |
| F3=Exit F12=Can                    | cel F19=Left         | F20=Right  | -  | 21=Split     | F22=Width 80  |          |                 |                   | More        |
| IJ-LXIC FIZ=680                    | Let 113=Lett         | i 20-Right | Г  | zi-spill     | 122-width 00  |          |                 |                   |             |
| MA b                               |                      |            |    |              | 03/032        |          |                 |                   |             |
| 🖓 1902 - Session successfully sta  | rted                 |            |    |              |               |          | Microsoft XPS D | ocument Writer on | XPSPort: // |
| 9                                  |                      |            |    |              |               |          | ,               |                   |             |

File – PGNMARFS

Sample file above contains: Header and Trailer Records for each Issuer, Pool Records, Loan Records, Sensitive Loan Records, and Various Loan Records (depending on your selections).

#### 24. UPDATE POOLS AND CREATE CERTIFICATE HISTORY

#### Update Pools and Create Certificate History (THIS OPTION SHOULD ONLY BE RUN ONCE):

| Agency Reporting - Ginnie Mae                                                           | REMINDER : Run Update Pools From History & Create Certificate History | × |
|-----------------------------------------------------------------------------------------|-----------------------------------------------------------------------|---|
| C Pools     C Security Holder Administration                                            |                                                                       |   |
| ⊕ Pool History<br>⊕ Loans In Pool                                                       |                                                                       |   |
| Certificate Information     Certificate History                                         |                                                                       |   |
| - Update Pools and Create Certificate History  - Reconciliation  - Test of Expected P&I |                                                                       |   |
| Liquidations<br>⊡ Create RPB File                                                       | Update ALL Pools from History with Program ID code of G1              |   |
| ⊕- Create 11714 File<br>⊕- Create RPB Call-in Report                                    | Run                                                                   |   |
|                                                                                         |                                                                       |   |
|                                                                                         |                                                                       |   |
|                                                                                         |                                                                       |   |
|                                                                                         |                                                                       |   |
|                                                                                         |                                                                       |   |
|                                                                                         |                                                                       |   |
|                                                                                         |                                                                       |   |
| II                                                                                      |                                                                       |   |
| Ready                                                                                   | OK Cancel Apply Help                                                  |   |

For GinnieMae, the menu option has been changed to combine both the 'Update Pools From History' and the 'Create Certificate History' option on the Security Holder Administration menu. This will now be a one step process and will update both the Pool and Certificate records. The 'Create Certificate History' option has been removed from the Ginniemae Security Holder Administration menu.

The new option is only available on the GinnieMae Agency Reporting window. The 'Update Pools From History' option on the Fannie Mae and FHA Project Pool Agency Reporting menus are still available. The options have been fixed where if run from the FannieMae Agency Reporting menu it will only run for FannieMae pools, and the same for the FHA Project Pool Agency Reporting menu.

A new message will display on the GinnieMae Agency Reporting Title bar. If the 'Update Pools and Create Certificate History' option has not been run for the current reporting month a Reminder message will display. If the option has already been run for the current reporting month the message will state it has already been run.

Ginnie Mae Loan Setup and Reporting Process at R19C Prepared by: Karla Ferguson

July 2018 Page 109 of 140 When the GinnieMae Agency Reporting option is selected from the Investor Master module, a search is performed on every G1 pool. If there is any active pool (Pool Status = "Y") where the 'Last Report Updated' date is less than the current cutoff date then the Reminder message will display. The 'Update Pools From History' option can be run without having an adverse effect on the Pools or Certificate History records already created for the current cutoff date. This situation would only occur if a pool record had been manually added with an incorrect 'Last Report Updated'.

|     | Send 2=CH<br>Attributes |               | d 4=Delete<br>with print: | 5=Display<br>ing status | 6=R( | elease | 7=Messa | ges   |
|-----|-------------------------|---------------|---------------------------|-------------------------|------|--------|---------|-------|
|     |                         |               | Device or                 |                         |      | Total  | Cur     |       |
| Dpt | File                    | User          | Queue                     | User Data               | Sts  | Pages  | Page    | Сору  |
| _   | QSYSPRT                 | KFERGUSON     | DAVIDJ                    | GR650G1                 | RDY  | 1      |         | 1     |
|     | QSYSPRT                 | KFERGUSON     | DAVIDJ                    | GR650G1                 | RDY  | 1      |         | 1     |
| _   | QSYSPRT                 | KFERGUSON     | DAVIDJ                    | GR650G1                 | RDY  | 1      |         | 1     |
| _   | QSYSPRT                 | KFERGUSON     | DAVIDJ                    | GR650G1                 | RDY  | 1      |         | 1     |
|     | QSYSPRT                 | KFERGUSON     | DAVIDJ                    | GR650G1                 | RDY  | 1      |         | 1     |
| _   | QSYSPRT                 | KFERGUSON     | DAVIDJ                    | GR650G1                 | RDY  | 1      |         | 1     |
|     | QSYSPRT                 | KFERGUSON     | DAVIDJ                    | GR650G1                 | RDY  | 1      |         | 1     |
|     | QSYSPRT                 | KFERGUSON     | DAVIDJ                    | GR650G1                 | RDY  | 1      |         | 1     |
| 5   | QSYSPRT                 | KFERGUSON     | DAVIDJ                    | GR650G1                 | RDY  | 1      |         | 1     |
|     |                         |               |                           |                         |      |        | В       | ottom |
| ara | meters for              | options 1, 2, | . 3 or comman             | nd                      |      |        |         |       |

Work with All Spooled Files

If there are any issues, an exception report is placed in your spool file. The report is now GR650G1. This report should be reviewed.

| Control | : QSYSPRT | Dist                 | olay Spooled File                |      |      |       | Page/Line<br>Columns |               |     |
|---------|-----------|----------------------|----------------------------------|------|------|-------|----------------------|---------------|-----|
|         |           | .3+4+5+<br>UPDATE PO | .6+7+)<br>DOL MASTER EXCEPTION F |      |      |       | •1+.<br>6/01/15      | 2+<br>PAGE    |     |
| INV#    | POOL      | CURRENT BALANCE      | LAST RPT UPDATE                  | STAT | ТҮРЕ |       |                      |               | -   |
| 00600   | 200286PL  | 2,881,695.26         | 05/2015                          | E    | CD   | PRO F | RATA SHARE 1         | NOT EQUAL 100 | 0 % |

After option is run it updates the 'Last Report Updated' and 'Current Balance' fields in the Pool record. The 'Current Balance' will equal the 'Principal of securities this monthend', Section 3D of the 11710A. The balance used to be a month behind.

| Investor #                                                                                                    | (00600) GinnieMae                                                                                                    | Last Report Updated (mm/ccyy): 05/2015                                                                                                    |
|----------------------------------------------------------------------------------------------------|----------------------------------------------------------------------------------------------------|----------------------------------------------------------------------------------------------------|
|                                                                                                    | 300155PL                                                                                                    | Status: ACTIVE                                                                                                    |
|                                                                                                    | CONCURRENT (CD)                                                                                                    | Manual Adjustments: 0.00                                                                                                    |
| Pool Tax ID:                                                                                                    |                                                                                                    | Interest Rate %: 4.330000000000                                                                                                    |
| Maturity Date:                                                                                                    | 00/00/0000                                                                                                    | Guarantee Fee %: 0.130000000000                                                                                                    |
| # of Certificates:                                                                                                    | 1                                                                                                    | Guarantee Fee Method: (R) REGULAR SERVICIT                                                                                                    |
| # of Units:                                                                                                    | 0                                                                                                    | Service Fee Rate %: 0.1200000000000                                                                                                    |
| Original # of Loans:                                                                                                    | 1                                                                                                    | Pass Through Rate %: 4.0800000000000                                                                                                    |
| Current # of Loans:                                                                                                    | 1                                                                                                    | Weighted Rate: NO (N)                                                                                                    |
| Original Balance:                                                                                                    | 3,200,100.00                                                                                                    |                                                                                                    |
| Current Balance:                                                                                                    | 2,881,695.13                                                                                                    |                                                                                                    |
| Beginning Fixed Constant:                                                                                                    |                                                                                                    |                                                                                                    |
| Current Fixed Constant:                                                                                                    |                                                                                                    |                                                                                                    |
|                                                                                                    |                                                                                                    |                                                                                                    |
|                                                                                                    |                                                                                                    | OK Cancel Apply Help                                                                                                    |
| dv                                                                                                    |                                                                                                    | OK Cancel Apply Help                                                                                                    |
| dy                                                                                                    |                                                                                                    |                                                                                                    |
|                                                                                                    | ing Mortgage Principal Installme                                                                                                    |                                                                                                    |
| ection 1A: Format for Calculat                                                                                                    |                                                                                                    |                                                                                                    |
| ection 1A: Format for Calculat                                                                                                    |                                                                                                    | ents Due this Month                                                                                                    |
| ection 1A: Format for Calculat<br>A) Constant (                                                                                                    | B) Interest = (C) :<br>11,547.03                                                                                                    | ents Due this Month<br>Scheduled Principal (D) Weighted Average                                                                                                    |
| ection 1A: Format for Calculat<br>A) Constant - (E<br>329,951.90                                                                                                    | 3) Interest = (C) 3<br>11,547.03<br><b>ts</b>                                                                                                    | ents Due this Month<br>Scheduled Principal (D) Weighted Average                                                                                                    |
| A)       Constant       - (E         329,951.90       -         stdion 2: Schedule of Payment                                                                                                    | 3) Interest = (C) 3<br>11,547.03<br><b>ts</b>                                                                                                    | ents Due this Month<br>Scheduled Principal (D) Weighted Average<br>318,404.87 000000000000                                                                                                    |
| A)       Constant       - (the second second | B)       Interest       = (C)         11,547.03       =         ts       (B)       Addl Principal       (C)         .00       .00       .00                                                                                                    | ents Due this Month<br>Scheduled Principal (D) Weighted Average<br>318,404.87 000000000000<br>) Liquidations (D) Other (E) Total Principal                                                                                                    |
| A)       Constant       - (f         329,951.90       -         sction 2: Schedule of Payment         A)       Scheduled Principal         318,404.87         F)       Cash distribution due holders         G)       Total cash distribution due holders                                                                                                    | B)       Interest       = (C) :         11,547.03       =         ts       (B)       Addl Principal       (C)         (B)       Addl Principal       (C)         : for interest       .00                                                              | Ents Due this Month           Scheduled Principal         (D)         Weighted Average           318,404.87         .000000000000           )         Liquidations         (D)         Other         (E)         Total Principal           .00         .00         .00         318,404.87           .00         .00         .00         318,404.87           .00         .00         .00         318,404.87           .00         .00         .00         318,404.87           .00         .00         .00         318,404.87                                                                                                    |
| A)       Constant       - (f         329,951.90       -         sction 2: Schedule of Payment         A)       Scheduled Principal         318,404.87         F)       Cash distribution due holders         G)       Total cash distribution due holders         H)       Deferred interest paid holder                                                                                                    | B) Interest       = (C) :         11,547.03         ts         (B) Addl Principal       (C)         is for interest         olders         s (GPM only)                                                                                                | Ents Due this Month           Scheduled Principal         (D)         Weighted Average           318,404.87         .00000000000           )         Liquidations         (D)         Other         (E)         Total Principal           .00         .00         .00         318,404.87           .00         .00         .00         318,404.87                                                                                                    |
| ection 1A: Format for Calculat         A) Constant       - (f         329,951.90       -         ection 2: Schedule of Payment         A) Scheduled Principal         318,404.87         F) Cash distribution due holders         G) Total cash distribution due holders         G) Total cash distribution due holders         H) Deferred interest paid holder                                                                                                    | 3) Interest       = (C) ::         11,547.03         ts         (B) Addl Principal       (C)         : for interest         : ders         s (GPM only)         Securities                                                                             | Image: Scheduled Principal         (D)         Weighted Average           318,404.87         .000000000000           ) Liquidations         (D) Other         (E) Total Principal           .00         .00         318,404.8           (Int. rate used         4.08000000000         %)         10,880.3           .00         .00         .00         .00                                                                                                    |
| A)       Constant       - (f.         329,951.90       -         sction 2: Schedule of Payment         A)       Scheduled Principal         318,404.87         F)       Cash distribution due holders         G)       Total cash distribution due holders         G)       Total cash distribution due holders         G)       Total cash distribution due holders         G)       Principal Arnount of Securities                                                                                                    | 3) Interest       = (C) ::         11,547.03       =         ts       (B) Addl Principal       (C)         (B) Addl Principal       (C)         interest       .00                                                                                     | Image: Strengthing of the strengthing of the strength of the strength of the strengehoves strengehoves strength of the strength of the strength o |
| ection 1A: Format for Calculat         A) Constant       - (f         329,951.90       -         ection 2: Schedule of Payment         A) Scheduled Principal         318,404.87         F) Cash distribution due holders         G) Total cash distribution due holders         G) Total cash distribution due holders         H) Deferred interest paid holder                                                                                                    | 3) Interest       = (C) ::         11,547.03       =         (B) Addl Principal       (C)         (B) Addl Principal       (C)         (c) for interest       .00         s (oPM only)       Securities         s from last report       s this report | Image: Scheduled Principal         (D)         Weighted Average           318,404.87         .000000000000           ) Liquidations         (D) Other         (E) Total Principal           .00         .00         318,404.8           (Int. rate used         4.08000000000         %)         10,880.3           .00         .00         .00         .00                                                                                                    |

records to reflect payments being made to the Security Holders).

#### 25. CREATE CERTIFICATE HISTORY

For GinnieMae, there is no longer a separate menu option to 'Create Certificate History' since it is included in the new 'Update Pools From History' and the 'Create Certificate History' menu option. This will now be a one step process and will update both the Pool and Certificate records. The 'Create Certificate History' option has been removed from the Ginniemae Security Holder Administration menu.

| 📊 Agency Reporting - Ginnie Mae                                                                                                    | REMINDER : Run Update Pools From History & Create Certificate History                                                              | × |
|----------------------------------------------------------------------------------------------------|----------------------------------------------------------------------------------------------------|---|
| Agency Reporting - Ginnie Mae     Pools C Security Holder Administration     Pool Information     Pool History     Loans In Pool     Certificate Information     Certificate History     Update Pools and Create Certificate History     Reconciliation     Test of Expected P&I     Liquidations     Create RPB File     Create RPB Call-in Report | REMINDER : Run Update Pools From History & Create Certificate History Update ALL Pools from History with Program ID code of G1 Run |   |
| Ready                                                                                                    | OK Cancel Apply Help                                                                                                    |   |

The new option is only available on the GinnieMae Agency Reporting window.

#### <u>Create Certificate History (11714 or Remittance Advice uses data in the</u> Certificate records to reflect payments being made to the Security Holders).

#### 26. REVIEW CERTIFICATE HISTORY EXCEPTION REPORT

A "Certificate History Exception Report" is generated and can be printed. The report is now MB650H3. This report should be reviewed. The File Name in the Spoolfile is "QSYSPRT".

#### Work with All Spooled Files

| 1=                   |          | oress Enter.<br>Nange 3=Hold<br>9=Work |             | e 5=Display<br>ting status | 6=Re        | lease        | 7=Messa                           | ges        |
|----------------------|----------|----------------------------------------|-------------|----------------------------|-------------|--------------|-----------------------------------|------------|
|                      |          |                                        | Device or   |                            |             | Total        | Cur                               |            |
| 0pt                  | File     | User                                   | Queue       | User Data                  | Sts         | Pages        | Page                              | Сору       |
| _                    | QSYSPRT  | KFERGUSON                              | DAVIDJ      | MB650H3                    | RDY         | 1            |                                   | 1          |
| _                    | QSYSPRT  | KFERGUSON                              | DAVIDJ      | MB650H3                    | RDY         | 1            |                                   | 1          |
| _                    | QSYSPRT  | KFERGUSON                              | DAVIDJ      | MB650H3                    | RDY         | 1            |                                   | 1          |
| _                    | QSYSPRT  | KFERGUSON                              | DAVIDJ      | MB650H3                    | RDY         | 1            |                                   | 1          |
| _                    | QSYSPRT  | KFERGUSON                              | DAVIDJ      | MB650H3                    | RDY         | 1            |                                   | 1          |
| _                    | QSYSPRT  | KFERGUSON                              | DAVIDJ      | MB650H3                    | RDY         | 1            |                                   | 1          |
| _                    | QSYSPRT  | KFERGUSON                              | DAVIDJ      | MB650H3                    | RDY         | 1            |                                   | 1          |
| _                    | QSYSPRT  | KFERGUSON                              | DAVIDJ      | MB650H3                    | RDY         | 1            |                                   | 1          |
| 5                    | QSYSPRT  | KFERGUSON                              | DAVIDJ      | MB650H3                    | RDY         | 1            |                                   | 1          |
| Para<br>===><br>F3=E | _        | options 1, 2,<br>/iew 4 F11=V          |             |                            | 2=Print     | ters F       | 24=More                           | keys       |
|                      | : QSYSF  | PRT                                    | Visplay S   | pooled File                |             |              | e/Line 1/2<br>umns 1 -            | 130        |
| *+.<br>MB650H3       |          | •3+4+<br>GNMA19PK                      |             |                            | 9+.<br>PORT | DATE 6/0     | .1+2.<br>1/15 Monday<br>2:23 P.M. | +3<br>PAGE |
| INV#                 | POOL     | CURRENT BALANCE                        | LAST RPT UF | DATE POOL TYPE CE<br>STAT  | RTIFICATE   | CERT<br>STAT |                                   |            |
| 00600                | 200286PL | 2,881,695.26                           | 05/201      | 5 E CD 20                  | 002861PL    | Ŷ            |                                   |            |

X Agency Reporting - Ginn C Pools . Security Holder Administration ⊕ Security Holder Informa 📊 Tax ID Search × Certificate Information Tax ID# Search Name 77-5010140 Country Club Inc. 77-5010141 Country Club Inc. E Check/Mire Reports Remittance Advice 94-3031144 MBSCC & Compar Tax ID Search screen displays when initially accessing Certificate History. Certificate # Pool Number Date of Issue Pro Rata Share Current Balance Active Status Date Surrendered Address 245445 245788 07/01/2008 0.00000000 .00 10/01/2008 55 Chemical 245446 1.00000000 266789 07/01/2008 1,998,426.34 00/00/0000 55 Chemical 345444 07/01/2008 1.00000000 7,993,936.24 55 Chemical 345999 00/00/0000 478452 245788 09/08/2008 1.00000000 3,997,026.64 00/00/0000 55 Chemical 478472 366789PL 09/01/2008 1.00000000 1,998,426.34 00/00/0000 55 Chemical Highlight the applicable Certificate#/Pool Number and click on [OK] to select record. F ок Cancel Help Þ Ready -Γ Help Cancel Cancel

#### User can view the newly created history record:

The Certificate History is stored in Strategy File – PIRCRTH.

| dress        |
|--------------|
| dress        |
| <u>uress</u> |
|              |
|              |
|              |
|              |
|              |
|              |
|              |
|              |
| 00           |
|              |
| 1            |
| ng           |
| ng           |
| .9           |
|              |
|              |
|              |
|              |
|              |

Ginnie Mae Loan Setup and Reporting Process at R19C Prepared by: Karla Ferguson

July 2018 Page 114 of 140

| ertificate History Detail            |         | Pool #: 3667 | 2000 C446            | cate #: 478472 | _            |
|--------------------------------------|---------|--------------|----------------------|----------------|--------------|
| Investor #: (00024) GinnieMae N      | MBS     | POOL#: 3667  | 89PL Centin          | cate #: 4/84/2 |              |
| History Date (mm/ccyy):              | 09/2008 |              |                      |                |              |
| Principal:                           |         | 1,573.66     | Service Fee:         |                | 111.11       |
| Additional Principal:                |         | .00          | Current Balance:     |                | 1,998,426.34 |
| Net Interest:                        |         | 8,750.00     | Payoff Principal:    |                | .00          |
| Adjustments:                         |         | .00          | Payoff Interest:     |                | .00          |
| Federal Tax:                         |         | .00          |                      |                |              |
| Check #:                             |         |              | VVire Repeat Code:   |                |              |
| Check Amount:                        | 10,323  | 3.66         | Date Surrendered:    | 00/00/0000     |              |
| 0-30 Days<br>Delinquent Principal: [ |         | 1,573.66     | Delinquent Interest: | <b></b>        | 9,166.67     |
| 31-60 Days                           |         |              |                      |                |              |
| Delinquent Principal:                |         | .00          | Delinquent Interest: |                | .00          |
| Over 60 Days                         |         |              |                      |                |              |
| Delinquent Principal:                |         | .00          | Delinquent Interest: |                | .00          |
| Not Advanced                         |         |              |                      |                |              |
| Delinquent Principal:                |         | .00          | Delinquent Interest: |                | .00          |
| Default Principal                    |         |              |                      |                |              |
| Outstanding:                         |         | .00          | Reduction:           |                | .00          |
|                                      |         |              |                      | 1 a            | [            |
|                                      |         | ОК           | Cancel               | Apply          | Help         |

#### Adjustments to Certificate History Records:

Adjustments to the Certificate History Record(s) on new Pools that were issued on amortized loan balances should automatically be picked up. If adjustments to the principal amount being remitted to the Security Holder were performed on the 11710-A then the same adjustment will be made to the Certificate History Record(s) to bring the Pool and Loan in sync.

The 'Pool to Security Balance Reconciliation' Report – MB638R (Section 27 of this document) reflects the adjusted amounts. The adjustment will display under the 'AP Adjustment Other Section 2-D' column. The adjustments will be made in the 'Adjustments' field in the applicable Certificate History Record(s). This may be a negative number.

The Certificate History Records on liquidated Pools should also be reviewed to ensure the Current Balance is equal to zero.

## Certificate record after 'Creating Certificate History', Strategy File - PIRCRT:

| Agency Reporting - Ginnie Mae                                                                                                    |                      |                  |                 |                |                  |            |                  |                            |        |
|----------------------------------------------------------------------------------------------------|----------------------|------------------|-----------------|----------------|------------------|------------|------------------|----------------------------|--------|
| C Pools . Security Holder Administration                                                                                                    |                      |                  |                 |                |                  |            |                  |                            |        |
| E Security Holder Inform                                                                                                    | 36                   |                  | Tax ID Search   |                |                  |            |                  |                            | *      |
| Certificate Information                                                                                                    |                      |                  | Tax ID #: 94-30 |                | Certificate      | #: 478472  |                  |                            | ×      |
|                                                                                                    |                      | <u></u>          | ,               |                |                  | · · · ·    |                  | 1                          |        |
|                                                                                                    | Certificate #        | Pool Number      | Date of Issue   | Pro Rata Share |                  |            | Date Surrendered |                            | -      |
| ⊕ Remittance Advice     √     ✓     ✓     ✓     ✓     ✓     ✓     ✓     ✓     ✓     ✓     ✓     ✓     ✓     ✓     ✓     ✓     ✓     ✓     ✓     ✓     ✓     ✓     ✓     ✓     ✓     ✓     ✓     ✓     ✓     ✓     ✓     ✓     ✓     ✓     ✓     ✓     ✓     ✓     ✓     ✓     ✓     ✓     ✓     ✓     ✓     ✓     ✓     ✓     ✓     ✓     ✓     ✓     ✓     ✓     ✓     ✓     ✓     ✓     ✓     ✓     ✓     ✓     ✓     ✓     ✓     ✓     ✓     ✓     ✓     ✓     ✓     ✓     ✓     ✓     ✓     ✓     ✓     ✓     ✓     ✓     ✓     ✓     ✓     ✓     ✓     ✓     ✓     ✓     ✓     ✓     ✓     ✓     ✓     ✓     ✓     ✓     ✓     ✓     ✓     ✓     ✓     ✓     ✓     ✓     ✓     ✓     ✓     ✓     ✓     ✓     ✓     ✓     ✓     ✓     ✓     ✓     ✓     ✓     ✓     ✓     ✓     ✓     ✓     ✓     ✓     ✓     ✓     ✓     ✓     ✓     ✓     ✓     ✓     ✓     ✓     ✓     ✓     ✓     ✓     ✓     ✓     ✓     ✓     ✓     ✓     ✓     ✓     ✓     ✓     ✓     ✓     ✓     ✓     ✓     ✓     ✓     ✓     ✓     ✓     ✓     ✓     ✓     ✓     ✓     ✓     ✓     ✓     ✓     ✓     ✓     ✓     ✓     ✓     ✓     ✓     ✓     ✓     ✓     ✓     ✓     ✓     ✓     ✓     ✓     ✓     ✓     ✓     ✓     ✓     ✓     ✓     ✓     ✓     ✓     ✓     ✓     ✓     ✓     ✓     ✓     ✓     ✓     ✓     ✓     ✓     ✓     ✓     ✓     ✓     ✓     ✓     ✓     ✓     ✓     ✓     ✓     ✓     ✓     ✓     ✓     ✓     ✓     ✓     ✓     ✓     ✓     ✓     ✓     ✓     ✓     ✓     ✓     ✓     ✓     ✓     ✓     ✓     ✓     ✓     ✓     ✓     ✓     ✓     ✓     ✓     ✓     ✓     ✓     ✓     ✓     ✓     ✓     ✓     ✓     ✓     ✓     ✓     ✓     ✓     ✓     ✓     ✓     ✓     ✓     ✓     ✓     ✓     ✓     ✓     ✓     ✓     ✓     ✓     ✓     ✓     ✓     ✓     ✓     ✓     ✓     ✓     ✓     ✓     ✓     ✓     ✓     ✓     ✓     ✓     ✓     ✓     ✓     ✓     ✓     ✓     ✓     ✓     ✓     ✓     ✓     ✓     ✓     ✓     ✓     ✓     ✓     ✓     ✓     ✓     ✓     ✓     ✓     ✓     ✓     ✓     ✓     ✓     ✓     ✓     ✓     ✓     ✓     ✓     ✓     ✓     ✓     ✓     ✓     ✓     ✓     ✓     ✓     ✓     ✓     ✓ | 245445<br>(c) 245446 | 245788<br>266789 | 07/01/2008      | 0.00000000     | .00 .00 .00      |            | 10/01/2008       | 55 Chemical<br>55 Chemical | -      |
| . + validate Pools In Exce                                                                                                    | 345444               | 345999           | 07/01/2008      | 1.00000000     | 7,993,936.24     |            | 00/00/0000       | 55 Chemical                | -      |
|                                                                                                    | 478452               | 245788           | 09/08/2008      | 1.00000000     | 3,997,026.64     | Y          | 00/00/0000       | 55 Chemical                |        |
|                                                                                                    | 478472               | 366789PL         | 09/01/2008      | 1.00000000     | 1,998,426.34     | Y          | 00/00/0000       | 55 Chemical                |        |
| Ready                                                                                                    | Select Co            | ertificate       | Informa         | tion Record    | d by highlig     | hting rov  |                  | ole-clicking.<br>♪         | ]      |
| Certificate Deta                                                                                                    | ail                  |                  |                 |                |                  |            |                  |                            | ×      |
|                                                                                                    |                      |                  |                 |                |                  |            |                  |                            |        |
|                                                                                                    | GINNIEMAE (0002)     | 4)               |                 |                | Active Status:   |            |                  |                            |        |
|                                                                                                    | 366789PL             |                  |                 |                | Payment Date:    | 10/15/200  | 8                |                            |        |
| Certificate #                                                                                                    |                      |                  |                 |                | ated (mm/ccyy):  | 09/2008    |                  | -                          |        |
|                                                                                                    | 94-3031144           |                  |                 |                | riginal Balance: |            | 2,000,000.       |                            |        |
| Date of Issue:                                                                                                    |                      |                  |                 |                | urrent Balance:  |            | 1,998,426.       | 34                         |        |
| # of Units:                                                                                                    |                      |                  |                 |                | Issuance Code:   | 00,000,000 | 0                |                            |        |
| Pro Rata Share:                                                                                                    | 1.00000000           |                  |                 | Dai            | te Surrendered:  | 00/00/000  | U                |                            |        |
|                                                                                                    |                      |                  |                 |                |                  |            |                  |                            |        |
| Principal YTD:                                                                                                    |                      | 1,573.66         |                 |                |                  |            | cipal Total:     | 1,                         | 573.66 |
| Net Interest YTD:                                                                                                    |                      | 8,750.00         |                 | st Total:      | 8,7              | 750.00     |                  |                            |        |
| Federal Tax YTD:                                                                                                    |                      | .00              | Adjustmen       | ts YTD:        |                  | .00        |                  |                            |        |
|                                                                                                    |                      |                  |                 |                |                  |            |                  |                            |        |
| Search Name:                                                                                                    | MBSCC & Compar       | Υ                | -               |                |                  |            |                  |                            |        |
|                                                                                                    | 55 Chemical          |                  |                 |                |                  |            |                  |                            |        |
|                                                                                                    | New York             |                  | 3               | ate: NY 💌      | Zin              | Code: 0021 | 0-000            |                            |        |
|                                                                                                    | Prest Long           |                  |                 |                | 210              | 5546. pozr |                  |                            |        |
|                                                                                                    |                      |                  |                 |                | ОК               | C          | ncel A           | Apply He                   | In I   |
|                                                                                                    |                      |                  |                 |                |                  |            |                  |                            | -12-   |
| Ready                                                                                                    |                      |                  |                 |                |                  |            |                  |                            |        |
|                                                                                                    |                      |                  |                 |                |                  |            |                  |                            |        |

The Certificate Record contains the YTD Information.

#### 27. PERFORM POOL TO SECURITY RECONCILIATION

#### Perform Pool to Security 'Reconciliation' option and confirm there are no "Differences":

| 🔒 Agency Reporting - Ginnie Mae                                                                                                    | X                                                                                                    |
|----------------------------------------------------------------------------------------------------|----------------------------------------------------------------------------------------------------|
| Pools     C Security Holder Administration                                                                                                    |                                                                                                    |
| Pool Information     Pool History     E-Loans In Pool     Certificate Information     Certificate History     Update Pools From Hist     Reconciliation     Test of Expected P81     Corrected Records     E-Liquidations | Reporting Date (mm/ccyy): 199/2008<br>Investor # (00024) GinnieMae MBS T<br>Run<br>Enter the applicable Reporting Date and<br>Investor #.<br>Click on [Run] |
|                                                                                                    |                                                                                                    |
|                                                                                                    | OK Cancel Apply Help                                                                                                    |
| Ready                                                                                                    |                                                                                                    |
|                                                                                                    |                                                                                                    |

| File :             | RECON         | Display spooled ( ite  |                              | Page/Line 1/2         |
|--------------------|---------------|------------------------|------------------------------|-----------------------|
| Control<br>Find    |               |                        |                              | Columns 1 - 130       |
| *+1+               | 2+3+4+        | .5+6+7+                | 8 + 9 + 0 +                  | 1+2+.                 |
| MB638R             |               | GNMA19                 |                              |                       |
| INV# 00600 G1      |               | RECONCILIATION OF SECU | JRITY BALANCES TO POOL BALAN | ICES FOR THE MONTH OF |
| ISSUER 33440000000 |               |                        |                              |                       |
|                    | ENDING POOL   | PREPAID                | DELINQUENT                   | SCHEDULED             |
| POOL#              | PRINCIPAL     | PRINCIPAL              | PRINCIPAL                    | PRINCIPAL             |
|                    | BALANCE       |                        |                              |                       |
|                    | *SECTION 1-D* | *SECTION 1-F*          | *SECTION 1-G*                | *SECTION 1A-C*        |
| 200286PL           | 3,200,100.00  | .00                    | .00                          | 318,404.87            |
| 200287L            | 3,200,100.00  | .00                    | .00                          | 318,404.87            |
| 300126PL           | 3,200,100.00  | .00                    | .00                          | 318,404.87            |
| 300127PL           | 3,200,100.00  | .00                    | .00                          | 318,404.87            |
| 300128PL           | 3,200,100.00  | .00                    | .00                          | 318,404.87            |
| 300129PL           | 3,200,100.00  | .00                    | .00                          | 318,404.87            |
| 300130PL           | 3,200,100.00  | .00                    | .00                          | 318,404.87            |
| 300131PL           | 3,200,100.00  | .00                    | .00                          | 318,404.87            |
| 300132PL           | 3,200,100.00  | .00                    | .00                          | 318,404.87            |
| 300133PL           | 3,200,100.00  | .00                    | .00                          | 318,404.87            |
| 300134PL           | 3,200,100.00  | .00                    | .00                          | 318,404.87            |
|                    | 3,200,100.00  | .00                    | .00                          | 318,404.87            |

| File :<br>Control             | RECON                            |                                              |                                              | Page/Line 1/2<br>Columns 140 - 269 |
|-------------------------------|----------------------------------|----------------------------------------------|----------------------------------------------|------------------------------------|
| Find                          |                                  | .+9+0+1                                      | .*2*3*4*<br>6/01/15 Mor<br>6:31 P.№          | nday PAGE 1                        |
| AP<br>ADJUSTMENT              | LAST PRINCIPAL<br>INSTALLMENT ON |                                              | ENDING AGGREGATE<br>SECURITY                 | DIFFERENCE                         |
| OTHER<br>*SECTION 2-D*<br>.00 | LIQUIDATION                      | ACTUAL BALANCE<br>2,881,695.13               | BALANCE<br>SECTION 3-D*<br>2,881,695.13      | DIFFERENCE                         |
| .00                           | .00                              | 2,881,695.13<br>2,881,695.13                 | 2,881,695.13<br>2,881,695.13                 | .00                                |
| .00                           | .00                              | 2,881,695.13<br>2,881,695.13                 | 2,881,695.13<br>2,881,695.13                 | .00                                |
| .00<br>.00<br>.00             | .00<br>.00<br>.00                | 2,881,695.13<br>2,881,695.13<br>2,881,695.13 | 2,881,695.13<br>2,881,695.13<br>2,881,695.13 | .00<br>.00<br>.00                  |
| .00                           | .00                              | 2,881,695.13<br>2,881,695.13                 | 2,881,695.13<br>2,881,695.13                 | .00                                |
| .00<br>.00                    | .00                              | 2,881,695.13<br>2,881,695.13                 | 2,881,695.13<br>2,881,695.13                 | .00<br>.00                         |

There will be a "Difference" on the report for those pools where the Investor Master Record Status Code is changed to "R" or "F" prior to cutoff. This is due to the fact that the 'Last Principal Installment on Liquidation' on the report is retrieved from the Investor Remittance record for the loan payoff transaction. Since these types of liquidations don't require the payoff of the loan to be posted the amounts won't be picked up on the report resulting in a "Difference".

#### 28. CREATE AND PRINT 11714 (REMITTANCE ADVICE)

| Agency Reporting - Ginnie Mae                                                                                                    |
|----------------------------------------------------------------------------------------------------|
| Pools 💿 Security Holder Administration                                                                                                    |
| Security Holder Information<br>Certificate Information<br>Certificate Instory<br>CheckWere Reports<br>Remittance Advice<br>Validate Pools in Exception Statu |
|                                                                                                    |
| ay I I I I I I I I I I I I I I I I I I I                                                                                                    |

#### Create the Remittance Advice reports (11714) and print if necessary:

Work with All Spooled Files

| 1=       | options, pr<br>Send 2=Cha<br>Attributes | inge 3=Hold | 4=Delete<br>with print: | · · · · · · · · · · · · · · · · · · · | 6=Re | elease | 7=Messa | ges  |
|----------|-----------------------------------------|-------------|-------------------------|---------------------------------------|------|--------|---------|------|
|          |                                         |             | Device or               |                                       |      | Total  | Cur     |      |
| Opt      | File                                    | User        | Queue                   | User Data                             | Sts  | Pages  | Page    | Сору |
| _        | QSYSPRT                                 | KFERGUSON   | DAVIDJ                  | GR650G                                | RDY  | 1      |         | 1    |
| _        | RECON                                   | KFERGUSON   | DAVIDJ                  | GR638R                                | RDY  | 1      |         | 1    |
| _        | RECON                                   | KFERGUSON   | DAVIDJ                  | GR638R                                | RDY  | 1      |         | 1    |
| _        | QSYSPRT                                 | KFERGUSON   | DAVIDJ                  | MB650H                                | RDY  | 1      |         | 1    |
| _        | QPDZDTALOG                              | KFERGUSON   | DAVIDJ                  |                                       | RDY  | 1      |         | 1    |
| _        | QPDZDTALOG                              | KFERGUSON   | DAVIDJ                  |                                       | RDY  | 1      |         | 1    |
|          | QPDZDTALOG                              | KEERGUSON   | DAVIDJ                  |                                       | RDY  | 1      | _       | 1    |
| <u>5</u> | GNMAREMIT                               | KFERGUSON   | DAVIDJ                  | MB650A                                | RDY  | 1      |         | 1    |
| _        | QPDZDTALOG                              | KFERGUSON   | DAVIDJ                  |                                       | HLD  | 1      | -       | 1    |

| File .                      |                      | : GNMA                                      | REMIT                                                                                                    | Display Spool                                             | led File                               |                                                | Page/Line                                    | 1/2                     |
|-----------------------------|----------------------|---------------------------------------------|----------------------------------------------------------------------------------------------------|-----------------------------------------------------------|----------------------------------------|------------------------------------------------|----------------------------------------------|-------------------------|
| Control<br>Find .           |                      | ·                                           |                                                                                                    |                                                           |                                        |                                                | Columns                                      | 1 - 130                 |
| *+<br>ISS                   | UERS MON             | 2                                           | ±3+4+5                                                                                                    | ····+···.6····+···                                        | Gover                                  | nment National                                 | 0+1+.<br>Mortgage Associa<br>urities Program |                         |
|                             | Chemical<br>V York   |                                             | NY 0021000000                                                                                              |                                                           | REPOR                                  | 10/01/08<br>RTING MONTH 09<br>RTTED VIA WIRE   | // 2008                                      |                         |
|                             | s remitt<br>orting m |                                             | ice covers the above secur:                                                                                | ity holders propor                                        | rtional share of 1                     | he distributio:                                | n in the indicate                            | ed pool of mort         |
|                             |                      |                                             |                                                                                                    |                                                           | CASH DISTRIBU                          | TION DUE HOLDER                                |                                              |                         |
| 266<br>345                  | 788 4<br>789 2       | ERT #<br>178452<br>45446<br>45444<br>178472 | INT RATE* PRO RATA<br>5.50000 1.00000000<br>5.25000 1.00000000<br>5.75000 1.00000000<br>5.25000 1.00000000 | PRINCIPAL<br>3,001.93<br>1,588.12<br>6,124.55<br>1,573.66 | 18,:<br>8,<br>38,:                     | FEREST<br>306.01<br>736.20<br>275.08<br>750.00 | ADD. PRINC                                   | ADJUS                   |
|                             |                      |                                             | items Above:<br>at the information containe                                                                | ed herein is true                                         | to the best of m                       | y knowledge and                                | belief.                                      | More                    |
| File .<br>Control<br>Find . |                      | : GNMA<br>. <u>W120</u>                     | a to the right on C         REMIT                                                                          | probled oboo                                              | icon fic                               |                                                | Page/Line<br>Columns<br>2+3                  | 1/2<br>120 - 249<br>+4+ |
| ool of m                    | ortgages<br>JUSTMENT |                                             | above<br>FED TAX                                                                                           | TOTAL<br>21,307.94                                        | OUTSTANDING E<br>3,991,037.            | 10                                             |                                              |                         |
|                             |                      |                                             |                                                                                                    | 10,324.32<br>44,399.63<br>10,323.66                       | 1,995,257.<br>7,981,717.<br>1,998,426. | 61                                             |                                              |                         |
| Rema                        | aining               | , field                                     | s at bottom of G                                                                                           | NMAREMI                                                   | T (11714)                              | report:                                        |                                              |                         |

| GNMAREMIT                               | Page/Line 1/42<br>Columns 1 - 130                                                                                            |
|-----------------------------------------|----------------------------------------------------------------------------------------------------|
|                                         | 6+7+8+9+8+8+8+8+8+8+8+8+8+8+8+8+8+8+8+8+8+8+8+8+8+8+8+8+8+8+8+8+8+8+8+8+8+8+8+8+8+8+8+8+8+8+8+8+8+8+8+8+8+8+8+8+8+8+8+8+8+8+ |
| Issuer<br>McCracken Financial Solutions | Authorized Signature                                                                                                    |
| Street Address                          | City and State                                                                                                    |
| 8 Suburban Park Drive                   | Billerica<br>MA 01821-0000                                                                                                   |

\*Printed rate does not contain all available decimal positions

F3=Exit F12=Cancel F19=Left F20=Right F24=More keys

Bottom

#### 29. CREATE ELECTRONIC 11714 REPORTING FILE

From the 'Agency Reporting – Ginnie Mae' screen, **switch from 'Security Holder Administration'** <u>back to 'Pools'</u> by clicking on the radio button.

Create 11714 File - PGIA (this is the file that used to get imported into GinnieNet for transmission but is now transmitted using the Ginnie Mae Enterprise Portal):

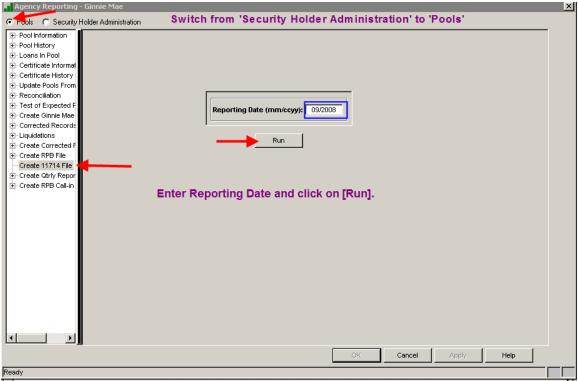

Creates file PGIA:

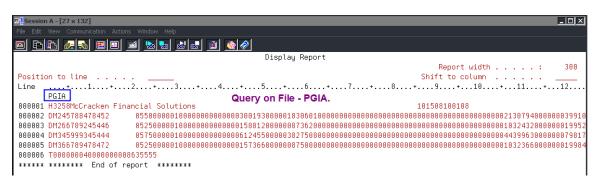

#### 30. CREATE PRELIMINARY CHECK/WIRE REPORT

Switch from 'Pools' to 'Security Holder Administration'

Run Preliminary Check/Wire Report to review amounts being paid to Security Holders for all active pools:

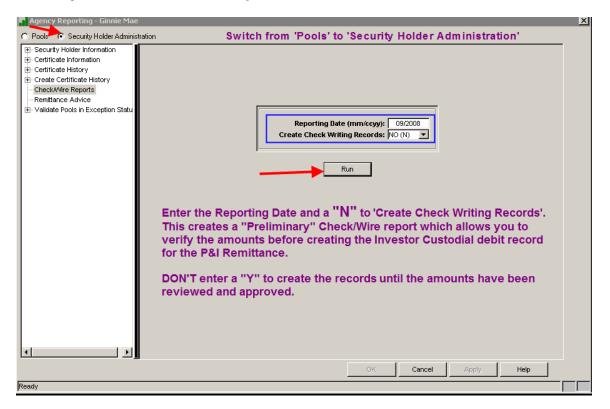

| 1=            |            |              |            | e 5=Display<br>ing status | 6=Re | elease | 7=Messag | es   |
|---------------|------------|--------------|------------|---------------------------|------|--------|----------|------|
|               |            |              | Device or  |                           |      | Total  | Cur      |      |
| 0pt           | File       | User         | Queue      | User Data                 | Sts  | Pages  | Page     | Сору |
| _             | QSYSPRT1   | KFERGUSON    | DAVIDJ     | GR650W                    | RDY  | 1      |          | 1    |
| <u>5</u><br>5 | GNMAWIRE   | KFERGUSON    | DAVIDJ     | MB650F1                   | RDY  | 1      |          | 1    |
| <u>5</u>      | GNMACHECK  | KFERGUSON    | DAVIDJ     | MB650F1                   | RDY  | 1      |          | 1    |
| _             | QPDZDTALOG | KFERGUSON    | DAVIDJ     |                           | HLD  | 1      |          | 1    |
| _             | QPDZDTALOG | KFERGUSON    | DAVIDJ     |                           | HLD  | 1      |          | 1    |
| _             | QPDZDTALOG | KFERGUSON    | DAVIDJ     |                           | HLD  | 1      |          | 1    |
| _             | QPDZDTALOG | KFERGUSON    | DAVIDJ     |                           | HLD  | 1      |          | 1    |
|               | QPDZDTALOG | KFERGUSON    | DAVIDJ     |                           | HLD  | 6      |          | 1    |
|               | QPDZDTALOG | KFERGUSON    | DAVIDJ     |                           | HLD  | 6      |          | 1    |
|               |            |              |            |                           |      |        | Mor      | е    |
|               |            | ptions 1, 2, | 3 or comma | ind                       |      |        |          |      |
| ===>          |            |              |            | eCancel F22               |      |        |          |      |

Ginnie Mae Loan Setup and Reporting Process at R19C Prepared by: Karla Ferguson

July 2018 Page 122 of 140

| File :<br>Control<br>Find |          |             | Display Spooled File                      | Page/Line<br>Columns | 1/2<br>1 - 130      |
|---------------------------|----------|-------------|-------------------------------------------|----------------------|---------------------|
|                           |          | +4+         | .5+6+7+8+.<br>GNMA WIRE REPORT FOR 9/2008 |                      | 2+3<br>0/01/08 PAGE |
| INVESTOR NUMBER           | POOL     | CERTIFICATE | PAYEE                                     | WIRE NO.             | AMOUNT              |
| 00024                     | 245788   | 478452      |                                           |                      | 21,307.94           |
| 00024                     | 266789   | 245446      |                                           |                      | 10,324.32           |
| 00024                     | 345999   | 345444      |                                           |                      | 44,399.63           |
| 00024                     | 366789PL | 478472      |                                           |                      | 10,323.66           |
|                           |          |             |                                           | CHECK TOTAL          | 86,355.55           |
|                           |          |             |                                           | PAYEE TOTAL          | 86,355.55           |
|                           |          |             |                                           | REPORT TOTAL         | 86,355.55           |

#### 31. VERIFY AMOUNT AND CREATE CHECK WRITING RECORDS

Verify Remittance amount is correct and then create the check writing records:

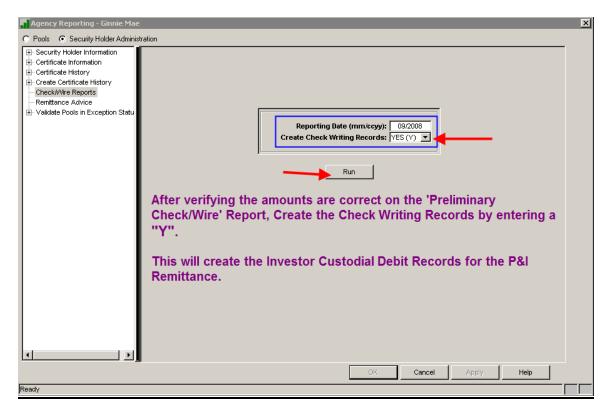

\*\*Investor Vendor record is set to 'Hold Posting' = "Y" so P&I won't be debited until the custodial record is released

| Investor: 00024 Ginn           | ieMae MBS          | Pr            | ogram ID: G1 GN | IMA POOL (G  | ¥1)            |           |
|--------------------------------|--------------------|---------------|-----------------|--------------|----------------|-----------|
| Cutoff Information<br>Next Cut | off Date: 10/31/20 | 08            | Consider Unpd   | Sched Pmt D  | ela:           | न         |
|                                | off Date: 09/30/20 |               |                 |              | ng: YES (Y)    | - 1       |
| Cutoff Freq                    | Method: MONTHLY    | ( (M) 💌       |                 | Advance Da   | ate: 10/15/200 | 8         |
| Cutoff Fre                     | quency: 0001       |               | Dis             | tribution D  | ate: 00/00/000 | 0         |
| Balance Due La                 | st Cutoff:         | .00           | Start Col       | lection Peri | iod: 00/00/000 | 0         |
|                                |                    |               | End Col         | lection Peri | iod: 00/00/000 | 0         |
|                                |                    |               | Start R         | eceivable Da | ate: 00/00/000 | 0         |
|                                |                    |               | End Re          | eceivable Da | ate: 00/00/000 | 0         |
| Remittance Instruction         | IS                 |               |                 |              |                |           |
| Next Remittance Date:          | 10/01/2008         | Dep Gross Cu  | st: NO (N) 💌    | Suspens      | se Escrow: NO  | (N) 💌     |
| Last Remittance Date:          | 09/15/2008         | Remit Gross P | &I: NO (N) 📃    | La           | ite Charge: NO | (N) 🔽     |
| Remit Freq Method:             | MONTHLY (M)        | 💌 Remit Net P | &I: YES (Y) 💌   | Gro          | ss Gr Rent: NO | (N) 🔻     |
| Remit Freq:                    | 0001               | Contingent    | nt: NO (N) 💌    | Net Gr       | ound Rent: NO  | (N) 🔻     |
| Weekly Remittance Day:         | 0                  | Тах           | es: NO (N) 💌    | P            | rint Check: NO | (N) 💌     |
| Minimum \$ to Remit:           |                    | Insuran       | ce: NO (N) 💌    | Print R      | emittance: YE  | s (Y) 🔽   |
| P&I Test #:                    | 1                  | Reserv        | es: NO (N) 💌    | Allow        | Excess Yld: NO | (N) 🔽     |
| Payoff Formula:                | <u> </u>           | -             | ha: NO (N) 🗾    | Guaran or N  | Non-Guaran: GU | JARANTEEL |
| Int Basis for Loan Adv:        |                    | Mis           | sc.: NO (N) 💌   |              |                |           |
| Remittance Instruction:        |                    |               |                 |              |                |           |
| Late Charge Informatio         | on                 |               |                 |              |                |           |
| Percent Due Service            | er: 100.00000000   | 0000          | Max Amt Due Se  | rvicer:      |                |           |
| Initial Amount to Service      | er:                |               | Amt Tied to P   | rin Bal:     |                |           |
|                                |                    |               |                 |              |                |           |
|                                |                    | Γ             | ок              | Cancel       | Apply          | Help      |
| Changes & Exit                 |                    |               |                 |              |                |           |

#### 32. RELEASE CUSTODIAL PROCESSING RECORD

On the day that the remittance is being made and funds are sent to the applicable Security Holders, the P&I funds will need to be debited from the applicable Investor Vendor records. This may require you to release an existing Custodial Accounting record or manually create the Investor Custodial Record to Debit the scheduled P&I Payments:

The Custodial Accounting records are accessed as follows: Investors>Tools>Custodial Processing. Select 'Daily Custodial File' to view entries being held for release.

| neck Register          | Inv # | Investo<br>Name          |             | Entry<br>Date | Debit/Credit  | Principal<br>Amount | Interest<br>Amount | Total<br>Escrow Amt | Hold<br>Posting    | Reco<br>Status |
|------------------------|-------|--------------------------|-------------|---------------|---------------|---------------------|--------------------|---------------------|--------------------|----------------|
| aily Custodial File    | 5161  | est Invesotr             |             | 12/07/2007    | DEBIT (D)     |                     | 128,330.84         |                     | YES (Y)            |                |
| e-Run Custodial Report |       | est Invesotr             |             | 02/01/2008    | 1 /           | 51,149.82           | · ·                |                     | YES (Y)            | 1              |
|                        | 600 F | ANNIE MAE                |             | 04/01/2008    |               | 1,660.30            |                    |                     | YES (Y)            |                |
|                        | 800 F | HLMC                     |             | 05/01/2008    | DEBIT (D)     | .00                 | 7,536.46           | .00                 | YES (Y)            |                |
|                        | 600 F | ANNIE MAE                |             | 05/01/2008    | DEBIT (D)     | 1,671.48            | 10,668.86          | .00                 | YES (Y)            |                |
|                        | 800 F | HLMC                     |             | 06/01/2008    | DEBIT (D)     | .00                 | 7,536.46           | .00                 | YES (Y)            |                |
|                        | 800 F | HLMC                     |             | 06/01/2008    | CREDIT (C)    | .00                 | 2,588.54           | .00                 | YES (Y)            |                |
|                        | 600 F | ANNIE MAE                |             | 06/01/2008    | DEBIT (D)     | 1,682.73            | 10,659.81          | .00                 | YES (Y)            |                |
|                        | 800 F | HLMC                     |             | 07/02/2008    | DEBIT (D)     | .00                 | 7,536.46           | .00                 | YES (Y)            |                |
|                        | 800 F | HLMC                     |             | 07/02/2008    | CREDIT (C)    | .00                 | 28.10              | .00                 | YES (Y)            |                |
|                        | 600 F | ANNIE MAE                |             | 07/17/2008    | DEBIT (D)     | 1,694.06            | 10,650.69          | .00                 | YES (Y)            |                |
|                        | 24 0  | SINNIEMAE M              | IBS         | 08/01/2008    | DEBIT (D)     | 10,610.78           | 87,916.67          | .00                 | YES (Y)            |                |
|                        | 9000  | NMA NON-N                |             | 08/01/2008    |               | 19,875.82           | · ·                |                     | YES (Y)            |                |
|                        | 800 F | HLMC                     |             | 08/01/2008    | DEBIT (D)     | .00                 |                    |                     | YES (Y)            |                |
|                        | 800 F | HLMC                     |             | 08/01/2008    |               | .00                 |                    |                     | YES (Y)            |                |
|                        |       | ANNIE MAE<br>SINNIEMAE M |             | 08/16/2008    |               | 1,705.46            |                    |                     | YES (Y)<br>YES (Y) |                |
|                        |       |                          |             |               |               |                     |                    |                     |                    |                |
|                        |       |                          | Inve        | stor # GINN   | IEMAE (00024) | ) 💌                 | Entry              | Date: 09/01/20      | 08                 |                |
|                        |       | I [                      | Debit or (  | Credit: DEBI  | T (D)         | 🗾 Re                | ecord Status       | Code:               |                    |                |
|                        |       |                          | Principal A | mount:        | 12,           | 288.26 nte          | erest Descri       | iptor: INVESTO      | OR'S NET IN        | JEREST ((      |
|                        |       |                          | Interest A  | mount:        | 74,           | 067.29 E            | scrow Desc         | riptor: CUSTON      | 1ER (0)            |                |
|                        |       | T                        | otal Escro  | w Amt:        |               | .00                 | Corporate          | Cash:               | -                  |                |
|                        |       |                          | Suspens     | se Amt:       |               | .00                 | F                  | ool #:              |                    |                |
|                        |       |                          | Hold Pa     | sting: YES    | (Y) 🔽         |                     |                    | ,                   |                    |                |
|                        | J     |                          |             |               |               | ок                  | Cancel             | Apply               | _                  | Help           |

On the day of the Remittance, release the Custodial record by changing 'Hold Posting' from "Y" to "N". After dayend is run the P&I amounts in the Custodial record will be debited from the Investor's P&I Account setup in the Investor Vendor record.

| neck Register<br>aily Custodial File | Inv #    | Investor<br>Name  | Entry<br>Date   | Debit/Credit  | Principal<br>Amount | Interest<br>Amount | Total<br>Escrow Amt | Hold<br>Posting | Reco<br>Status |
|--------------------------------------|----------|-------------------|-----------------|---------------|---------------------|--------------------|---------------------|-----------------|----------------|
| e-Run Custodial Report               | 5161     | fest Invesotr 516 | 12/07/2007      | DEBIT (D)     | 65,216.49           | 128,330.84         | .00                 | YES (Y)         |                |
| s ran odotodian roport               | 5161     | fest Invesotr 516 | 02/01/2008      | DEBIT (D)     | 51,149.82           | 99,752.38          | .00                 | YES (Y)         |                |
|                                      | 600 F    | ANNIE MAE         | 04/01/2008      | DEBIT (D)     | 1,660.30            | 10,677.85          | .00                 | YES (Y)         |                |
|                                      | 800 F    | HLMC              | 05/01/2008      | DEBIT (D)     | .00                 | 7,536.46           | י 00.               | YES (Y)         |                |
|                                      | 600 F    | ANNIE MAE         | 05/01/2008      | DEBIT (D)     | 1,671.48            | 10,668.86          | .00                 | YES (Y)         |                |
|                                      | 800 F    | FHLMC             | 06/01/2008      | DEBIT (D)     | .00                 | 7,536.46           | .00                 | YES (Y)         |                |
|                                      | 800 F    | HLMC              | 06/01/2008      | CREDIT (C)    | .00                 | 2,588.54           | .00                 | YES (Y)         |                |
|                                      | 600 F    | ANNIE MAE         | 06/01/2008      | DEBIT (D)     | 1,682.73            | 10,659.81          | .00                 | YES (Y)         |                |
|                                      | 800 F    | FHLMC             | 07/02/2008      | DEBIT (D)     | .00                 | 7,536.46           | .00                 | YES (Y)         |                |
|                                      | 800 F    | FHLMC             | 07/02/2008      | CREDIT (C)    | .00                 |                    |                     | YES (Y)         |                |
|                                      | 600 F    | ANNIE MAE         | 07/17/2008      | DEBIT (D)     | 1,694.06            | 10,650.69          | .00                 | YES (Y)         |                |
|                                      | 24 0     | SINNIEMAE MBS     | 08/01/2008      |               | 10,610.78           | 87,916.67          | .00                 | YES (Y)         |                |
|                                      | 900 0    | GNMA NON-MBS      | 08/01/2008      | DEBIT (D)     | 19,875.82           |                    |                     | YES (Y)         |                |
|                                      | 800 F    | HLMC              | 08/01/2008      |               | .00                 | 7,536.46           | .00                 | YES (Y)         |                |
|                                      |          | HLMC              | 08/01/2008      |               | .00                 | 58.86              |                     | YES (Y)         |                |
|                                      |          | ANNIE MAE         | 08/16/2008      |               | 1,705.46            |                    |                     | YES (Y)         |                |
|                                      | 24       | GINNIEMAE MBS     | 09/01/2008      | DEBIT (D)     | 12,288.26           | 74,067.29          | 100.                | VO (N)          |                |
|                                      |          | In                | vestor # GINN   | IEMAE (00024) | <b>.</b>            | Entry              | Date: 09/01/20      | <br>D8          |                |
|                                      |          | Debit o           | or Credit: DEBI | T (D)         | ▼ Re                | cord Status        | Code:               |                 |                |
|                                      |          | Principa          | al Amount:      | 12,           | 288.26 Inte         | rest Descr         | iptor: INVESTO      | R'S NET IN?     | TEREST (       |
|                                      |          | Interes           | st Amount:      | 74,           | 067.29 E            | scrow Desc         | riptor: CUSTOM      | ER (0)          |                |
|                                      |          | Total Esc         | crow Amt:       |               | .00                 | Corporate          | Cash:               | -               |                |
|                                      |          | Susp              | ense Amt:       |               | .00                 | F                  | Pool #:             |                 |                |
|                                      |          | Hold              | Posting: NO (   | N) 🗾          | Will r              | elease             | P&I from            | Inves           | stor's         |
|                                      |          |                   |                 |               | Cust                | odial A            | ccount.             |                 |                |
|                                      | <u>.</u> |                   |                 |               | ок                  | Cancel             | Apply               | 1               | Help           |

If customers don't want the Ginnie Mae Investor's Custodial P&I account on Strategy to go negative, users will have to <u>add</u> a manual custodial entry to <u>Credit</u> the P&I funds being advanced.

#### 33. MISCELLANEOUS

#### Loans in Pool

If the user wants to verify which Strategy loans are in a specific pool they can view that information by taking this option:

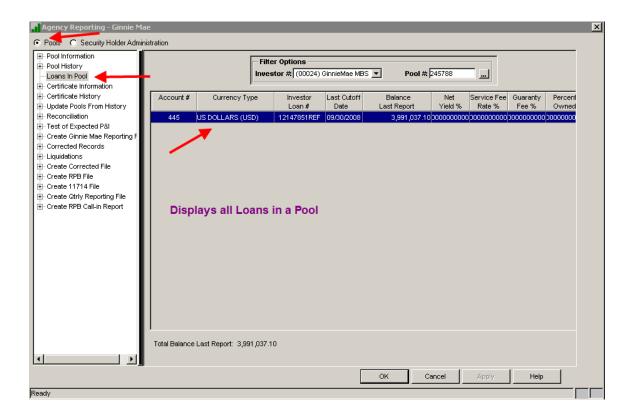

#### **Pool Search**

Users are able to search for a specific pool number in the Ginnie Mae Agency Reporting module. This alleviates having to scroll down a long list of pools:

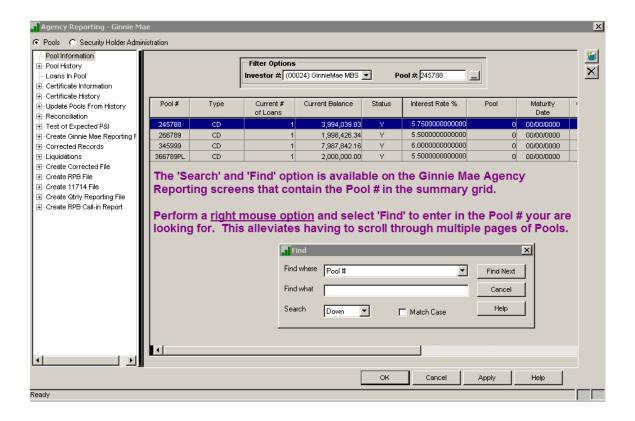

After selecting 'Find' the following dialog box is displayed:

| - Pool Information                                                                                                    |          |      | Filter Options        |                                    |        |                 |                     |                  | 4 |
|----------------------------------------------------------------------------------------------------|----------|------|-----------------------|------------------------------------|--------|-----------------|---------------------|------------------|---|
| - Loans In Pool                                                                                                    |          |      | Investor # (000       | 024) GinnieMae MBS 🛓               | • P    | ool # 245788    |                     |                  |   |
| - Certificate Information                                                                                                    |          |      | ļ                     |                                    |        |                 |                     |                  |   |
| - Certificate History<br>- Update Pools From History                                                                                    | Pool #   | Туре | Current #<br>of Loans | Current Balance                    | Status | Interest Rate % | Pool                | Maturity<br>Date | 7 |
| - Reconciliation<br>- Test of Expected P&I                                                                                              | 245788   | CD   | 1                     | 3,994,039.03                       | Y      | 5.7500000000000 | 0                   | 00/00/0000       | - |
| Create Ginnie Mae Reporting F                                                                                                    | 266789   | CD   | 1                     | 1,998,426.34                       | Y      | 5.5000000000000 | -                   | 00/00/0000       |   |
| Corrected Records                                                                                                    | 345999   | CD   | 1                     | 7,987,842.16                       | Y      | 6.0000000000000 | 0                   | 00/00/0000       |   |
| Liquidations                                                                                                    | 366789PL | CD   | 1                     | 2,000,000.00                       | Y      | 5.5000000000000 | 0                   | 00/00/0000       |   |
| - Create RPB File<br>- Create 11714 File<br>- Create Qtrly Reporting File                                                               |          |      |                       | ind click on [<br>tion to that P   |        | ext].           |                     |                  |   |
| ⊢ Create Corrected File<br> - Create RPB File<br> - Create 11714 File<br> - Create Gtrly Reporting File<br> - Create RPB Call-in Report |          |      | will reposit          | tion to that P                     |        | ext].           |                     |                  |   |
| - Create RPB File<br>- Create 11714 File<br>- Create Qtrly Reporting File                                                               |          |      | will reposit          | tion to that P                     |        |                 |                     | ×                |   |
| - Create RPB File<br>- Create 11714 File<br>- Create Qtrly Reporting File                                                               |          |      | will reposit          | tion to that P                     |        | ext].<br>       | Find Next           | ×                |   |
| - Create RPB File<br>- Create 11714 File<br>- Create Qtrly Reporting File                                                               |          |      | will reposit          | tion to that P                     |        |                 | Find Next<br>Cancel | ×                |   |
| - Create RPB File<br>- Create 11714 File<br>- Create Qtrly Reporting File                                                               |          |      | i will reposit        | ind<br>where Pool #<br>what 366789 |        |                 | Cancel              | ×<br>            |   |
| ⊢ Create RPB File<br>⊢ Create 11714 File<br>⊢ Create Qtrly Reporting File                                                               |          |      | will reposit          | ind<br>where Pool #<br>what 366789 | ool.   |                 |                     | ×<br>            |   |
| - Create RPB File<br>- Create 11714 File<br>- Create Qtrly Reporting File                                                               |          |      | i will reposit        | ind<br>where Pool #<br>what 366789 | ool.   |                 | Cancel              | ×<br>            |   |

#### 34. SECURITY HOLDERS REGISTER

In accordance with Section 12-7 of the GNMA Handbook, Strategy produces the GinnieMae I MBS register of security holders for each GinnieMae I pool.

The Register must contain at least the following information for each security outstanding:

- Pool Number
- Certificate Number
- Name, Address, and EIN of each Security Holder
- Original Principal Amount of Security
- Date of Issue of the Securities/Certificate
- Interest Rate
- Initial Payment Date
- Maturity Date Pulls from Pool Record

Also, will include Totals for: Certificate Balances and Pool Balance and perform comparison. If the total of the Pool's Certificate Balances does not equal the Pool Balance, report will reflect an Out of Balance amount.

The Register must not be run until after the 'Update Pools From History & Create Certificate History' option has been run for the reporting cutoff.

The GR650E report is generated by going to the GinnieMae Agency Reporting menu>Security Holder Administration section>Certificate Information window. Select the right mouse option 'Active Certificate Register'. This creates report "GNMACRTREG"; User Data = GR650E in the spool file.

| Certificate Informa                         |               | <b>_</b>    | Tax ID Search   | 1              |                 |                       | 1                |             |
|---------------------------------------------|---------------|-------------|-----------------|----------------|-----------------|-----------------------|------------------|-------------|
| Certificate History<br>Create Certificate I |               |             | Tax ID #: 94-30 | )31144         | Certificate     | #: 245445             |                  |             |
| Check/Wire Report                           | Certificate # | Pool Number | Date of Issue   | Pro Rata Share | Current Balance | Active Status         | Date Surrendered | Address     |
| Remittance Advice                           | 245445        | 245788      | 07/01/2008      | 1.00000000     | 3,773,879.86    |                       | 00/00/0000       | 55 Chemical |
| alidate Pools in E:                         | 245446        | 266789      | 07/01/2008      | 0.52306809     | 1,000,000.00    |                       | 00/00/0000       | 55 Chemical |
|                                             | 245447        | 266789      | 10/01/2013      | 0.47693191     | 911,797.00      |                       | 00/00/0000       | 55 Chemical |
|                                             | TEST          | 345999      | 11/01/2008      | 0.00000000     | .00             |                       | 04/06/2015       | 55 Chemical |
|                                             | 123456PL      | 345999      | 11/01/2013      | 0.00000000     | .00             |                       | 12/07/2013       | 55 Chemical |
|                                             | 345444        | 345999      | 07/01/2008      | 0.99988288     | 7,993,000.00    |                       | 00/00/0000       | 55 Chemical |
|                                             | 4784125PZ     | 345999      | 00/00/0000      | 0.00011259     | 900.00          | Y                     | 00/00/0000       | 55 Chemical |
|                                             | 478956PW      | 345999      | 00/00/0000      | 0.00000000     | .00             | N                     | 04/03/2015       | 55 Chemical |
|                                             | 578458XX      | 345999      | 11/01/2008      | 0.00000000     | 36.24           | Y                     | 00/00/0000       | 55 Chemical |
|                                             | 475825pl      | 345999      | 00/00/0000      | 0.00000000     | .00             | N                     | 12/07/2013       | 55 Chemical |
|                                             | 478458pl      | 345999      | 00/00/0000      | 0.00000000     | .00             | N                     | 12/07/2013       | 55 Chemical |
|                                             | 478522pl      | 345999      | 00/00/0000      | 0.00000000     | .00             | N                     | 04/03/2015       | 55 Chemical |
|                                             | 789652ps      | 345999      | 00/00/0000      | 0.00000000     | .00             | N                     | 12/07/2013       | 55 Chemical |
|                                             |               |             |                 |                |                 | ormation<br>Surrender | ddeer lift       |             |
|                                             |               |             |                 |                |                 | rtificate Regis       |                  | -           |
|                                             | •             |             |                 |                | Recalculat      | te Pro Rata Sh        | are              | •           |
|                                             |               |             |                 |                | Pro Rata S      | hare History          |                  | Help        |
| ady                                         | -             | _           |                 | _              | Filter          |                       |                  |             |

The Certificate Register can also be generated from the 'GNMA Reports' widget in Portal. This report retrieves information from the Certificate History records so if the history record does not exist for the "Reporting Date" entered, then no certificate information will print for that pool.

| ules Maintenam |  |
|----------------|--|
| REPORT         |  |
| $\sim$         |  |
| $\overline{}$  |  |
| _              |  |
| GNMA Reports   |  |

The following options are available for the Certificate Register report:

- All GinnieMae Security Holders' Tax ID or by specific Tax ID.
- Ability to generate a PDF file.

|                                    |                                  |                                                                                              | Re                                                                     | epo                                     | rts                                                                                                    |                                                                    |                                                                                  |
|------------------------------------|----------------------------------|----------------------------------------------------------------------------------------------|------------------------------------------------------------------------|-----------------------------------------|----------------------------------------------------------------------------------------------------|--------------------------------------------------------------------|----------------------------------------------------------------------------------|
|                                    | Filters                          |                                                                                              |                                                                        |                                         |                                                                                                    |                                                                    |                                                                                  |
| <ul> <li>Reporting Date</li> </ul> | 05/2015                          | PI                                                                                           | DF                                                                     |                                         |                                                                                                    |                                                                    |                                                                                  |
| Tax ID                             | •                                | · ]                                                                                          |                                                                        |                                         |                                                                                                    |                                                                    |                                                                                  |
|                                    |                                  |                                                                                              |                                                                        |                                         |                                                                                                    |                                                                    |                                                                                  |
|                                    | All<br>ABT & Company (603344444) |                                                                                              |                                                                        |                                         |                                                                                                    |                                                                    |                                                                                  |
|                                    |                                  |                                                                                              |                                                                        |                                         |                                                                                                    |                                                                    |                                                                                  |
|                                    |                                  |                                                                                              | R GNMA19CKJF                                                           | 19C                                     | SD: 06/01/2015                                                                                               | 08/07/2018                                                         |                                                                                  |
|                                    |                                  | Reporting Date         05/2015           Tax ID          ▼           All         •         • | ▼ Reporting Date 05/2015<br>Tax ID<br>All<br>ABT & Company (603344444) | ▼ Reporting Date 05/2015 ● PDF ● Tax ID | Filters     Format       Reporting Date     05/2015         Tax ID          All<br>ABT & Company (603344444) | Reporting Date         05/2015         Image: PDF           Tax ID | Filters     Format       Reporting Date     05/2015          ® PDF        Tax ID |

#### 35. WHIFIT REPORTING

WHFIT Reporting was added to Strategy under Job #19811 in Release 19A. The current functionality will generate the required WHFIT file with the calculated Market Discount Fraction (MDF).

The current calculation uses the Strategy amortization schedule program and determines the End Date for the schedule by using one of the following Date Sources: Maturity Date of the loan, Effective Date of the "PAR" Prepayment record, or a specified date entered into a new Strategy field.

Initially, all pools will be set to use the Prepayment Effective Date from the "PAR" record. Here is an example of the prepayment record:

| I STRATEGY CS - [Loan Administ                                                                                                    | ration => 060067501 [USD] - gnma]                                                                  |                                                                                           |                               |  |  |
|----------------------------------------------------------------------------------------------------|----------------------------------------------------------------------------------------------------|-------------------------------------------------------------------------------------------|-------------------------------|--|--|
| E File Edit Tools Addition                                                                                                    | al Window Help                                                                                     |                                                                                           | _ 8                           |  |  |
| 🏽 💱 🖉 🙋 🛍 🔛 💉 🏭                                                                                                    | 🖪 🖅 · 🏏 🗒 · 🍇 · 🍓 🖾 🐽 📓                                                                            | 📓 - 🛞 🤜 🤣                                                                                 |                               |  |  |
| 2 × 1 · · · · · · · · · · · · · · · · · ·                                                                                                    |                                                                                                    |                                                                                           |                               |  |  |
| 👷 Customer Info 🔳 Mas                                                                                                    | ster Info 🛛 😚 Pending Change Master/LIP                                                            | Teferred Revenue & Expenses Holdbacks                                                     | Analysis & Reporting Info     |  |  |
| Payment/Billing     Palances/Processing     P-Contract     Esc/LateChg/Default     D.J.A.L.                                                                                                    | Original Loan Date: 11/01/2013<br>Legal Maturity Date: 10/31/2023<br>Original Loan Amt: 750,000.00 | Loan Term: 10/00<br>Interest Rate %: 4.5000000000000<br>Interest Basis Code: 360/30 (A60) |                               |  |  |
| Reporting                                                                                                    | Current Principal Balance: 683,743.24                                                              | Principal & Interest Pmt: 7,795.50                                                        |                               |  |  |
| Tiered Service Fee     Period to Date(1)     Period to Date(2)                                                                                                    | [ <u></u>                                                                                          | 6                                                                                         | Active C All                  |  |  |
| E- Commercial/Balloon                                                                                                    | Effective Date Expiration Date Type                                                                | Sub-Type Curtailment/Payoff % Current Balance %<br>Allowed                                | Original Balance F<br>Allowed |  |  |
| ⊡ Interest Reserve     √     √     √     √     √     √     √     √     √     √     √     √     √     √     √     √     √     √     √     √     √     √     √     √     √     √     √     √     √     √     √     √     √     √     √     √     √     √     √     √     √     √     √     √     √     √     √     √     √     √     √     √     √     √     √     √     √     √     √     √     √     √     √     √     √     √     √     √     √     √     √     √     √     √     √     √     √     √     √     √     √     √     √     √     √     √     √     √     √     √     √     √     √     √     √     √     √     √     √     √     √     √     √     √     √     √     √     √     √     √     √     √     √     √     √     √     √     √     √     √     √     √     √     √     √     √     √     √     √     √     √     √     √     √     √     √     √     √     √     √     √     √     √     √     √     √     √     √     √     √     √     √     √     √     √     √     √     √     √     √     √     √     √     √     √     √     √     √     √     √     √     √     √     √     √     √     √     √     √     √     √     √     √     √     √     √     √     √     √     √     √     √     √     √     √     √     √     √     √     √     √     √     √     √     √     √     √     √     √     √     √     √     √     √     √     √     √     √     √     √     √     √     √     √     √     √     √     √     √     √     √     √     √     √     √     √     √     √     √     √     √     √     √     √     √     √     √     √     √     √     √ | 11/01/2013 10/31/2015 PAR (PAR)                                                                    | Allowed                                                                                   | .0000000                      |  |  |
| Prepayment Premiums                                                                                                    | Interaction Forstrate Fart(Fart)                                                                   |                                                                                           |                               |  |  |
| Fee Information                                                                                                    |                                                                                                    |                                                                                           |                               |  |  |
|                                                                                                    |                                                                                                    |                                                                                           |                               |  |  |
|                                                                                                    |                                                                                                    |                                                                                           | · ·                           |  |  |
|                                                                                                    | Effective Date: 11/01/2013                                                                         | % Current Balance Allowed:                                                                | 0000000                       |  |  |
|                                                                                                    | Expiration Date: 10/31/2015                                                                        | % Original Balance Allowed:                                                               | 000000                        |  |  |
|                                                                                                    | Type: PAR (PAR)                                                                                    | Fixed or Floating Provision:                                                              | •                             |  |  |
|                                                                                                    | Sub-Type:                                                                                          | ▼ Rate %: .(                                                                              | 0000000                       |  |  |
|                                                                                                    | Curtailment/Payoff:                                                                                | % of Premium Retained:                                                                    | 0000000                       |  |  |
|                                                                                                    | Yield Maintenance Period (mmm/ddd):                                                                | / Discount Rate on YM Payoffs: .0000000                                                   | 000000                        |  |  |
|                                                                                                    | Prepayment Minimum Premium %:                                                                      | .0000000                                                                                  |                               |  |  |
|                                                                                                    | Lookback Days for Yield Rate Source:                                                               |                                                                                           |                               |  |  |
|                                                                                                    | Yield Rate Source:                                                                                 |                                                                                           |                               |  |  |
|                                                                                                    | Additional Information:                                                                            |                                                                                           |                               |  |  |

#### SUMMARY:

- Menu options 6-10 on the GinnieMae menu are used for the WHIFIT reporting.
- User can calculate the Market Discount Fraction for all "G1" Pools for a given Reporting Date.
- Calculation runs in Dayend/Monthend after other investor cutoff programs (I.e. new pool history records have been created). The 9/30/2013 Dayend/Monthend will calculate the MDF for Reporting Month of September 2013.
- The MDF Calculation only runs for "G1" Pools where the Pool Status is not equal to "N" (PIRPL.PLSTAT NE "N").
- All pools will be set to use the Prepayment Effective Date from the "PAR" record. This will update a new field in the Pool record to store the Date Source (PIRPL.PLMDFSRC). The field can be queried for verification.
- Every month the program will retrieve the End Date for the amortization schedule by retrieving the 'Effective Date' from the Prepayment record where the 'Prepayment Type' = "PAR". For pools that contain multiple loans, the program will pull the Date from the first loan # found. Since the date is being retrieved every month, the program will pick up any maintenance performed on the date since the previous month.

- Menu Option 6 allows user to change the Date Source to: Maturity Date, Prepayment Date, or blank out the Source and key in a specified date. If a date is keyed in, the program will populate this date in a new Pool level field (PIRPL.PLMDFDT).
- The full amortization schedule will not be retained. Instead, we have created a history file containing the identified/critical field values from the first line of the amortization schedule plus the Aggregate Amount of Net Interest Payments. The new file **PMDFCALC** can be queried. The field listing for this file can be found below.
- If the Pool History values used in the Market Discount Fraction calculation are changed via StrategyCS, the Pool's MDF value will automatically be recalculated at the time the change is saved. This applies to changes made to the following fields in the pool history record (11710-A):
  - Principal amount of securities from last report (Section 3-A in Pool History; PIRPLH.PHPAS)
  - P&I Constant = Constant (Section 1A-A in Pool History; PIRPLH.PHCON)
- After the Dayend/Monthend cutoff, the PIRPLH records for all of the Interest Only Pools are manually updated to wipe out the P&I Constant, Interest, and Principal. Saving these changes will trigger the recalculation of the MDF for each of these pools. The MDF amount calculated at monthend will be incorrect due to the P&I Constant information in the Pool History record (11710-A).
- Once a Pool has been reported with a MDF value = "1.0000000" the Pool is automatically flagged to no longer be included in the WHFIT Reporting file. If necessary, this new field can be file maintained so the Pool continues to be included in the file.
- OID will be reported as zeroes for all pools.
- MDF and OID values will be stored in the existing Additional Pool History fields: **PIRPLHADL.PHMDSCFR & PIRPLHADL.PHODSCNT**.
- These two (2) fields have been added to the Ginnie Mae Additional Pool History File Maintenance screen so they can be maintained (Option 2 on GNMA menu).

### **REPORTING STEPS:**

The WHFIT program will automatically run during the GinnieMae Dayend or Combined Dayend/Monthend after the other investor cutoff programs. The following steps should be followed to validate and create the reporting file:

• Go to GNMA MENU OPTION 7 – Verification Reports; run the 'MDF Calculation Date Verification Report' for ALL Investors and Pools.

- Review the two reports; the Exception Report lists all the Pools where the Prepayment record is missing; the MDF value for these pools will be reported as 0.00 in the WHFIT file.
- Enter the missing Prepayment records; rerun report
- Go to GNMA MENU OPTION 8 Recalc Market Discount Fraction; calculate the MDF for the applicable Reporting Date
- Go to GNMA MENU OPTION 7 Verification Reports; run the 'MDF Amount Verification Report' for ALL Investors and Pools with the applicable 'Start' and 'End Record Dates'.
- Review the 2 reports; the Exception Report lists all the Pools where the MDF Amount is greater than or equal to "1"; these pools will not be included in the WHFIT file unless it's the first time the Pool is being reported with a MDF value = "1".
- Produce and review the 'Exclude Pools Report'. This report lists all of the Pools where the flag to exclude from WHFIT Reporting has been set to "Y".
- If you want to review the parameters used to calculate the MDF Amount on any of the pools you can query the new file **PMDFCALC**.
- If necessary, run StrategyCS Amortization Schedules for validation. Instructions for running Interest Only and P&I schedules are at the end of this document.
- If you want to use the Maturity Date or a specified date instead of the Prepayment Date you can enter this information and recalculate the MDF Amount for a given pool by going to GNMA MENU OPTION 6 – MDF Calculation Date Maintenance. The MDF Amount for a single pool can be recalculated on this screen even if the date has not been changed. User can find the new MDF amount various ways:
  - o running the Verification Report
  - going into GNMA MENU OPTION 2 Ginnie Mae Additional Pool History File Maintenance screen
  - querying PMDFCALC
- Once you are satisfied with the MDF Amounts you can create the file for transmission using GNMA MENU OPTION 9 – Create WHFIT Reporting File (PWHFIT). User selects range of Reporting Dates to be included in file. PHWFIT can be queried for validation.

**Note**: It is assumed that when the "Create WHFIT Reporting File" option is run the customer will be creating a submission file from the AS/400 file PWHFIT. Therefore file PWHFIT will be cleared every time the "Create…" option is run, before repopulating the file.

### Users can run an Amortization Schedule in StrategyCS to verify the MDF calculation:

| STR        | ATEGY CS                       |                                   |
|------------|--------------------------------|-----------------------------------|
| File 📑     | ools Help                      |                                   |
| <b>1</b> 5 | Select Account                 | 프 문 - 2/ 트 - 월 - 🚔 🖾 40 🗉 🕱 🚺 🦁 🔌 |
| 107        | Alert                          |                                   |
|            | Current Status                 |                                   |
|            | Check Writing                  |                                   |
|            | A. C. H.                       |                                   |
|            | G/L Trans Inquiry              |                                   |
|            | Periodic Processing            |                                   |
|            | WriteTrack                     |                                   |
|            | Misc Information               |                                   |
|            | Legal 🕨 🕨                      |                                   |
|            | Critical Option Tracking       |                                   |
|            | Risk Rating                    |                                   |
|            | Credit Risk Rating             |                                   |
|            | Detail Loan Information        |                                   |
|            | Name & Address                 |                                   |
| _          | Maintenance                    |                                   |
|            | Utilites •                     | Account Housekeeping              |
|            | Reports                        | Amortization Calculator           |
|            | Purges<br>Chg Session Settings | Library Backup/Restore            |
|            | Watch List                     | Library Backup Information        |
|            | Hedge                          | Loan Entry Interface              |
| -          | - 1                            | contents y and her                |
|            | EMail                          |                                   |
|            |                                |                                   |
|            |                                |                                   |
|            |                                |                                   |
|            |                                |                                   |
|            |                                |                                   |
|            |                                |                                   |
|            |                                |                                   |
|            |                                |                                   |
|            |                                |                                   |
|            |                                |                                   |
|            |                                |                                   |
|            |                                |                                   |

Tools>Utilities>Amortization Schedule:

Select the radio button next to "Enter Data":

| Amortization Schedule                                                                                                    | × |  |  |  |  |
|----------------------------------------------------------------------------------------------------|---|--|--|--|--|
| Enter Data         Name/Description:         Principal:       .00         Service Fee %:       .00000000000         Payment Frequency:       First Payment Date:       00/00/0000         Payment Type:       Maturity Date:       00/00/0000         P & I Constant:       .00       Interest Basis:       Image: Constant:         Interest Rate:       .00000000000       Print Service Fee Information:       Image: Constant: |   |  |  |  |  |
| Interest Compounding Frequency:         Print Detail only on the Specified Dates(mm/ccyy):         00/0000       00/0000         Cancel         Help         Ready                                                                                                    |   |  |  |  |  |

The data input will vary depending on if the schedule is being run for Interest Only or Principal & Interest.

# **INTEREST ONLY:** This is the calculation that will be run for any pool (construction or permanent) where the Constant (Section 1A-A; PIRPLH.PHCON) in the Pool History record is zero.

| Amortization Schedule                                                                       | ×                                                                                                    |
|---------------------------------------------------------------------------------------------|----------------------------------------------------------------------------------------------------|
| Interest Only Pool                                                                          | C Strategy Account<br>Enter Data<br>Click to run & print the amortization schedule                                                                                                    |
| Pass Thru Rate Interest Rate: 2.970000000000<br>Interest Compounding Frequency: (M) Monthly | Service Fee %:         .00000000000           First Payment Date:         05/01/2013           Maturity Date:         02/14/2023           Interest Basis:         360/30 (A60)           Print Service Fee Information:         NO (N)           0/0000         00/0000 |
| Ready                                                                                       | Cancel Help                                                                                                    |

- Principal = Principal amount of securities from last report (Section 3-A in Pool History; PIRPLH.PHPAS)
- P&I Constant = Interest being passed thru on Pool; Cash distribution due holders for interest (Section 2-F in Pool History)
- Interest Rate = Pass Thru Rate (net interest rate)
- Interest Compounding Frequency = M
- Service Fee % = .00 since pass thru rate has been entered instead of gross rate
- First Payment Date = 1<sup>st</sup> of the month after the Reporting Period (i.e. MDF for Reporting Month of 4/2013 would have "5/01/2013" as First Payment Date)
- Maturity Date = Effective Date of Prepayment record where Type = "PAR"
- Interest Basis = A60
- Print Service Fee Information = No

Retrieve the Total Interest amount from the bottom of the amortization schedule:

| TOTAL<br>INTEREST |
|-------------------|
| 2,057,126.90      |
| 2,075,014.96      |
| 214,656.72        |
| 2,092,903.02      |
| 2,110,791.08      |
| 2,128,679.14      |
| 53,664,18         |
| 2,128,679.14      |

MDF Amount = \$17,888.06 / \$2,128,679.14 = .008403

<u>PRINCIPAL & INTEREST:</u> This is the calculation that will be run for any pool <u>(construction or permanent)</u> where the Constant (Section 1A-A; PIRPLH.PHCON) in the Pool History record is NOT equal to zero.

| Amortization Schedule                                          | ×                                              |
|----------------------------------------------------------------|------------------------------------------------|
| Principal & Interest Pool                                      | C Strategy Account                             |
|                                                                | Click to run & print the amortization schedule |
|                                                                |                                                |
|                                                                |                                                |
| Enter Data                                                     |                                                |
| Name/Description:                                              |                                                |
| Principal: 3,395,022.61                                        | Service Fee %: .250000000000 Serv + Guaranty   |
| Payment Frequency: 1                                           | First Payment Date: 05/01/2013 Rates           |
| Payment Type: (P) Principal & Inter                            | Maturity Date: 05/23/2022                      |
| P & I Constant: 15,304.54 PIRPLH.F                             | PHCON Interest Basis: 360/30 (A60)             |
| ote Rate-Gross Interest Rate: 3.400000000000 Pr                | int Service Fee Information YES (Y)            |
| Interest Compounding Frequency: (M) Monthly                    |                                                |
| Print Detail only on the Specified Dates(mm/ccyy): 00/0000 00/ | 0000 00/0000 00/0000                           |
|                                                                | Cancel Help                                    |
|                                                                |                                                |
| Ready                                                          |                                                |

- Principal = Principal amount of securities from last report (Section 3-A in Pool History; PIRPLH.PHPAS)
- P&I Constant = Constant (Section 1A-A in Pool History; PIRPLH.PHCON)
- Interest Rate = Note Rate (gross interest rate)
- Interest Compounding Frequency = M

- Service Fee % = Servicing fee rate (PIRPL.PLSERV) + Guaranty fee rate (PIRPL.PLGFEE)
- First Payment Date = 1<sup>st</sup> of the month after the Reporting Period (i.e. MDF for Reporting Month of 4/2013 would have "5/01/2013" as First Payment Date)
- Maturity Date = Effective Date of Prepayment record where Type = "PAR"
- Interest Basis = A60
- Print Service Fee Information = Yes

Go to the bottom of the schedule and retrieve the last two amounts for Total Principal and Net Pymt To Inv:

|              | · · · · · · · · · · · · · · · · · · · |
|--------------|---------------------------------------|
| TOTAL        | NET PYMT                              |
| PRINCIPAL    | TO INV                                |
| 3,395,022.61 | 4,276,005.28                          |

Subtract the "Total Principal" from the "Net Pymt to Inv" to get the total pass thru interest = \$880,982.67.

Retrieve the Net Interest (pass thru amount) from Section 2-F in Pool History = \$8,911.93.

#### MDF Amount = \$8,911.93 / \$880,982.67= .01011589